# Chris Marquardt Weitwinkel-<br>fotografie

Weite und Nähe erfassen mit kurzen Brennweiten inklusive Tilt/Shift

dpunkt.verlag

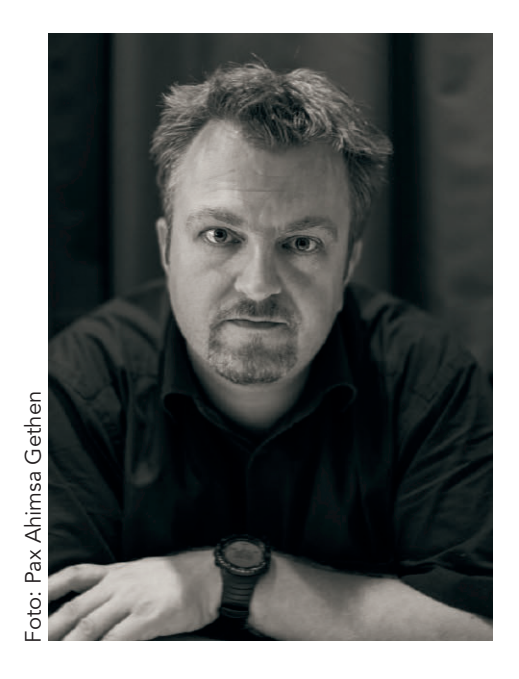

Chris Marquardt ist mit seinen Podcast-Produktionen »Photography Tips from the Top Floor« und »Happy Shooting« mehrfacher Preisträger des internationalen Podcast-Awards und des European Podcast-Awards. Seit 2005 ist er selbstständiger Fotograf und hält seit 2006 internationale Fotoworkshops in Deutschland, Großbritannien, USA oder Kanada. Er hat mehrfach Fotografen auf den höchsten Fotoworkshop der Welt zum Basislager des Mt. Everest mitgenommen. Getreu seiner Maxime »Fahrrad fahren lernt man nicht aus Büchern« sind seine Veranstaltungen auf das Begreifen ausgerichtet. Außerdem ist er regelmäßig live zu Gast vor einem Millionenpublikum im amerikanischen Radio, wo er fotografische Fragen erörtert. Im dpunkt.verlag erschien das Buch »Absolut analog. Fotografieren neu entdecken – in Kleinbild-/Mittel- und Großformat«, das er zusammen mit Monika Andrae verfasst hat.

Papier<br>**plus**<br>PDF. Zu diesem Buch – sowie zu vielen weiteren dpunkt.büchern – können Sie auch das entsprechende E-Book im PDF-Format herunterladen. Werden Sie dazu einfach Mitglied bei dpunkt.plus<sup>+</sup>:

**www.dpunkt.plus**

Chris Marquardt

Ein Auszug aus:

# Weitwinkelfotografie

Weite und Nähe erfassen mit kurzen Brennweiten – inklusive Tilt/Shift

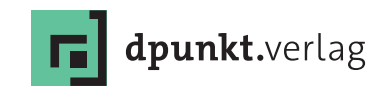

**FO** Gegenüberliegende Seite: Murderhole Beach, Donegal, Irland. (24 mm, ISO 100, 0,8 s, f/18)

Chris Marquardt <chris@chrismarquardt.com> [www.chrismarquardt.com](http://www.chrismarquardt.com) [tipsfromthetopfloor.com](http://www.tipsfromthetopfloor.com)

Lektorat: René Schönfeldt Copy-Editing: Petra Kienle, Fürstenfeldbruck Grafiken: Peter Marquardt Satz: Birgit Bäuerlein Herstellung: Susanne Bröckelmann Umschlaggestaltung: Helmut Kraus, [www.exclam.de](http://www.exclam.de) Druck und Bindung: Grafisches Centrum Cuno GmbH & Co. KG, Calbe (Saale)

Bibliografische Information der Deutschen Nationalbibliothek Die Deutsche Nationalbibliothek verzeichnet diese Publikation in der Deutschen Nationalbibliografie; detaillierte bibliografische Daten sind im Internet über<http://dnb.d-nb.de> abrufbar.

ISBN: Print 978-3-86490-389-2 PDF 978-3-96088-397-5 ePub 978-3-96088-398-2 mobi 978-3-96088-399-9

Copyright © 2018 dpunkt.verlag GmbH Wieblinger Weg 17 69123 Heidelberg

Die vorliegende Publikation ist urheberrechtlich geschützt. Alle Rechte vorbehalten. Die Verwendung der Texte und Abbildungen, auch auszugsweise, ist ohne die schriftliche Zustimmung des Verlags urheberrechtswidrig und daher strafbar. Dies gilt insbesondere für die Vervielfältigung, Übersetzung oder die Verwendung in elektronischen Systemen.

Alle Angaben und Programme in diesem Buch wurden von den Autoren mit größter Sorgfalt kontrolliert. Weder Autor noch Herausgeber noch Verlag können jedoch für Schäden haftbar gemacht werden, die in Zusammenhang mit der Verwendung dieses Buchs stehen.

In diesem Buch werden eingetragene Warenzeichen, Handelsnamen und Gebrauchsnamen verwendet. Auch wenn diese nicht als solche gekennzeichnet sind, gelten die entsprechenden Schutzbestimmungen.

5 4 3 2 1 0

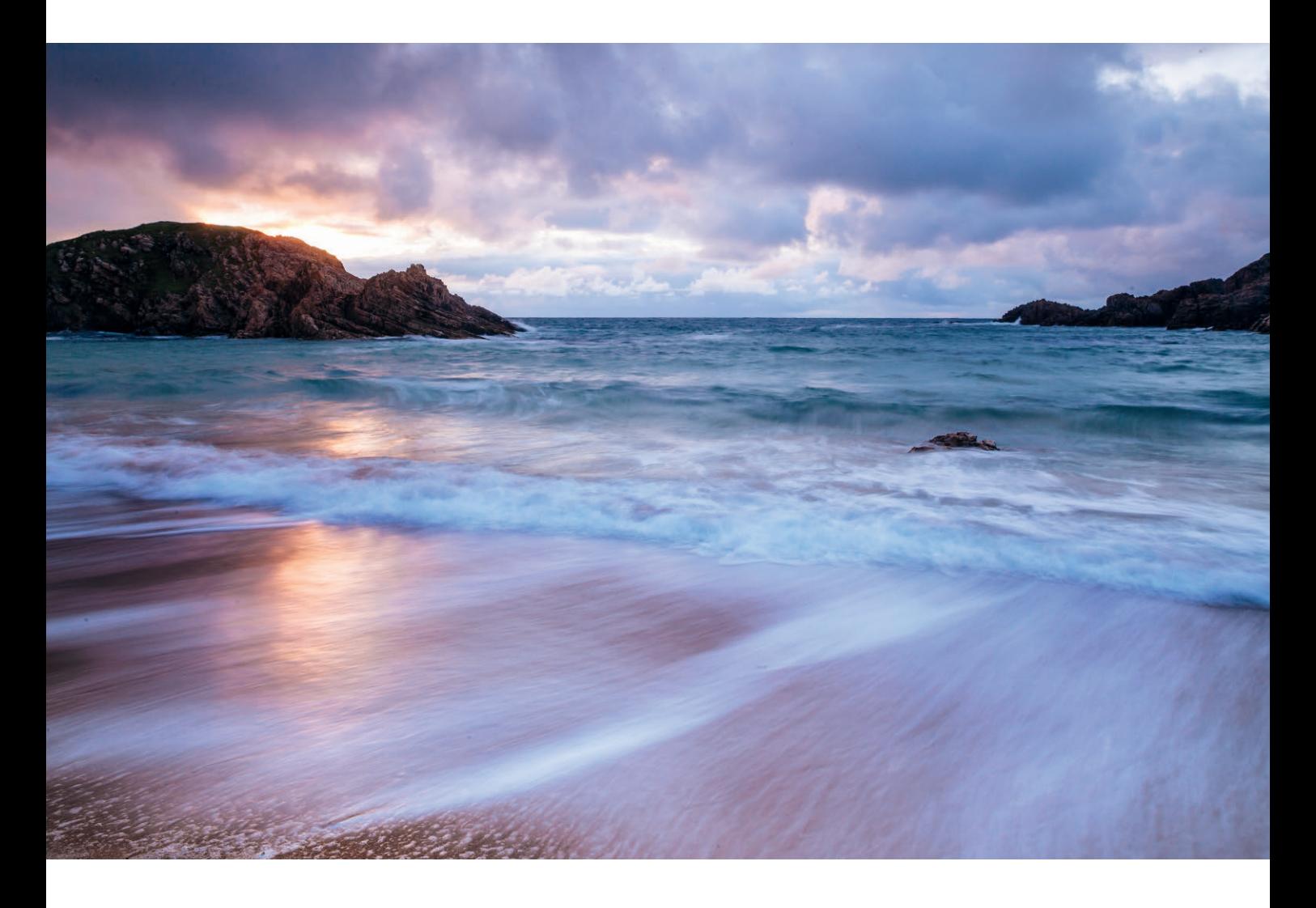

Für alle, die nicht nur dem *Wie* nachjagen, sondern sich auch über das *Warum* Gedanken machen.

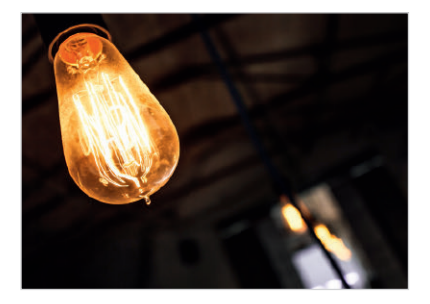

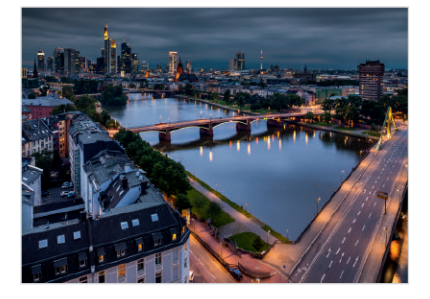

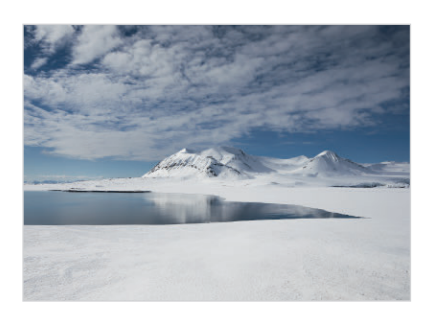

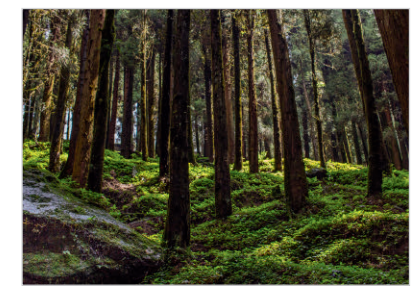

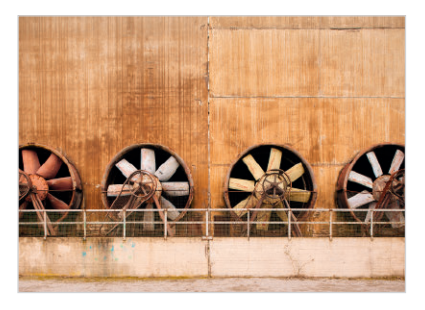

## Inhalt

## [Kapitel 1](#page--1-0)

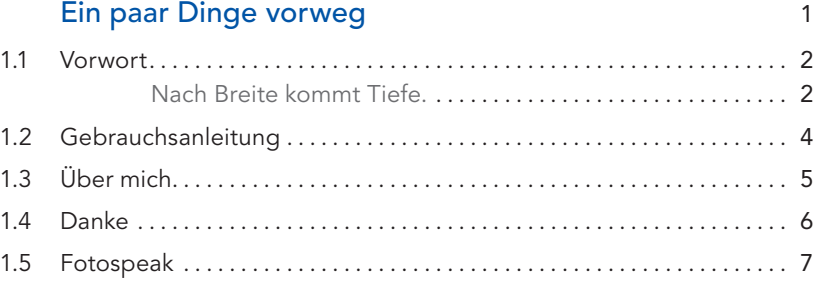

## [Kapitel 2](#page--1-0)

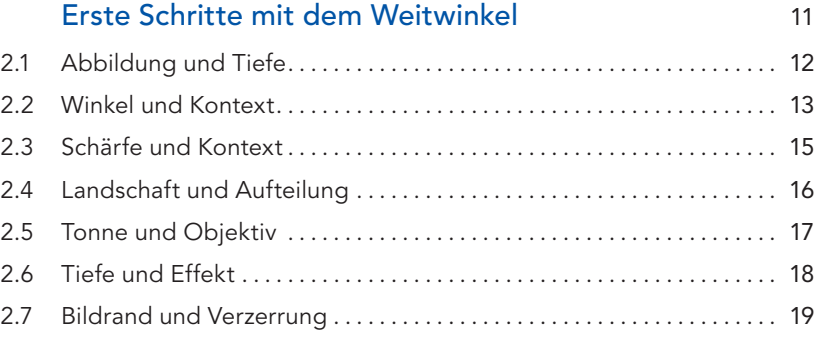

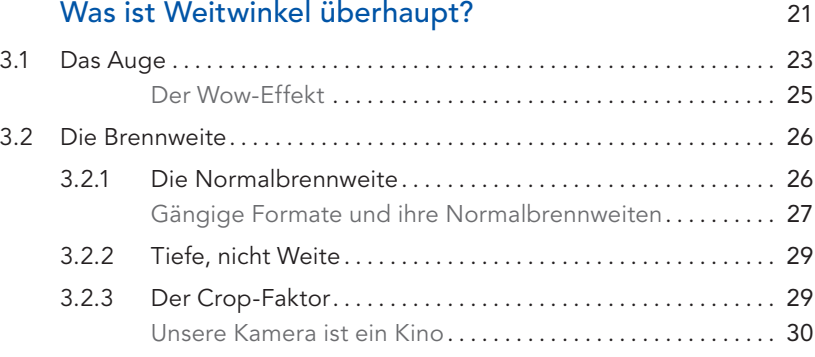

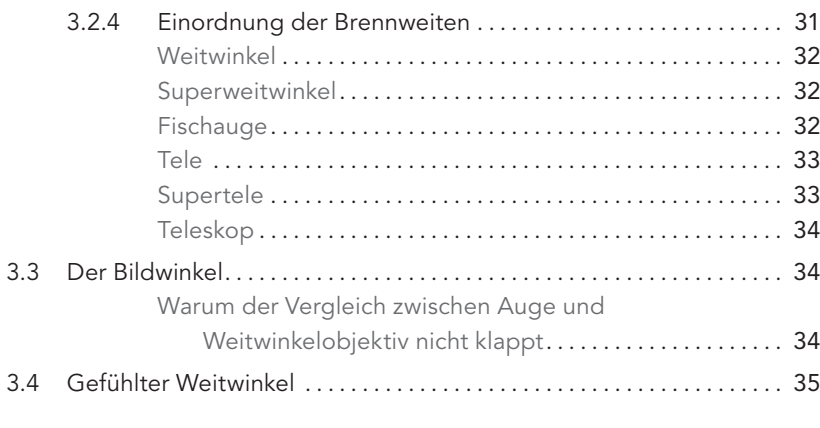

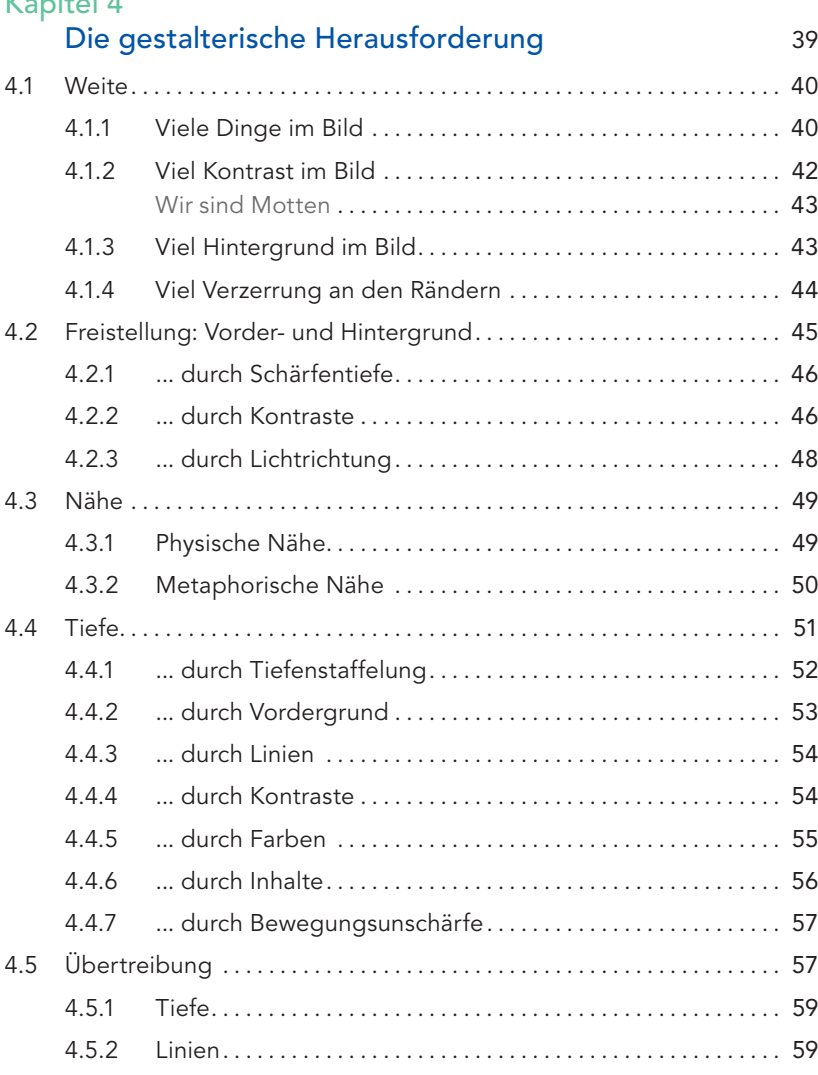

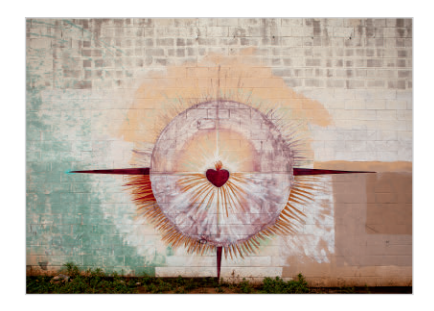

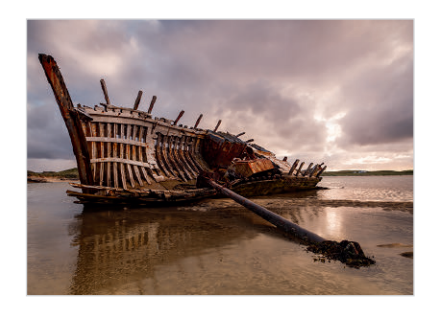

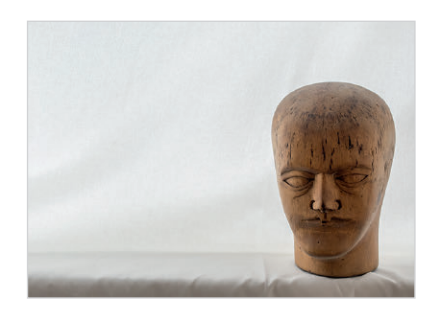

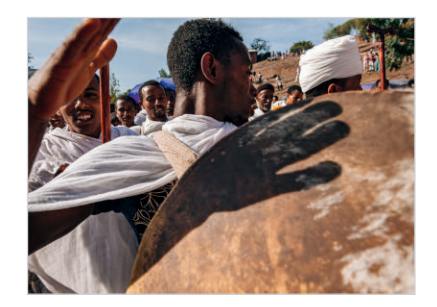

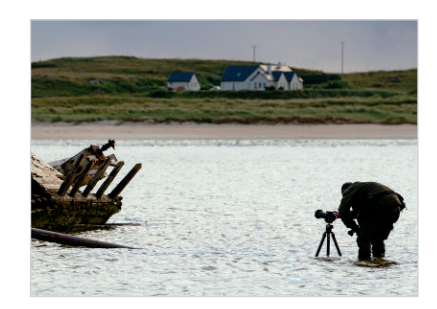

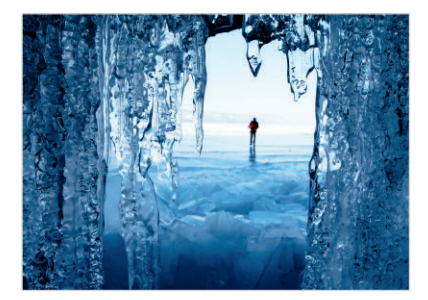

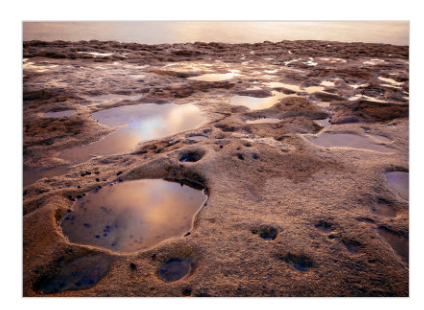

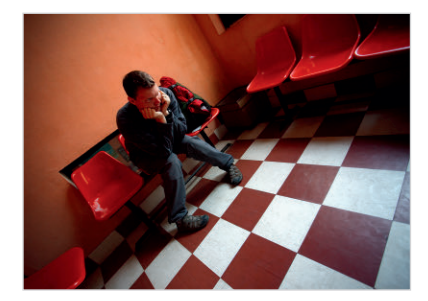

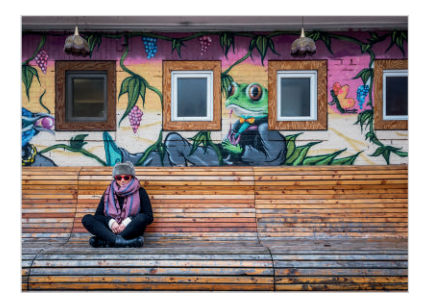

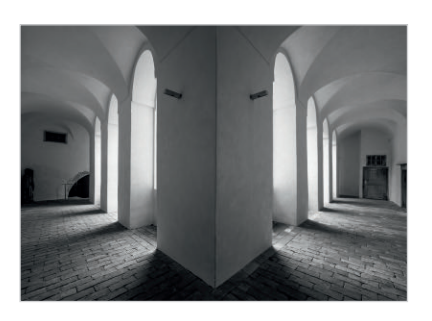

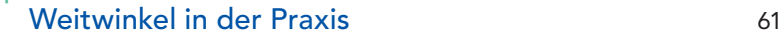

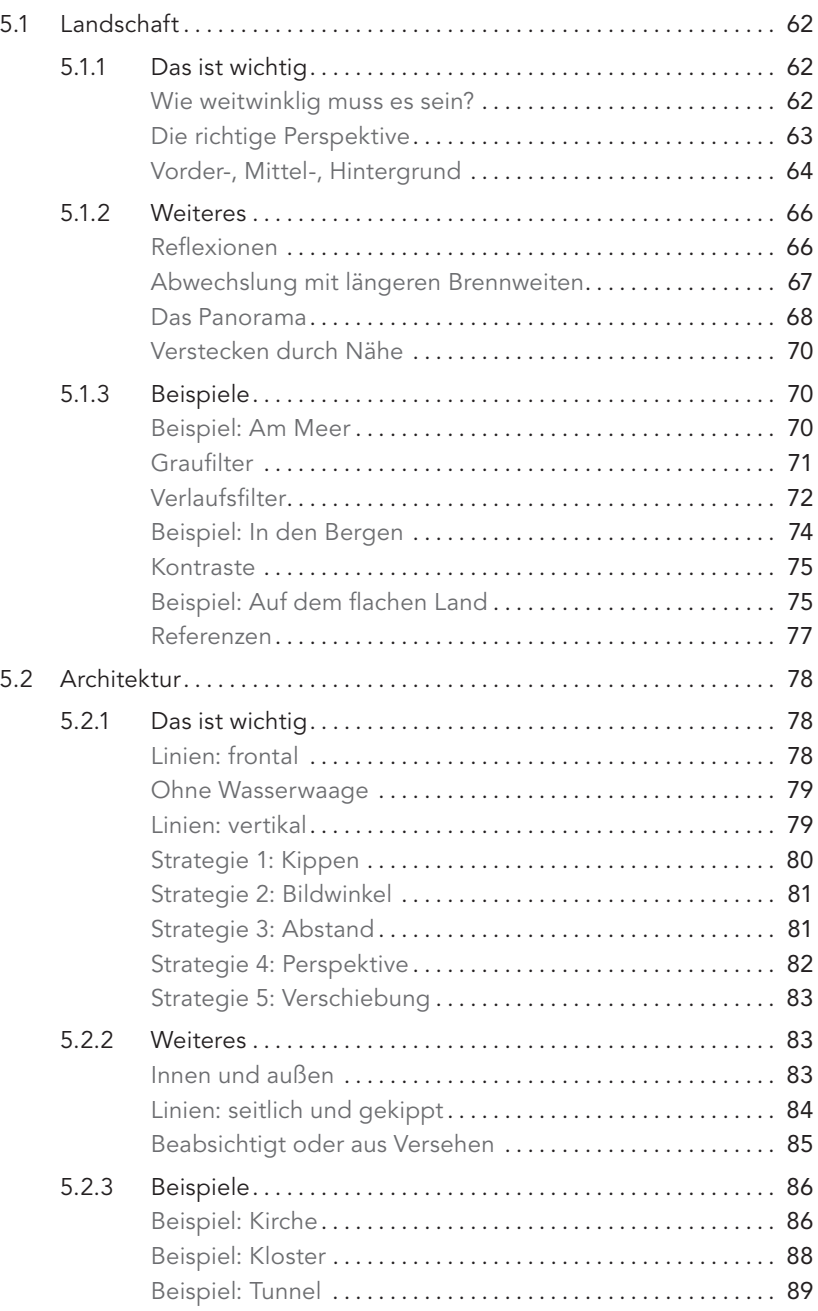

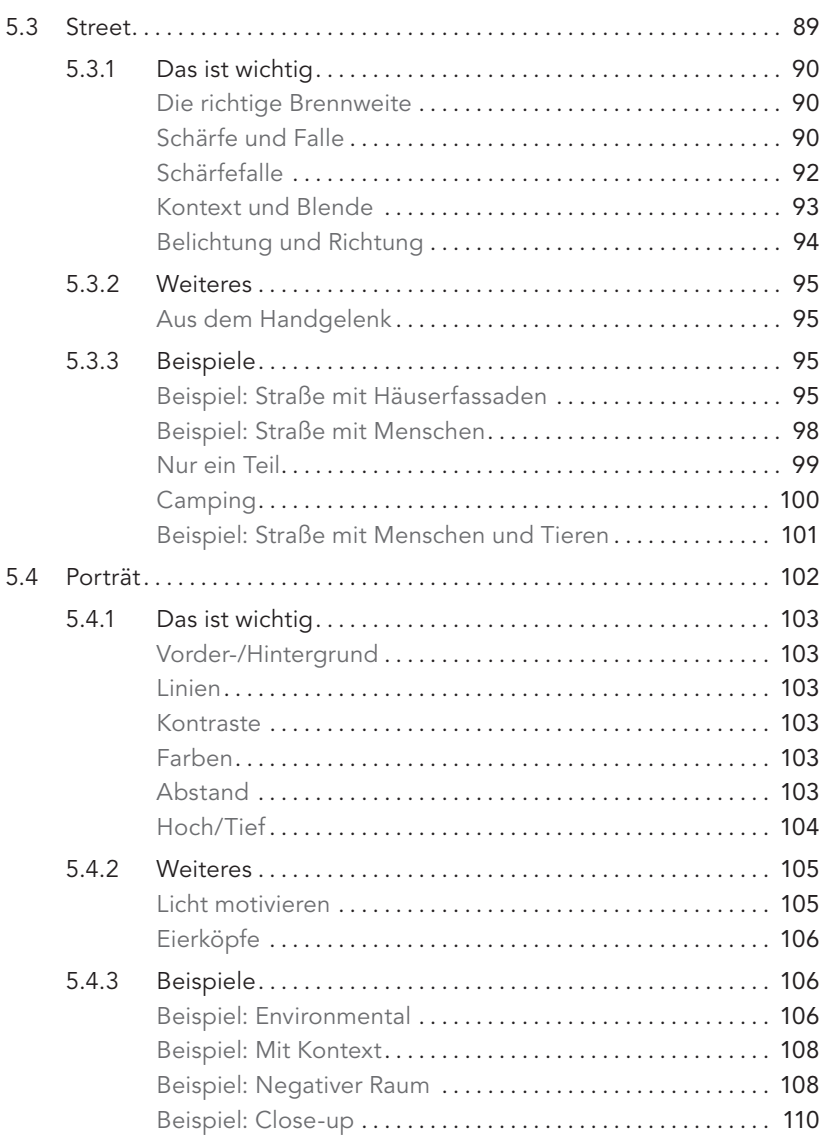

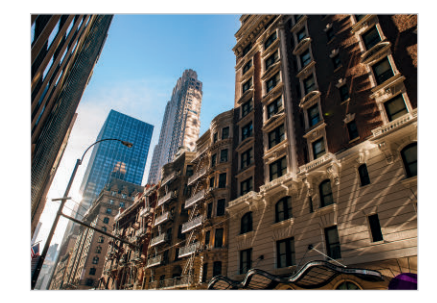

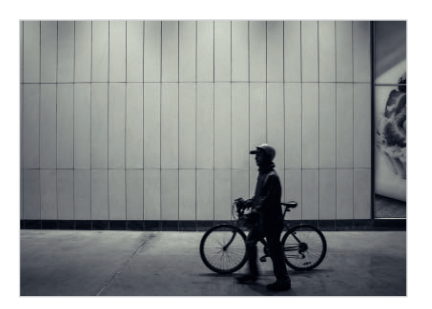

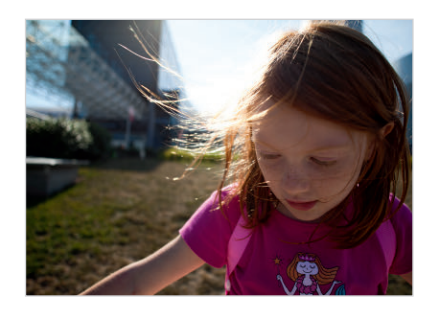

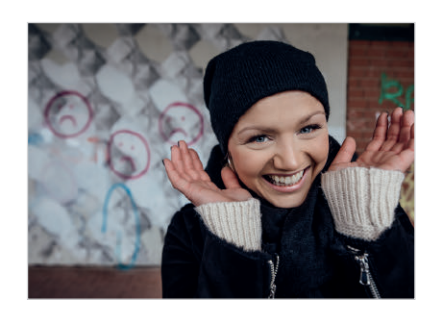

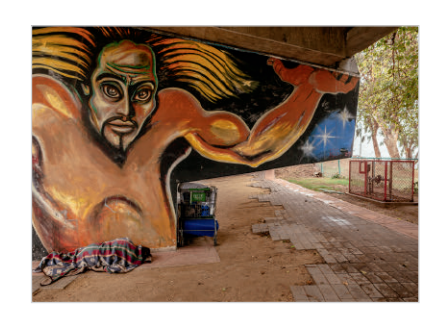

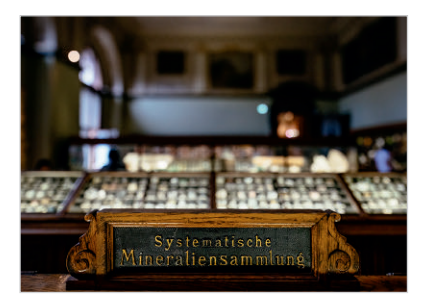

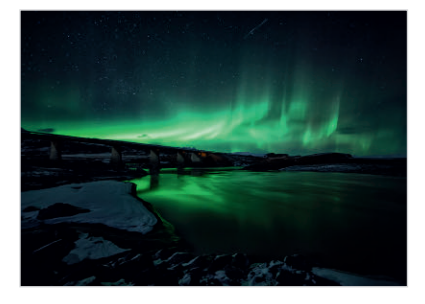

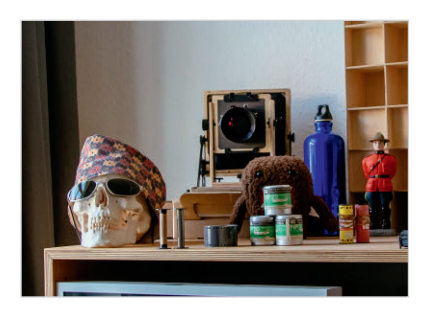

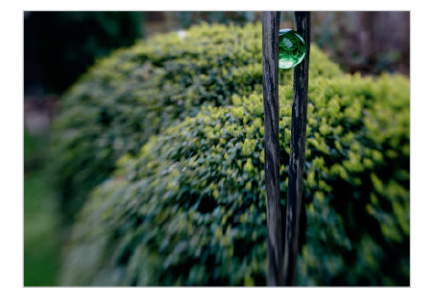

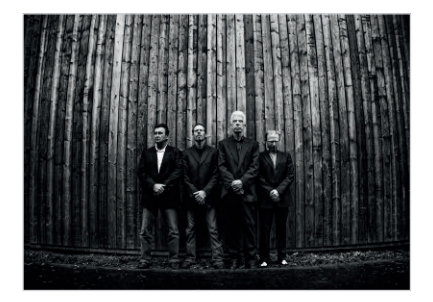

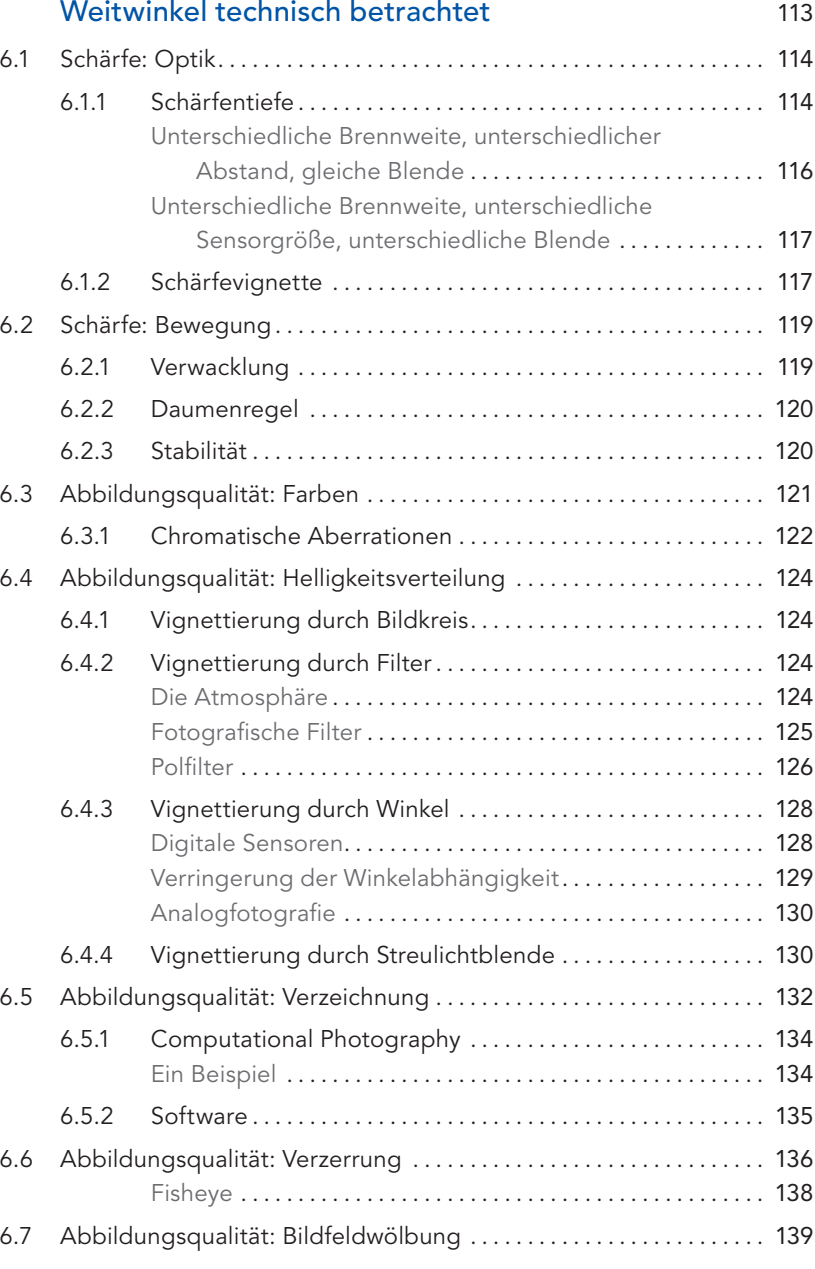

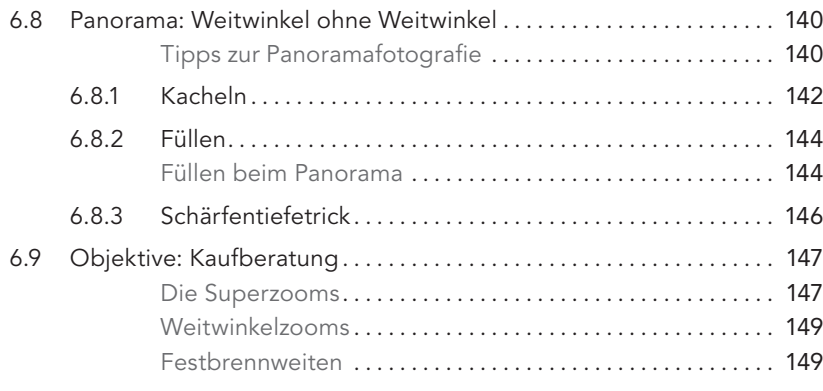

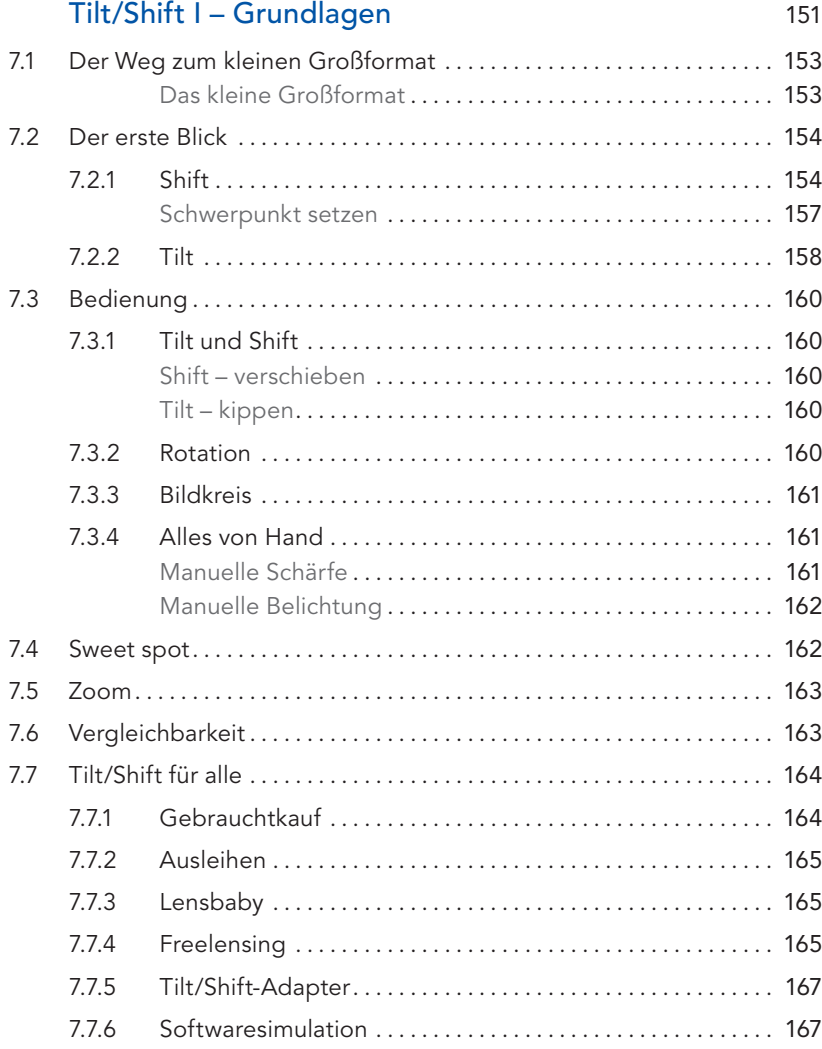

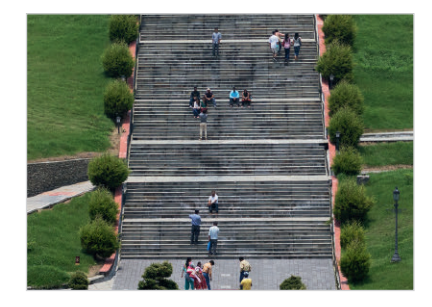

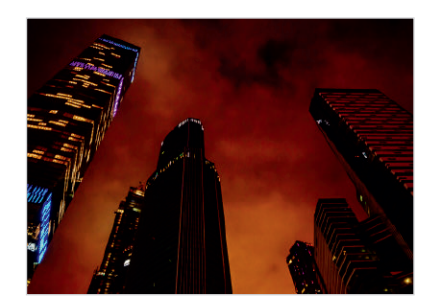

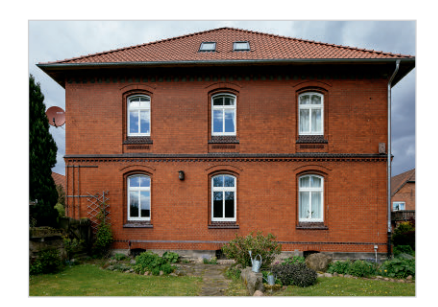

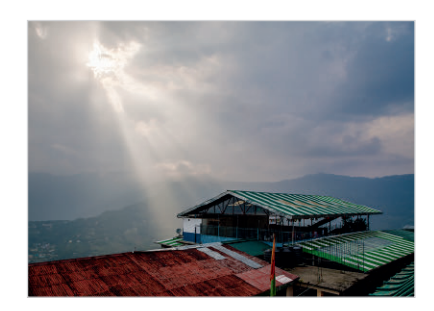

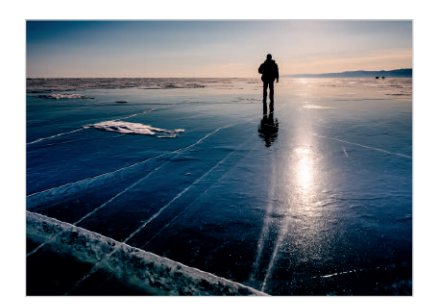

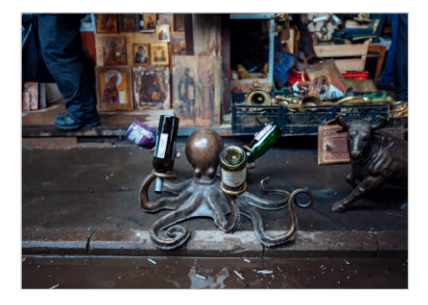

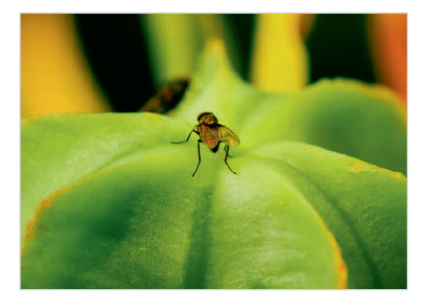

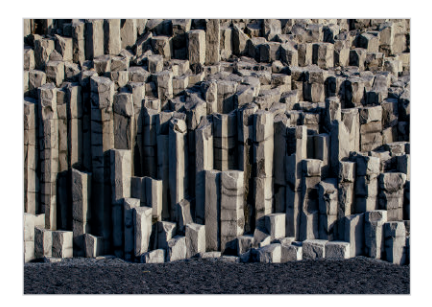

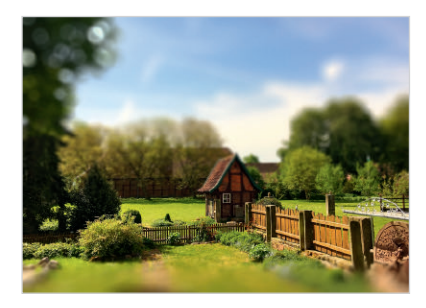

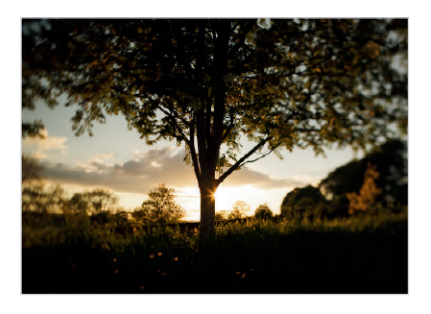

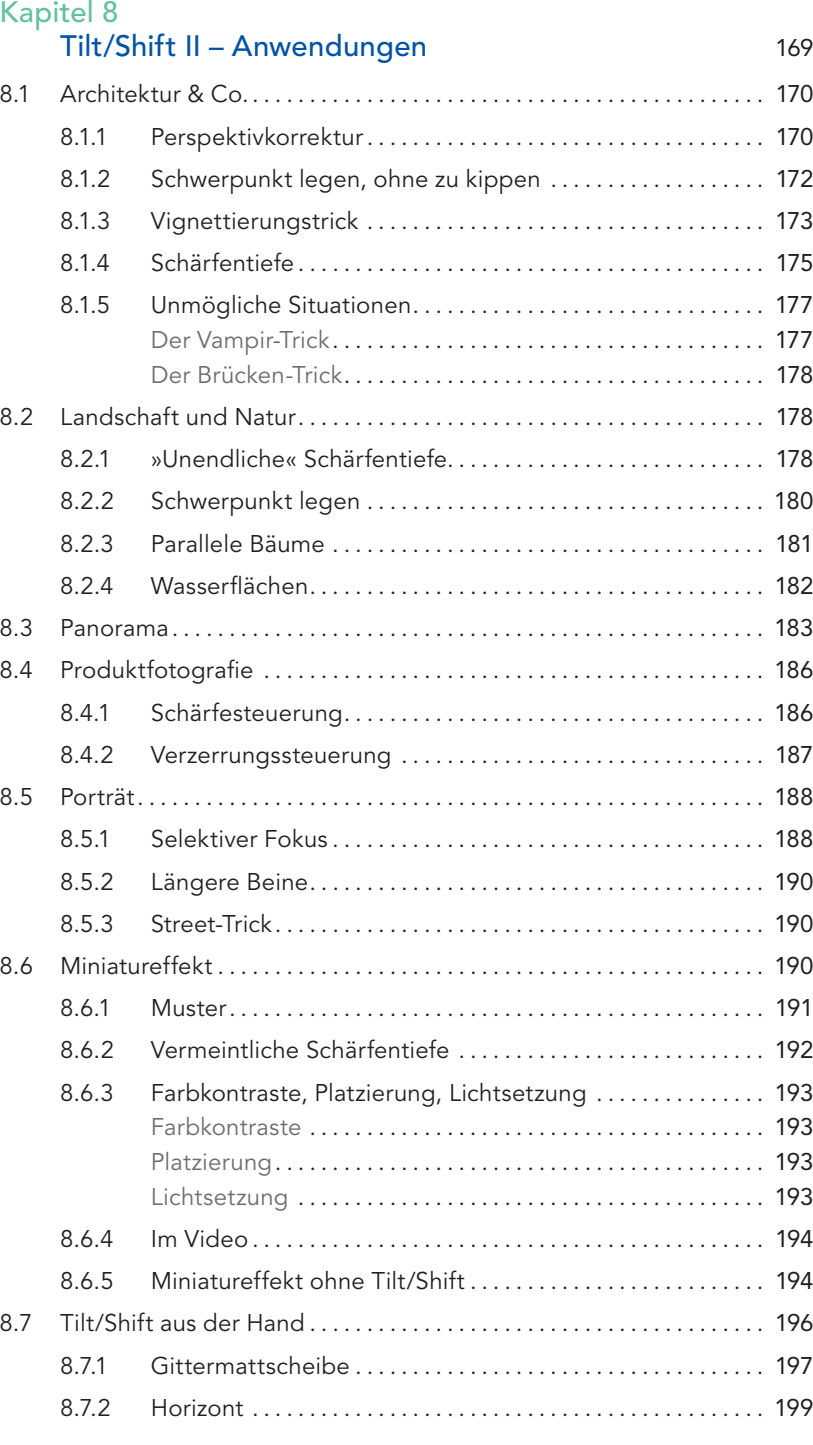

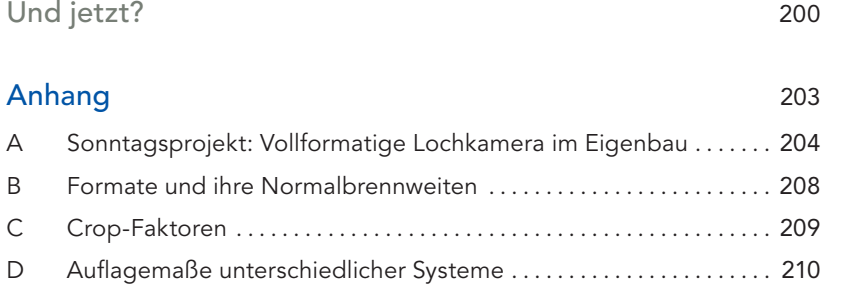

[Literaturhinweise](#page-56-0) 212

[Index](#page-58-0) 214

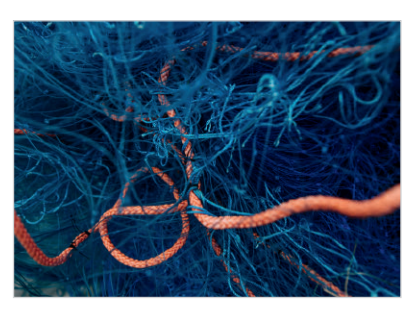

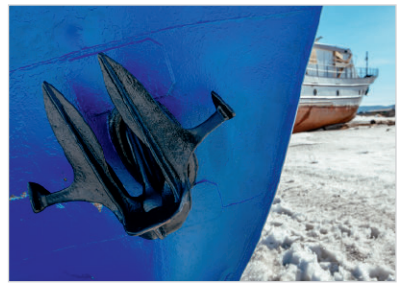

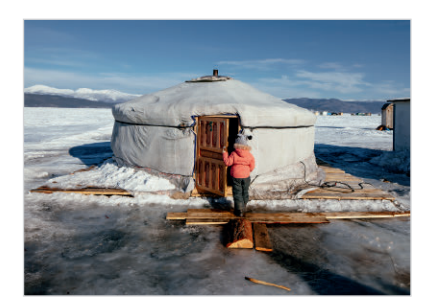

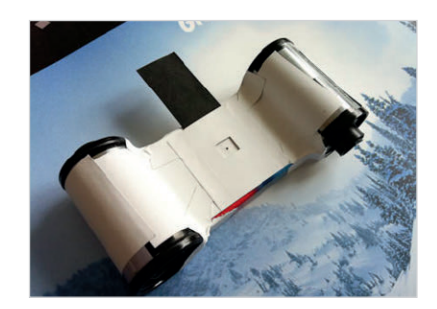

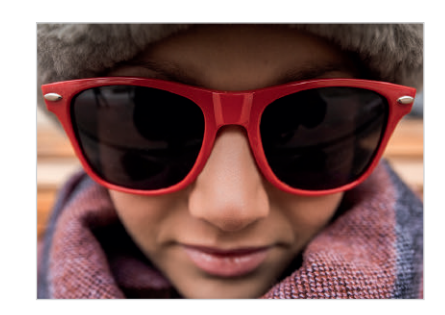

## <span id="page-13-0"></span>Kapitel 8 Tilt/Shift II – Anwendungen

<span id="page-14-0"></span>**TO** Vorherige Doppelseite: Abb. 8–1 Markt in Moskau. (24 mm, ISO 800, 1/160 s, f/3,5)

Λ  $\mathbf{M}$  $11<sup>1</sup>$  $\mathbf{1}$ I

Abb. 8–2 Durch das Kippen der Kamera entstehen stürzende Linien, die nach oben zusammenlaufen.

Tilt/Shift-Objektive werden mit Brennweiten zwischen 17 und 90mm angeboten. Durch Adaptierung sind extremere Brennweiten denkbar. Ich möchte mich in diesem Kapitel aber im Wesentlichen auf den weitwinkligen Bereich konzentrieren. Diese Tilt/Shift-Optiken finden ihren Einsatz besonders in der Architektur- und Landschaftsfotografie. Sie eignen sich aber auch für andere Genres und haben viele Tricks auf Lager. So findet man sie in der Produktfotografie und sogar beim Porträt.

## 8.1 Architektur & Co.

Ich möchte den Begriff »Architektur« in diesem Kapitel bewusst recht weit fassen. Aus fotografischer Sicht gelten die Grundsätze für Gebäude durchaus auch für Transportmittel und andere vom Menschen gestaltete Dinge. Aus der Architektur-Fotografie ist das Tilt/Shift-Objektiv kaum wegzudenken. Die parallele Abbildung vertikaler Linien bei gleichzeitiger Verschiebung des Horizonts wird damit zum Kinderspiel. Daneben können wir auch die zum Rand des Bildkreises stärker werdenden Verzerrungen geschickt nutzen, um Bildbereiche gezielt stärker zu betonen. Schärfeverläufe entlang dreidimensionaler, im Raum stehender Flächen sind hier auch bei weit geöffneter Blende möglich und nicht zuletzt werden alle diese Korrekturen direkt beim Fotografieren in der Kamera gemacht. »What you see is what you get« – man sieht das Ergebnis bereits durch den Sucher.

#### 8.1.1 Perspektivkorrektur

Ich möchte gleich zu Anfang mit einer Annahme aufräumen: Mit dem Shift-Objektiv werden Perspektiven nicht korrigiert. Stattdessen wird verhindert, dass sie unkorrigiert abgebildet werden. Es geht konkret um die stürzenden Linien, die besonders dann zum Problem werden, wenn wir weitwinklig arbeiten und die Kamera kippen, zum Beispiel um ein hohes Gebäude noch vollständig aufs Bild zu bekommen. Dabei stürzen parallele senkrechte Linien dann nach oben aufeinander zu und das Gebäude kippt im Bild scheinbar von uns weg.

In der »ernsthaften« Architekturfotografie ist das in der Regel nur dann akzeptabel, wenn die Kamera so weit gekippt ist, dass die Absicht des Fotografen klar wird.

Hier das Kochbuch, um mit dem Tilt/Shift-Objektiv ein Stürzen der Linien zu verhindern:

1. Richten Sie die Kamera mit der Wasserwaage aus. Das gilt für beide Achsen, die Kamera darf weder nach vorne, hinten, rechts oder links kippen.

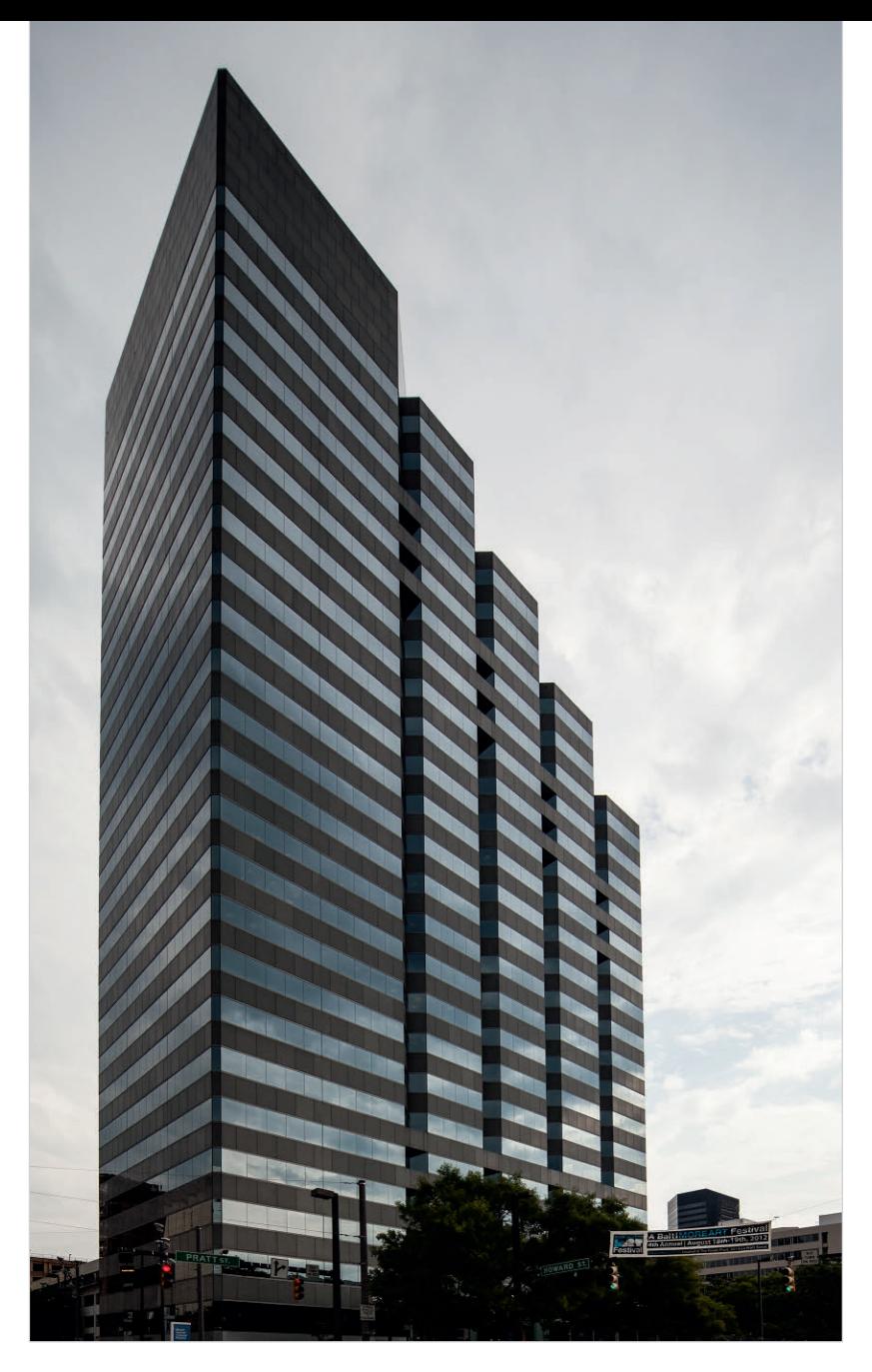

Abb. 8–3 Ein Extrembeispiel für die Verschiebung. (17mm, ISO 200, 1/1600s, f/5,6)

2. Komponieren Sie das Bild und verschieben Sie das Objektiv parallel nach oben oder unten (*shift*) statt die Kamera zu kippen.

Das war's schon. Beim Blick durch den Sucher wird Ihnen auffallen, dass die parallelen Linien beim Verschieben parallel bleiben.

Der Spielraum, den Sie durch diese Perspektivkorrektur erreichen, ist je nach Objektiv erstaunlich groß.

#### 8.1.2 Schwerpunkt legen, ohne zu kippen

Das Tilt/Shift-Objektiv eröffnet uns weitere gestalterische Möglichkeiten, die zunächst nur am Rand mit den parallelen Linien zu tun haben. Wir können mit seiner Hilfe den optischen Schwerpunkt auf bestimmte Bereiche des Bilds lenken, für die wir normalerweise die Kamera kippen müssten. So können Sie einen Himmel mit schönen Wolken durch einfache Verschiebung stärker betonen oder Sie verschieben die Bildmitte so, dass interessante Texturen oder Linien im Vordergrund prominenter im Bild erscheinen.

<span id="page-16-0"></span>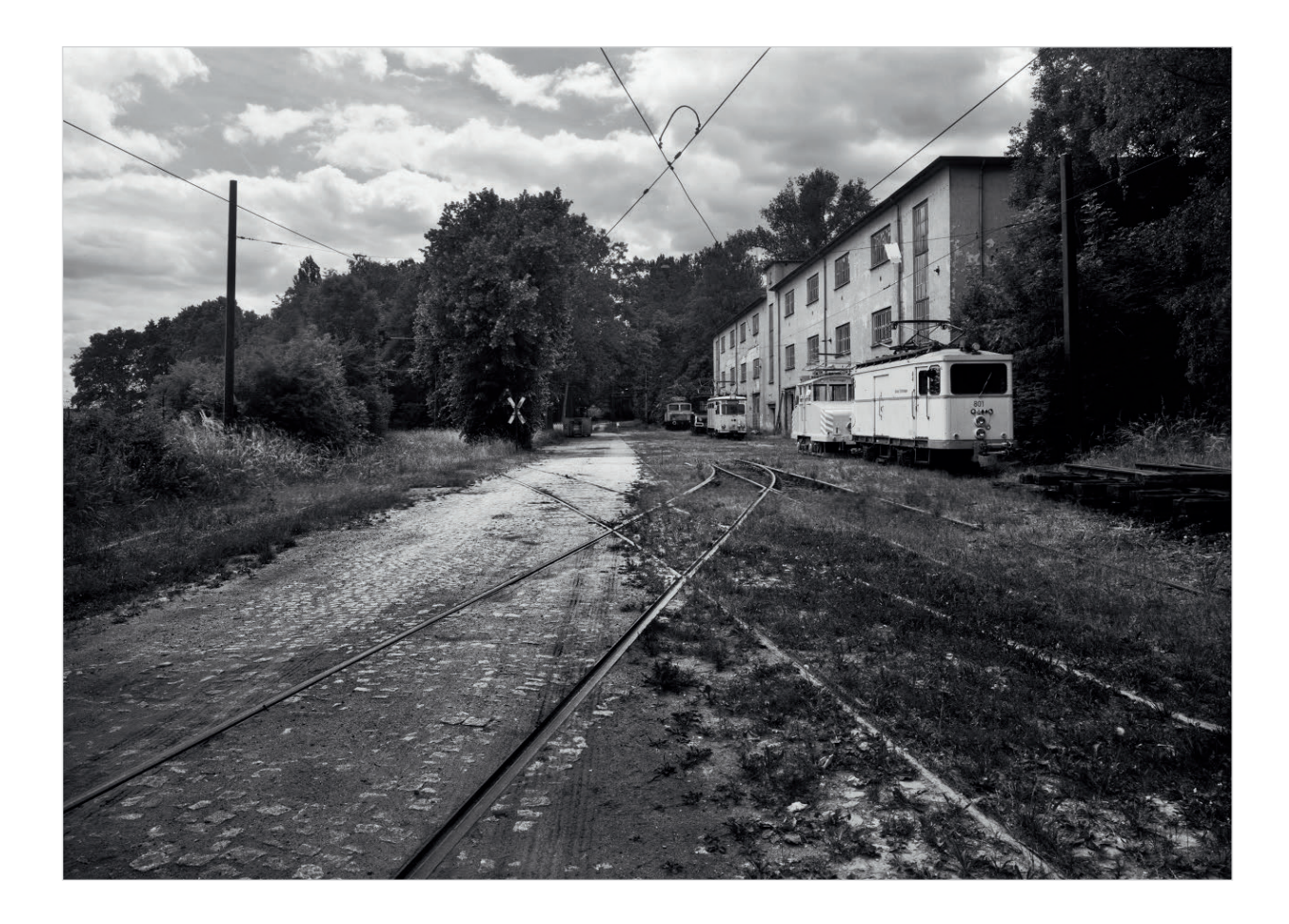

Abb. 8–4 Straßenbahnmuseum Sehnde. Analoges 4×5"-Großformat. (65mm, ISO 400, 1/15s, f/22) Ohne die Shift-Funktion müssten Sie für diese Kompositionen die Kamera kippen, was wieder konvergierende senkrechte Linien zur Folge hätte.

Ein Kippen der Kamera verhält sich aus noch einem weiteren Grund anders als das Verschieben. Wie wir mittlerweile wissen, ist das Tilt/Shift-Objektiv eigentlich ein weitwinkligeres Objektiv mit größerem Bildkreis.

<span id="page-17-0"></span>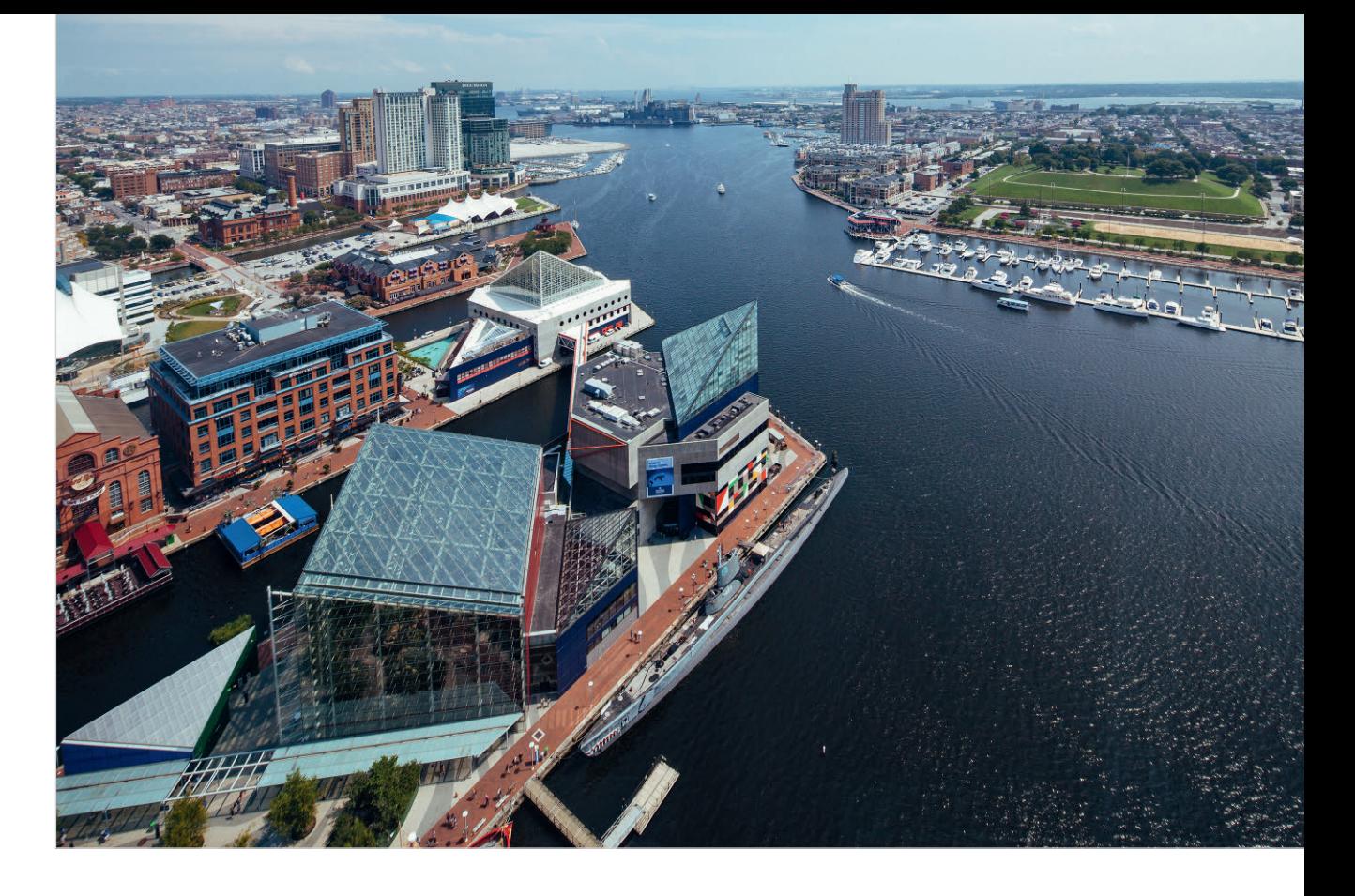

In Abschnitt 4.1, »Viel Verzerrung an den Rändern« betrachten wir die starke Verzerrung an den Bildrändern des Weitwinkels. Wo diese zum Beispiel beim Menschen eher störend wirken kann, gibt sie uns die Möglichkeit, den zu betonenden Bildteil durch die Verzerrung stärker zu betonen.

#### 8.1.3 Vignettierungstrick

Besonders bei weit offener Blende neigen manche Objektive zur Vignettierung, sie dunkeln die Bildecken ab. Die einen tun alles, um das zu vermeiden, die anderen mögen diesen Effekt, denn er gibt dem Bild etwas Organisches, weniger Perfektes, etwas »Analoges«. Selbstverständlich kann die Vignette auch der Bildgestaltung helfen, indem sie den Blick des Betrachters vom dunkleren Rand weg zu den helleren Bildteilen führt.

Aus technischer Sicht ist diese Abdunklung zum Teil bereits der Anfang vom Ende des Bildkreises. Je nach Blende ist dieser nicht scharf umrandet. Er ragt durchaus etwas in den sichtbaren Bildkreis und wird dort als Vignettierung sichtbar. Mit dem Schließen der Blende um ein paar Stufen wird auch der Rand des Bildkreises schärfer und damit die Vignettierung im Bild weniger.

Abb. 8–5 Was beim Blick von unten gilt, gilt auch beim Blick von oben. Bei dieser Aufnahme von Baltimore wurde der Horizont nach oben verschoben, um das Gebäude im Vordergrund zu betonen. Weil die Kamera fast nicht gekippt ist, bleiben die vertikalen Linien im Bild weitgehend parallel. (17mm, ISO 200, 1/800s, f/6,3)

Beim Shift-Objektiv verschieben wir den Bildkreis. Wir rücken also dessen Rand näher an den Rand des Sensors. Bei Großformatkameras passiert es je nach Objektiv und Verschiebung sogar, dass dieser Rand ins Bild ragt. Da liegt es nahe, diesen vignettierenden Randbereich in Spezialfällen auch mal als gestalterisches Mittel etwas zum Bild beitragen zu lassen.

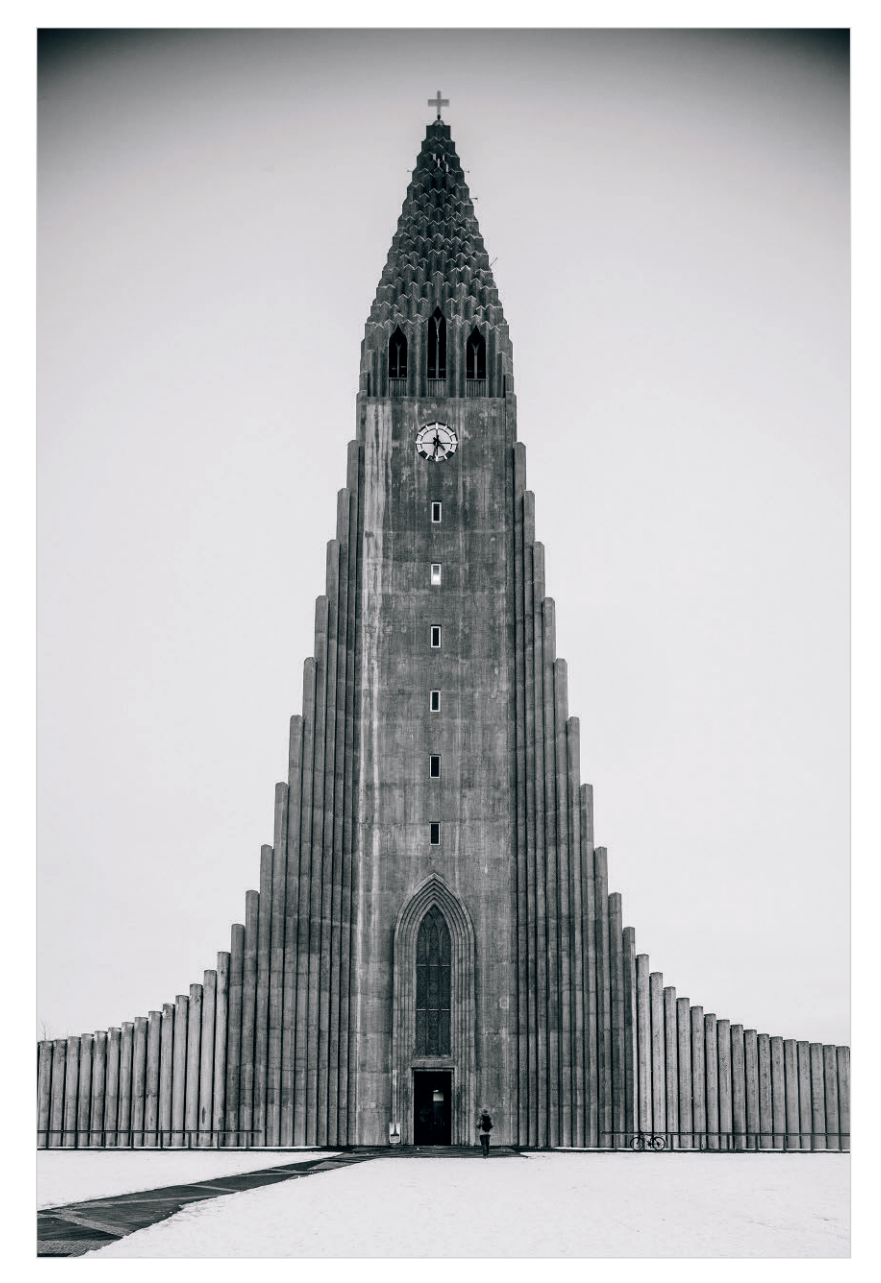

Abb. 8–6 Durch maximale Verschiebung des Objektivs wird das Ende des Bildkreises am oberen Bildrand sichtbar. Das kann man durchaus auch als gestalterisches Mittel einsetzen. (24mm, ISO 800, 1/160s, f/6,3)

#### <span id="page-19-0"></span>8.1.4 Schärfentiefe

Stellen Sie sich nah an eine Wand und fotografieren Sie an ihr entlang. Sie haben die Wahl, mit offener Blende und wenig Schärfentiefe oder mit kleiner Blende und viel Schärfentiefe zu arbeiten. Mit den Kippmöglichkeiten eines Tilt-Objektivs bekommen Sie beides gleichzeitig hin. Mit weit offener Blende können Sie die gesamte Wand von vorne bis hinten scharf abbilden.

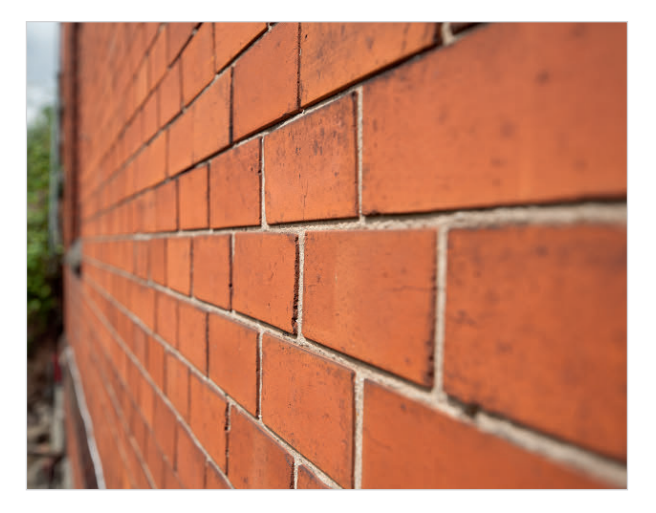

Abb. 8–7 24mm f/3,5 ohne Tilt. (24mm, ISO 100, 1/800s, f/3,5)

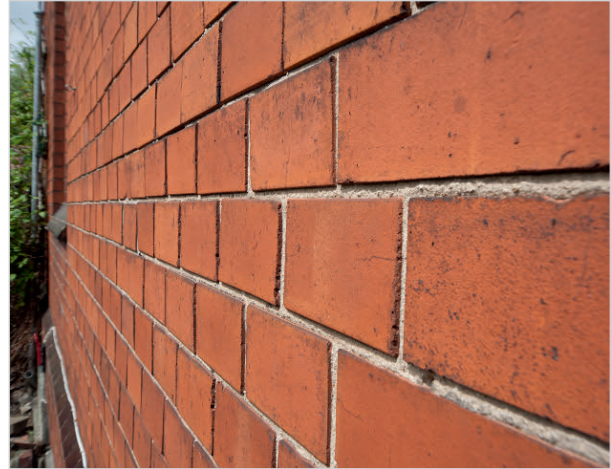

Abb. 8–8 24mm f/3,5 mit Tilt. (24mm, ISO 100, 1/800s, f/3,5)

Mithilfe der Kippfunktion (*tilt*) kippen wir die Schärfeebene so, dass sie sich mit der Ebene der Wand deckt. Die Schärfentiefe des Objektivs wird dadurch nicht vergrößert. Da sich die räumliche Orientierung der Schärfeebene jetzt aber mit der Wand deckt, scheint die Schärfentiefe größer als zuvor. Am einfachsten lässt sich die im Raum stehende Schärfeebene veranschaulichen, indem Sie ein Blatt Papier so vor die Kamera halten, dass es senkrecht zur Bildachse liegt und parallel zu Objektiv und Sensor steht.

Wenn Sie nun das Tilt-Objektiv zum Beispiel nach rechts kippen, kippt auch die Schärfeebene nach rechts, sie dreht sich wie das Objektiv um die senkrechte Achse. Die Schärfentiefe bleibt dabei parallel zur Schärfeebene, d.h., die Unschärfe befindet sich nun auch gekippt im Raum. Beim Beispiel der Wand befindet sich die eine Seite der Unschärfe nun in der Wand und die andere Seite liegt vor der Wand.

Sie können Objektive auf diese Weise in Blendenbereichen betreiben, die nicht nur optimale Bildschärfe ermöglichen, sondern auch für viele Anwendungen noch genügend Licht bereitstellen. Ein typisches Beispiel

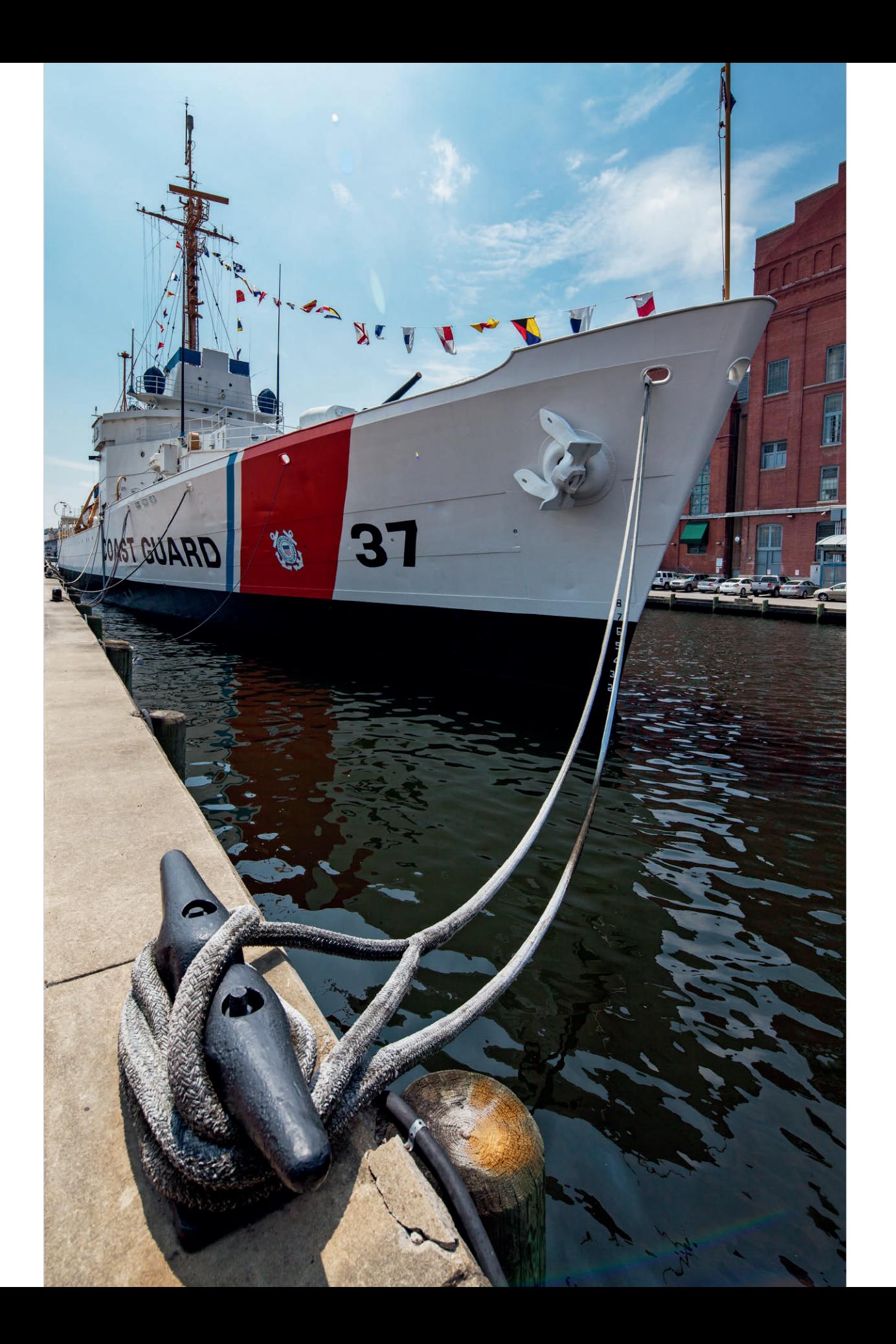

<span id="page-21-0"></span>aus der Architekturfotografie ist das Bild entlang einer Gebäudefassade. Um die gesamte Fassade scharf abzubilden, müsste mit einem regulären Objektiv das Foto mit entsprechend kleiner Blende gemacht werden. Mit dem Tilt-Objektiv lässt sich die Schärfeebene so kippen, dass die Fassade selbst bei Offenblende von vorne bis hinten scharf abgebildet wird.

Generell ist der Einsatz der Tilt-Funktion immer dann interessant, wenn Sie im Bild mehrere Dinge scharf abbilden wollen, die deutlich unterschiedlich weit von der Kamera entfernt sind.

#### 8.1.5 Unmögliche Situationen

Mit dem Verschieben der Optik können Sie nahezu unmögliche Dinge abbilden – und sich damit sogar unsichtbar machen.

#### Der Vampir-Trick

Innenarchitektur stellt Fotografen vor interessante Herausforderungen. Damit die Räume ihre Wirkung entfalten können, arbeiten Fotografen hier vorwiegend mit dem Weitwinkel. Damit landen viele Dinge im Bild, aber nicht immer die, die man möchte. Besonders Spiegel und reflektierende Flächen können hier gefährlich werden. Damit Fotografen sich nicht selbst fotografieren, diktieren diese Spiegelflächen oft die Bildkomposition. Eine Wand mit einem Spiegel können Sie normalerweise nicht frontal ablichten, ohne selbst im Bild aufzutauchen.

**FO** Gegenüberliegende Seite: Abb. 8–9 Hafen, Baltimore, USA. Um Dinge, die deutlich unterschiedlich weit von der Kamera entfernt sind, gleichzeitig scharf abzubilden, ist normalerweise eine sehr kleine Blende notwendig. Stattdessen wurde hier die Schärfeebene so gekippt, dass sowohl der Poller im Vordergrund als auch das Schiff im Hintergrund scharf dargestellt werden. Auf diese Weise muss die Blende nicht allzu weit geschlossen werden.

(17mm, ISO 200, 1/640s, f/10)

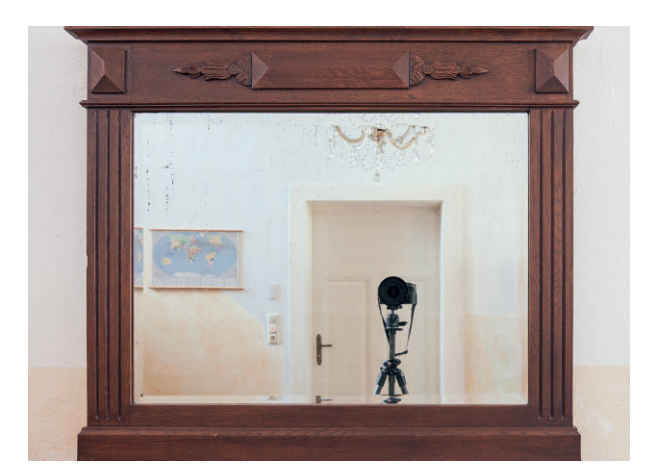

Abb. 8–10 Die Kamera taucht im frontal fotografierten Spiegel auf.

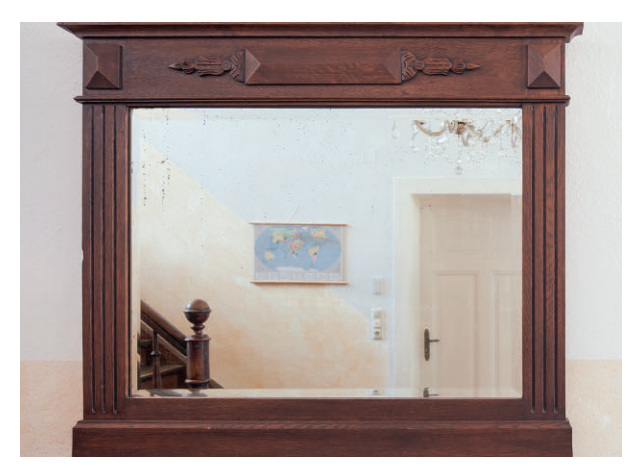

Abb. 8–11 Das seitliche Verschieben der Kamera und das seitliche »Zurückschieben« des Bilds mit der Shift-Funktion des Objektivs sorgt für einen vermeintlich frontal fotografierten Spiegel ohne verräterische Kamera. Und das ganz ohne Photoshop.

<span id="page-22-0"></span>Durch seitliche Verschiebung des Objektivs bilden Sie den Spiegel vermeintlich frontal ab, ohne selbst darin zu erscheinen. Hier das Rezept:

- 1. Richten Sie die Kamera frontal zum Spiegel aus und bewegen Sie sie so weit zur Seite, dass sie gerade nicht mehr in der Reflexion sichtbar ist.
- 2. Verschieben Sie das Objektiv nun so weit in Richtung Spiegel, dass sich dieser wieder mittig im Bild befindet.

Auch hier geht es um die parallelen Linien, diesmal allerdings um die horizontalen. Diese bleiben parallel und suggerieren dem Betrachter damit unterbewusst, dass er sich mitten vor dem Spiegel befinden. Für den Betrachter wurde das Bild mit einer unsichtbaren Kamera aufgenommen.

#### Der Brücken-Trick

Was mit Spiegeln gelingt, funktioniert auch mit Brücken. Hier spielt das Shift-Objektiv ebenfalls mit dem Unterbewusstsein des Betrachters. Wenn Sie eine Brücke frontal fotografieren wollen, müssen Sie sich normalerweise auf ein Boot begeben. Deutlich einfacher, unverwackelter und trockenen Fußes geht das wieder mit der Shift-Funktion.

- 1. Stellen Sie sich ans Ufer und richten Sie die Kamera parallel zur Seite der Brücke aus.
- 2. Verschieben Sie das Bild seitlich in Richtung Brückenmitte.

Wieder wird dem Betrachter das Bild durch die parallelen horizontalen Linien so erscheinen, als ob sich die Kameraposition mitten auf dem Wasser befindet.

## 8.2 Landschaft und Natur

Auch in der Landschaftsfotografie sind die Tilt/Shift-Optiken eine Geheimwaffe. Sowohl die Shift- als auch die Tilt-Funktion verhelfen Ihnen zu oft interessanteren und aufgeräumteren Bildern. Dazu gehört auch, dass Sie den Bildschwerpunkt durch Verschiebung des Objektivs gewichten können oder sich gleichzeitig sowohl wichtige Vordergrundelemente als auch den Hintergrund scharf abbilden lassen.

#### 8.2.1 »Unendliche« Schärfentiefe

Landschaftsfotografie und hohe Schärfentiefe gehören oft zusammen. Das Bild soll von ganz nah bis zum Horizont scharf abgebildet werden. Fotografen versuchen oft, durch ein nahes Objekt im Vordergrund eine interessante Tiefenstaffelung zu erreichen. Für die dafür notwendige

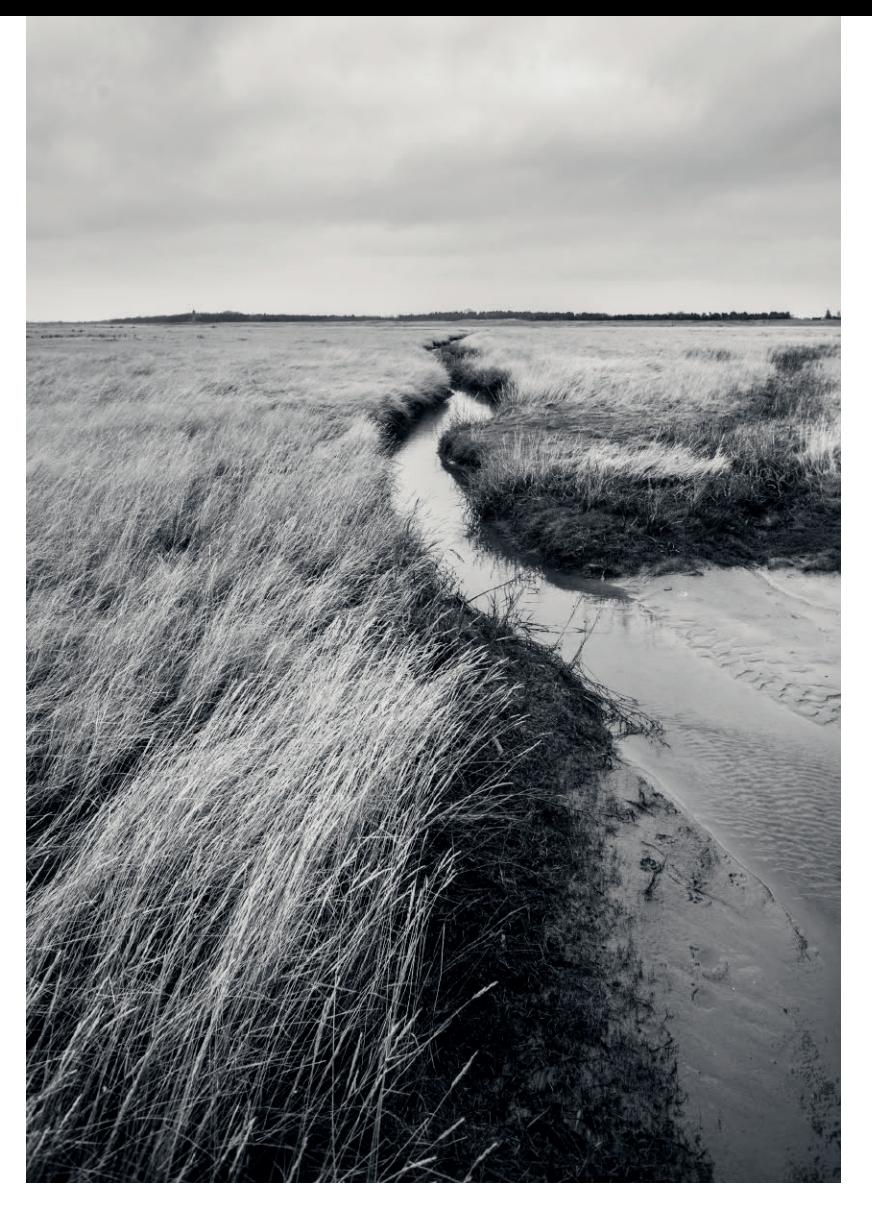

Abb. 8–12 St. Peter Ording. Die Landschaft ist durch Kippen der Schärfeebene bis zum Horizont durchgehend scharf. Der Schwerpunkt des Bilds wurde durch Verschieben des Objektivs nach unten auf das Gras gelegt. (24mm, ISO 400, 1/160s, f/5,6)

durchgehende Schärfe bleibt dann aber meist nur, mit einer sehr kleinen Blendenöffnung zu fotografieren. Kleine Blenden erzeugen aber durch Beugungseffekte wieder Unschärfen [20], die der optimalen Bildqualität entgegenlaufen.

Durch das Kippen der Schärfeebene nach vorne lässt sich dieses Problem elegant lösen. Diese wird dabei so nach vorne ins Bild gekippt, dass sie in der Ebene des Bodens zu liegen kommt. Die Schärfentiefe bleibt parallel zur Schärfenebene, sie kippt also mit. So liegt dann der unscharfe Teil des Bilds unterhalb der Landschaft bzw. darüber. Auch hier erhalten wir eine scheinbar unendliche Schärfentiefe – und zwar bei Offenblende.

Da der Schärfentiefeverlauf sich jetzt nicht mehr von vorne nach hinten erstreckt, sondern von unten nach oben, werden Dinge, die in die Höhe

ragen, nach oben immer unschärfer. Auch hier können wir durch Verkleinerung der Blende die Schärfentiefe erhöhen. Diese wird dann nach oben größer.

<span id="page-24-0"></span>Abb. 8–13 Die Schärfeebene kippt bei der Tilt-Funktion mit. Hier ist sie nach vorne gekippt, was zur Folge hat, dass die Unschärfe nicht mehr von vorne nach hinten verläuft, sondern eher von unten nach oben.

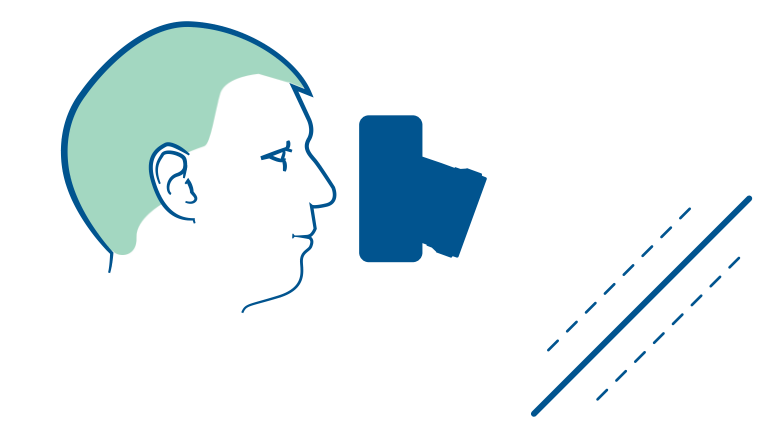

#### 8.2.2 Schwerpunkt legen

Abb. 8–14 Hexagon, Äthiopien. Durch Verschiebung nach oben erhält der Vordergrund mehr Gewicht. (24mm, ISO 400, 1/640s, f/6,3) Was in der Architektur funktioniert, klappt in der Landschaft natürlich auch. Mit der Shift-Funktion können Sie Teile des Bilds mehr in den Fokus des Betrachters rücken, ohne die Kamera kippen zu müssen. Durch Platzierung dieser Bildbereiche näher zum Rand des Bildkreises werden sie – besonders beim Weitwinkel – stärker gestreckt und dadurch deutlicher betont, als wenn Sie die Kamera nur kippen würden.

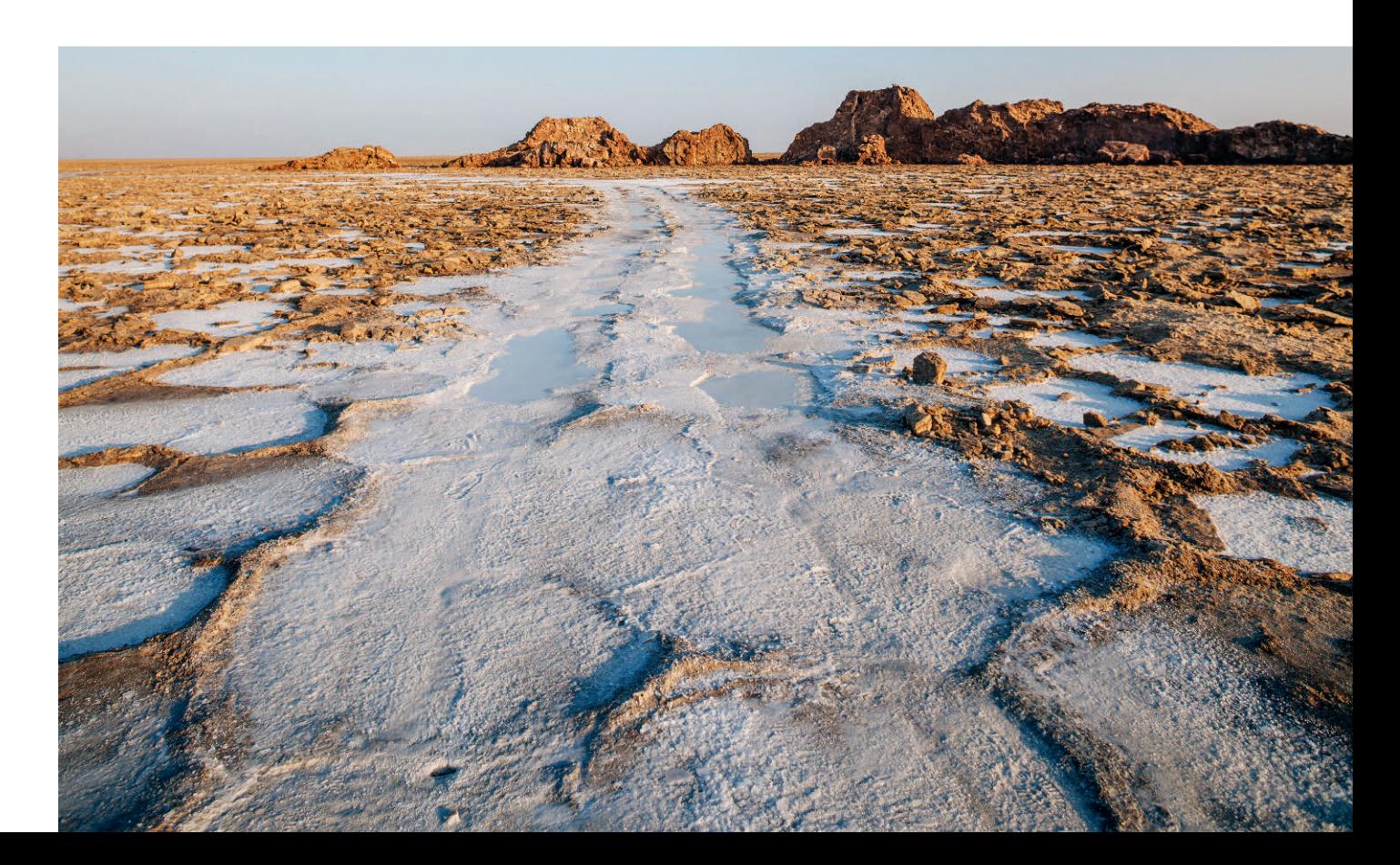

<span id="page-25-0"></span>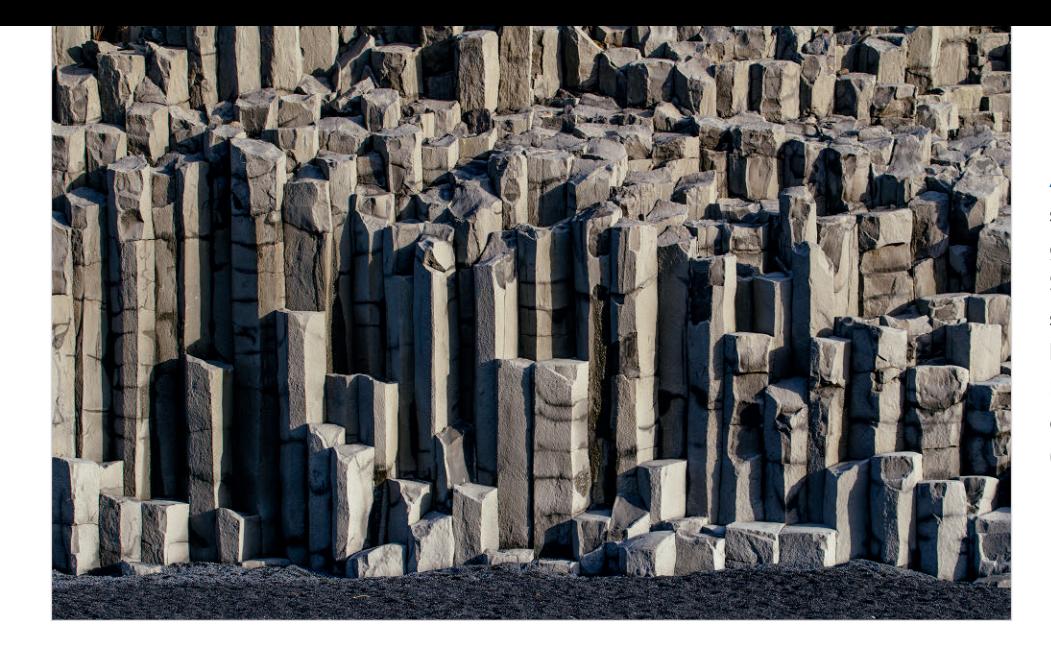

Abb. 8–15 Basaltsäulen, Island. Die gerade gewachsenen Strukturen erinnern stark an Architektur. Dank der längeren Brennweite stürzen die Linien nicht. (90mm, ISO 100, 1/125s, f/5,6)

#### 8.2.3 Parallele Bäume

In der Landschaftsfotografie sind rechte Winkel eher selten anzutreffen. Das Kippen der Kamera wird also oft keine so deutlich sichtbaren Auswirkungen haben wie in der Architekturfotografie. Ganz vernachlässigen dürfen Sie die stürzenden Linien hier trotzdem nicht. Bäume und viele andere natürliche Strukturen wachsen senkrecht nach oben und je nach

Komposition wird es deshalb auch hier auffallen, wenn Linien stürzen. An dieser Stelle leistet uns die Shift-Funktion des Objektivs genauso gute Dienste wie in der Architekturfotografie. Sie kann uns helfen, parallele senkrechte Linien auch bei Änderung des Bildausschnitts parallel zu halten.

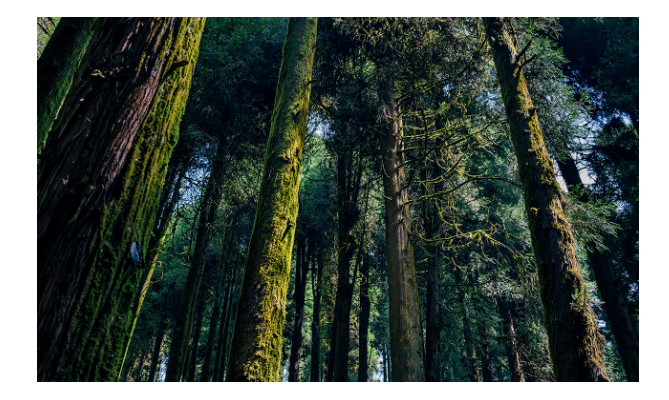

Abb. 8–16 Die nach hinten gekippte Kamera erzeugt stürzende Linien. In diesem Fall kippen diese aber so deutlich, dass der Betrachter von einer Absicht des Fotografen ausgehen kann. (24mm, ISO 200, 1/200s, f/5)

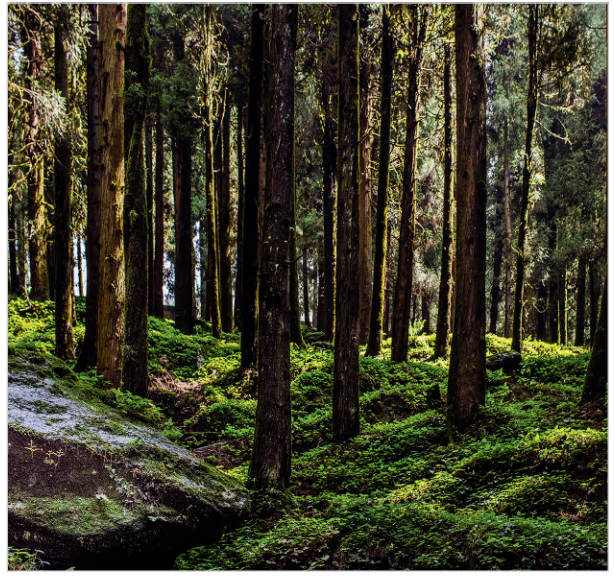

Abb. 8–17 Durch Verschieben des Objektivs bleiben die Bäume parallel zum Bildrand. Dadurch entsteht eine andere Bildaussage, die durch den fast quadratischen Beschnitt des Bilds noch weiter unterstützt wird. (45mm, ISO 100, 1/160s, f/5,6)

<span id="page-26-0"></span>Die Vorgehensweise gleicht hier der in der Architekturfotografie, auch wenn Sie keine ganz klar definierten senkrechten Linien finden. Richten Sie die Kamera zum Beispiel mit einer Wasserwaage zunächst wieder gerade aus, sodass keine der beiden Achsen kippt. Verschieben Sie das Objektiv in der Höhe, bis die Komposition Ihren Wünschen entspricht.

Das Ausrichten der Kippachse nach vorne und hinten ist ohne Wasserwaage übrigens auch nicht schwer. Wenn sich das Objektiv in Grundstellung befindet, es also weder verschoben noch gekippt ist, muss der Horizont durch die Mitte des Bilds verlaufen. Dann sind beide Achsen »im Wasser«. Und absolut exakt müssen Sie in der Landschaftsfotografie auch nicht arbeiten. Am Ende sind Komposition und Bildaussage immer noch am wichtigsten und nicht der Weg, auf dem Sie zu ihnen gelangen.

Mehr zum Ausrichten der Kamera ohne klare Referenzen finden Sie im Abschnitt 8.7, »Tilt/Shift aus der Hand« ab Seite 196.

#### 8.2.4 Wasserflächen

Abb. 8–18 Donegal, Irland. Bei senkrechter Kamera ist das Objektiv verschoben. Die Wasserfläche bleibt so gerade. (24mm, ISO 200, 1/250s, f/6,3) Sobald eine Wasserfläche im Foto auch nur geringfügig seitlich kippt, werden manche Betrachter unruhig. Wasserflächen sind immer gerade und wir bemerken abschüssiges Wasser in Bildern sehr schnell. Bereits ein Winkel von einem Grad oder weniger reicht aus, damit selbst ungeschulte Betrachter das bemerken.

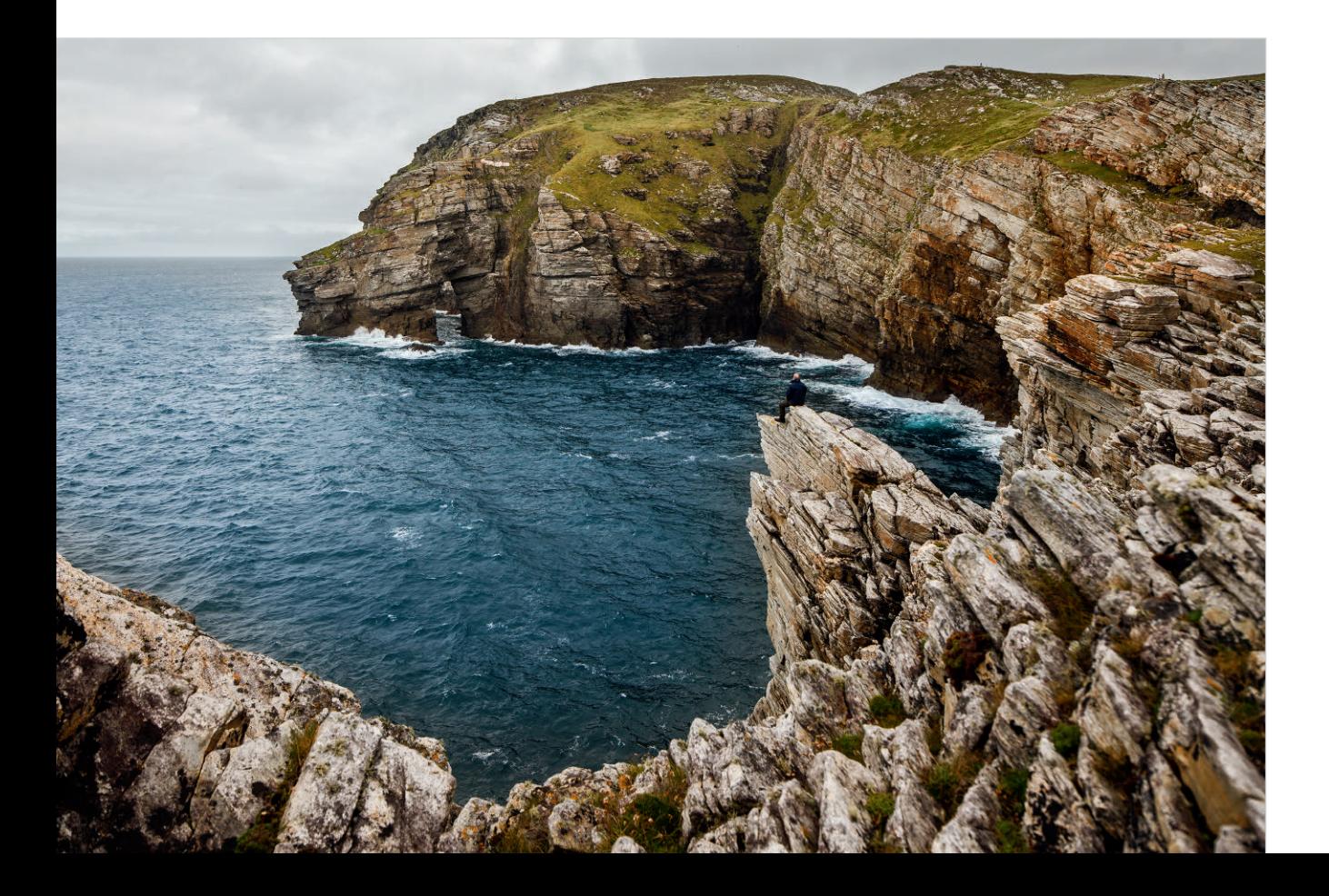

<span id="page-27-0"></span>Zugegeben, beim Kippen der Kamera nach vorne oder hinten ist dieser Effekt nicht ganz so stark ausgeprägt und er hängt zudem von der Brennweite ab. Trotzdem ahnen wir es bei Wasserflächen zumindest, wenn die Abbildung nicht gerade ist. Darum lohnt sich auch hier das Verschieben.

## 8.3 Panorama

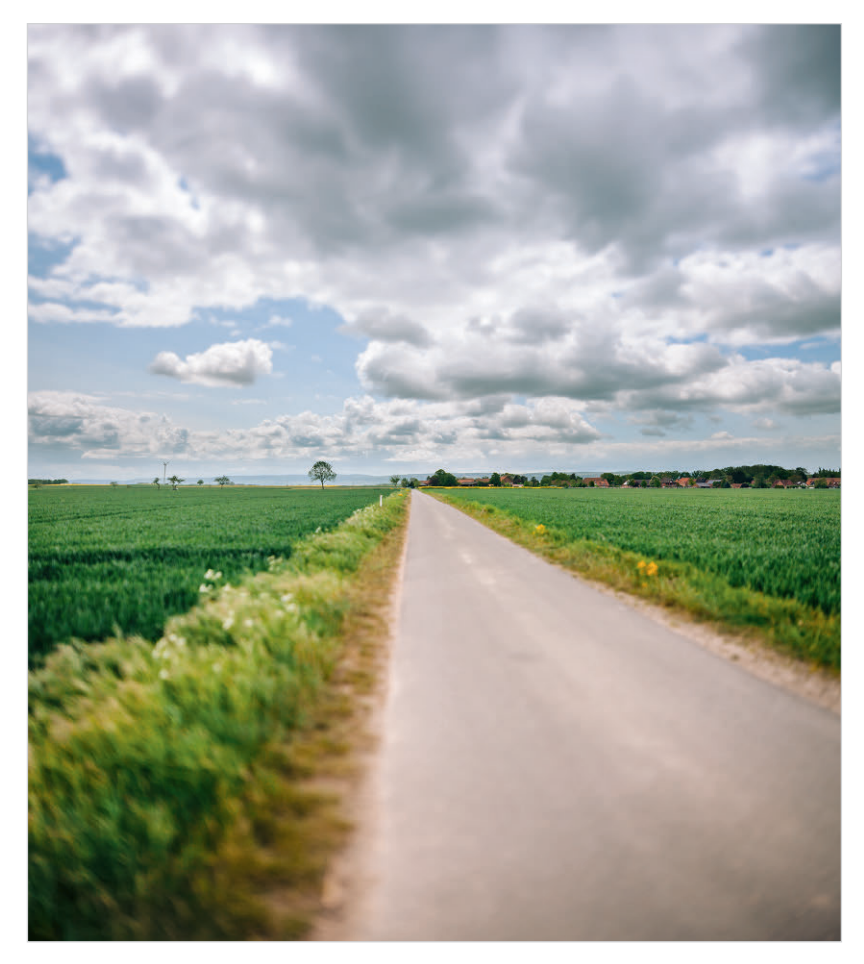

Abb. 8–19 Kombination aus zwei parallel verschobenen Bildern.

Das Tilt/Shift-Objektiv hat sogar für die Panoramafotografie noch etwas auf Lager. Klassischerweise wird die Kamera zwischen einzelnen Bildern nach oben, unten, links und rechts gekippt, um später aus diesen Kacheln ein Panorama zusammenzusetzen. Mehr dazu im Abschnitt 6.8, »Panorama: Weitwinkel ohne Weitwinkel« ab Seite 140.

Die Software, die diese Einzelbilder zusammenrechnet, hat dabei einiges zu tun. Beim Kippen der Kamera entstehen stürzende Linien, die die Panorama-Software wieder aus dem Bild herausrechnen muss. Um die einzelnen Bilder so anzupassen, dass sie sich sauber zusammenfügen,

muss die Software sie drehen und entsprechend geometrisch verzerren. Im fertigen Bild können dadurch Artefakte entstehen.

Da das Shift-Objektiv mit seinem übergroßen Bildkreis einem größeren Weitwinkel entspricht, liegt es nahe, parallel verschobene Einzelbilder anzufertigen und diese dann zu einem Gesamtbild zusammenzurechnen. Die geometrischen Abweichungen zwischen den Einzelbildern sind gering, was der Software die Rechenarbeit deutlich vereinfacht.

Die Vorgehensweise: Stellen Sie die Kamera am besten auf ein Stativ und fertigen Sie mehrere Bilder mit jeweils unterschiedlich verschobenem Shift-Mechanismus an. Damit die Einzelbilder untereinander möglichst konsistent bleiben, stellen Sie sicher, dass sich die Entfernungseinstellung am Objektiv zwischen den Bildern nicht ändert. Arbeiten Sie außerdem mit manueller Belichtung und manuellem Weißabgleich. Da sich die Winkel zwischen den Linien der unterschiedlichen Einzelbilder zueinander nicht ändern, könnten Sie daraus mit ein bisschen Geschick sogar ohne spezielle Panorama-Software ein Gesamtbild zusammensetzen.

Abb. 8–20 Obere Hälfte des Bilds mit Shift nach oben. (24mm, ISO 100, 1/1000s, f/3,5)

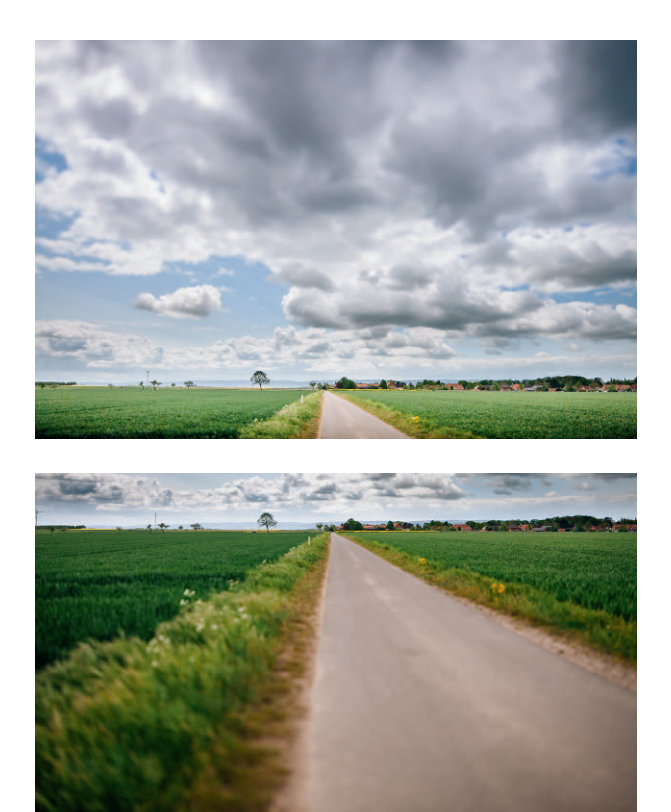

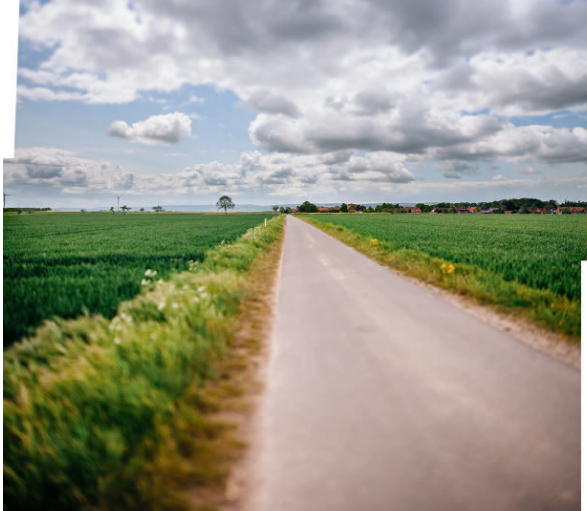

Abb. 8–22 Das Bild nach dem Zusammenrechnen in Adobe Lightroom. Die beiden Ausgangsbilder müssen von der Software nur leicht »verbogen« werden. Der Beschnitt fällt im Vergleich zu anderen Panoramaaufnahmen sehr gering aus.

Abb. 8–21 Untere Hälfte des Bilds mit Shift nach unten.

Bei herkömmlichen Panoramafotos entsteht durch die starken geometrischen Veränderungen an den Rändern der resultierenden Gesamtaufnahme oft viel Verschnitt, durch den die nutzbare Fläche der Panoramaaufnahme kleiner wird. Durch die Parallelverschiebung beim Tilt/Shift-Objektiv fällt dieser Verschnitt deutlich geringer aus.

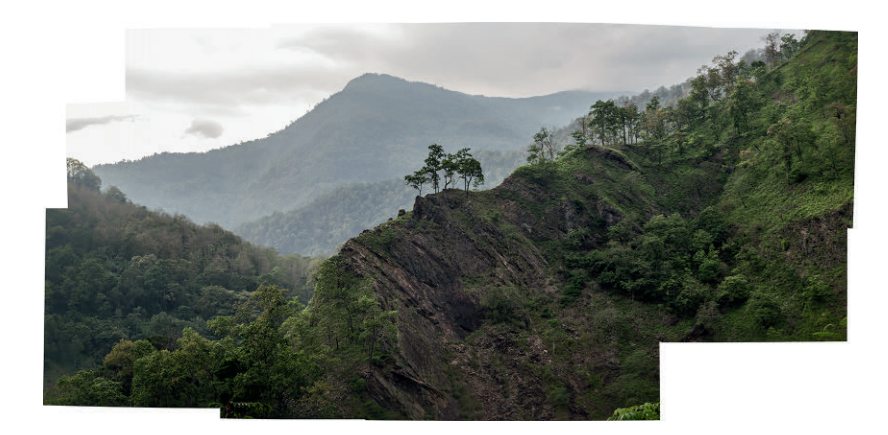

Abb. 8–23 Bergpanorama, Sikkim, Indien. Nach dem Stitchen bleiben am Bildrand deutliche Lücken.

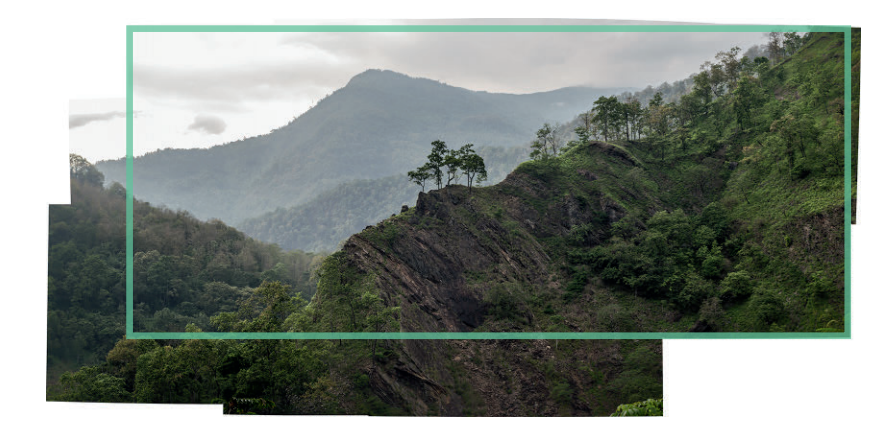

Abb. 8–24 Selbst beim größtmöglichen Beschnitt fällt einiges vom Bildrand weg.

Abb. 8–25 Berg, Sikkim, Indien. Nach dem Beschnitt.

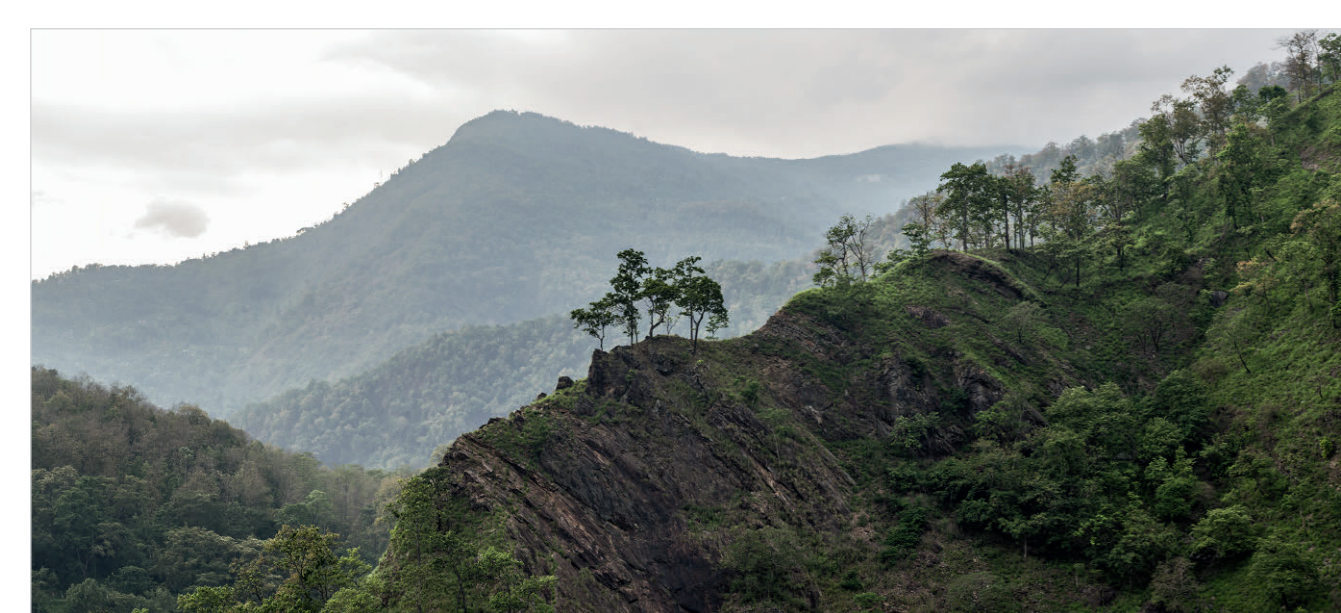

## <span id="page-30-0"></span>8.4 Produktfotografie

In der Produktfotografie – oft auch als *Tabletop-Fotografie* bezeichnet, da sie viel auf Tischen stattfindet – kämpfen wir gerne mit Unschärfen. Besonders, wenn die Kameraachse gekippt zur Tischfläche ist und die Brennweiten etwas weniger weitwinklig sind. Auch hier leisten Tilt/Shift-Objektive gute Dienste.

#### 8.4.1 Schärfesteuerung

Tabletop-Fotografie bedeutet fast immer, dass die Kamera schräg zur Aufnahmefläche und zum Subjekt steht. Die Schärfeebene durchschneidet das Subjekt. Oft kommen hier Normalbrennweiten zum Einsatz. Je nach Größe des Subjekts ist die Entfernung zur Kamera damit recht gering, was die Schärfentiefe weiter verringert. Durch geschicktes Nutzen der Tilt-Funktion können wir die Schärfe genau auf die Fläche legen, die für unser Bild wichtig ist.

Stellen Sie sich als Subjekt eine Schachtel vor, die schräg zur Kamera steht und deren Vorderseite wir trotzdem von vorne bis hinten komplett scharf abbilden wollen. Statt die Blende zu verkleinern und dafür die Studioblitzanlage entsprechend hochzuregeln, machen wir es einfach wie bei der Architekturfotografie. Wir legen durch Kippen der Optik die Schärfeebene auf die entsprechende Fläche, ohne dafür die Blende über Gebühr schließen zu müssen. Die dadurch kürzeren Belichtungszeiten geben uns wieder mehr Flexibilität bei der Arbeit.

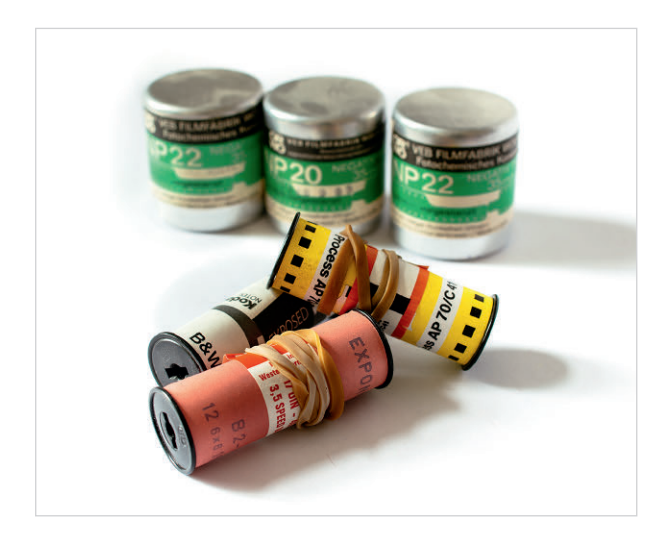

Abb. 8–26 Produktfoto. Die Schärfeebene durchschneidet das Bild, der Hintergrund wird unscharf. (45mm, ISO 100, 1/8s, f/6,3)

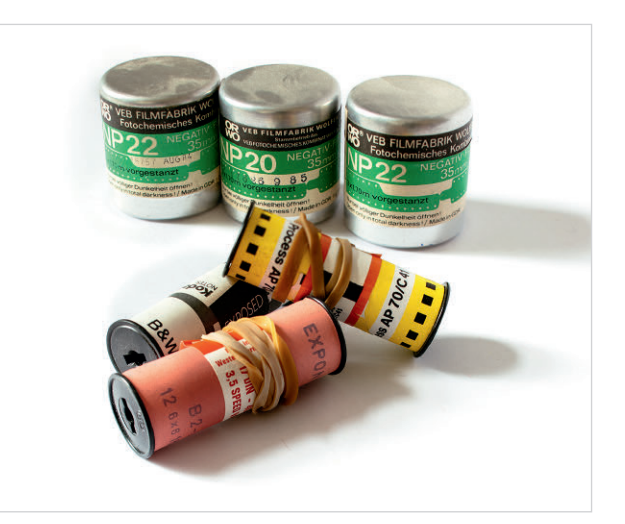

Abb. 8–27 Produktfoto mit gekippter Schärfeebene. Diese durchschneidet sowohl das Subjekt im Vordergrund als auch das im Hintergrund. (45mm, ISO 100, 1/8s, f/6,3)

#### <span id="page-31-0"></span>8.4.2 Verzerrungssteuerung

Die Projektion auf die zweidimensionale Sensorfläche erzeugt beim Weitwinkel zum Bildrand hin sichtbare Streckungen und Verzerrungen. Das Tilt/Shift-Objektiv deckt einen größeren Bildwinkel ab, als eigentlich nötig wäre. Es ist also in Wahrheit ein stärkeres Weitwinkelobjektiv, als es die Angaben vermuten lassen.

Die Shift-Funktion des Objektivs verschiebt den Bildkreis. Sie macht also näher am Rand des Bildkreises liegende und damit auch stärker verzerrte Teile der noch weitwinkligeren Abbildung sichtbar. Diese Verzerrung äußert sich im Bild in einer Streckung, welche sich wiederum dafür nutzen lässt, die Proportionen von Bildteilen zu verändern. Wollen Sie zum Beispiel ein Objekt im Vordergrund noch prominenter darstellen, dann können Sie es durch die Verschiebung und die damit stattfindende Streckung visuell vergrößern.

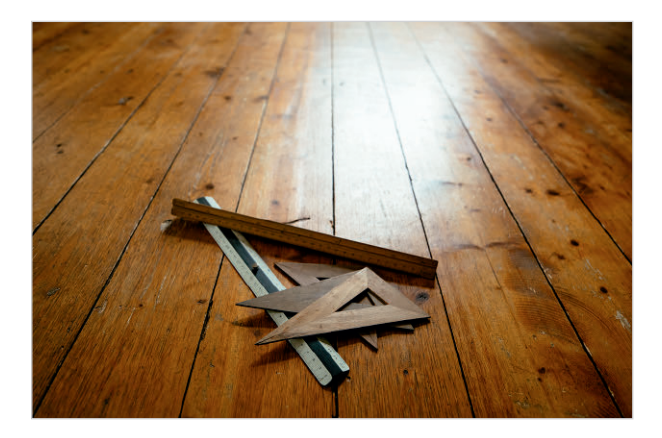

Abb. 8–29 Die Kamera ist nach vorne gekippt. Das Produkt wird mit normalen Proportionen abgebildet. (24mm, ISO 1600, 1/320s, f/3,5)

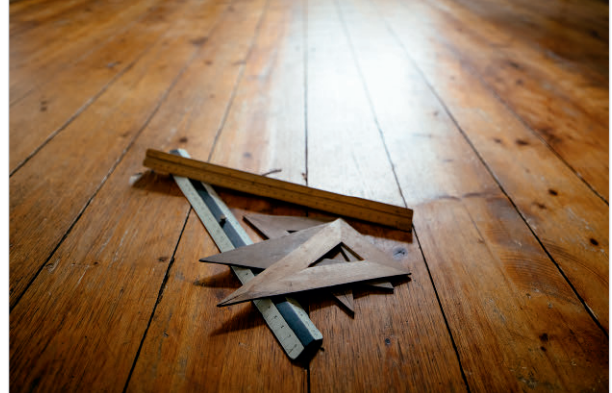

Abb. 8–28 Die Kamera ist weniger gekippt, dafür ist das Objektiv verschoben. Im Ergebnis wirkt das Produkt im Vordergrund größer, da es sich jetzt näher am Rand des Bildkreises befindet und deshalb etwas stärker verzerrt wird. (24mm, ISO 1600, 1/320s, f/3,5)

## <span id="page-32-0"></span>8.5 Porträt

Auch in der Porträtfotografie können Tilt/Shift-Objektive gute Dienste leisten. Sie erlauben es Ihnen auch hier, Proportionen im Bild zu verändern oder zum Beispiel Schärfeschnitte durch Gesichter zu legen, um so die Aufmerksamkeit des Betrachters zu lenken.

#### 8.5.1 Selektiver Fokus

Kontraste und Schärfe helfen uns, die Aufmerksamkeit des Betrachters zu steuern. Das Spiel mit Unschärfe und Schärfe lenkt den Blick. In der Landschafts- und Architekturfotografie passen wir die Schärfeebene oft so an das Subjekt an, dass möglichst viel scharf abgebildet wird. Es geht aber auch anders. Wenn wir die Schärfeebene in die andere Richtung kippen, können wir damit unser Subjekt so von der Schärfe durchschneiden lassen, dass nur noch ein winziger Bereich scharf abgebildet wird.

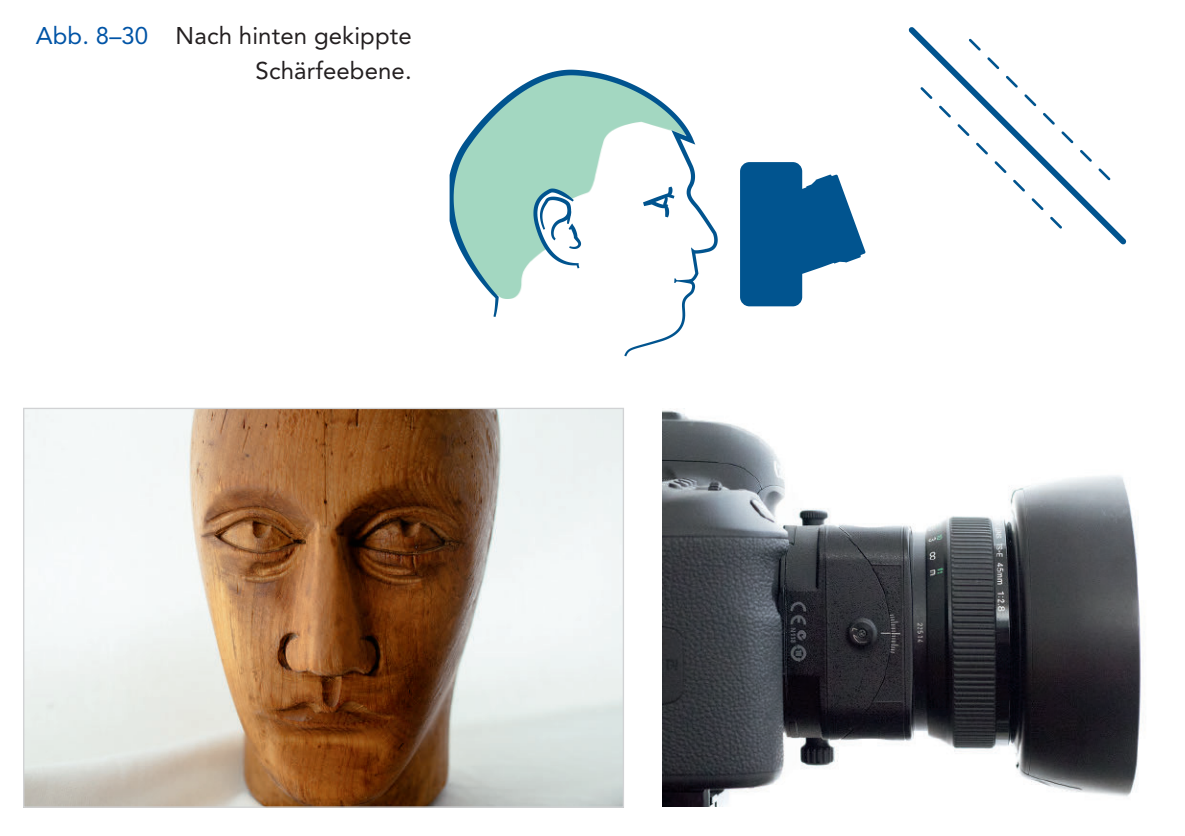

Abb. 8–31 Hutmacherkopf Egon wird mit gerader Schärfeebene und leicht geschlossener Blende normal abgebildet. Die Schärfe liegt auf den Augen, nach vorne und hinten läuft der Kopf leicht in die Unschärfe. (45mm, ISO 800, 1/200s, f/6,3)

Abb. 8–32 Das Tilt/Shift-Objektiv in Nullstellung.

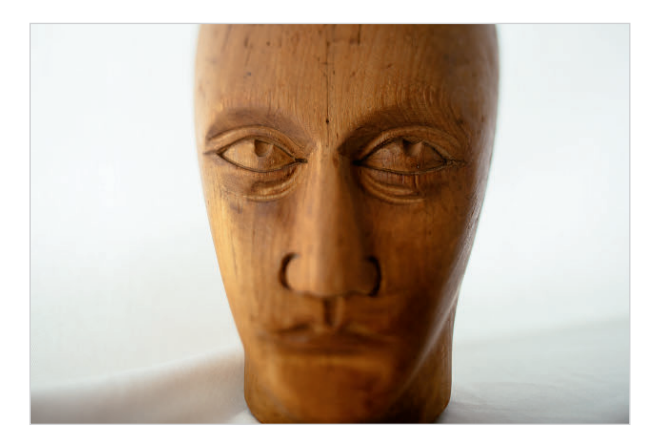

Abb. 8–33 Mit nach hinten gekipptem Objektiv verläuft die Schärfe nun durch die Augen, der Rest des Bilds wird nach oben und unten unscharf. (45mm, ISO 800, 1/1000s, f/2,8)

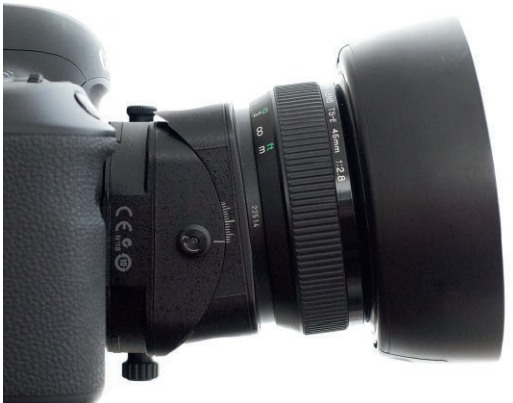

Abb. 8–34 Das nach hinten gekippte Tilt/Shift-Objektiv.

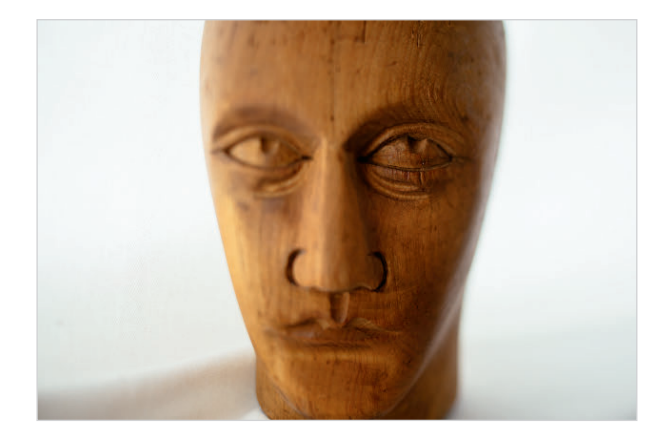

Abb. 8–35 Durch Drehen der Kipprichtung lassen sich weitere interessante Schärfeschnitte erreichen. Hier verläuft die Schärfeebene von oben nach unten durch das rechte Auge, rechts und links davon taucht das Bild in die Unschärfe ab. (45mm, ISO 800, 1/1000s, f/2,8)

Nicht nur beim Porträt lässt sich dieser Effekt einsetzen. Auch in der Landschaftsfotografie muss die Schärfe nicht immer den gleichen Regeln folgen.

Abb. 8–36 Sonnenuntergang, Wicklow Mountains, Irland. Durch den Seitwärts-Tilt ist nur noch ein Bruchteil des Bilds scharf. Das steuert die Aufmerksamkeit und macht das Bild gleichzeitig ungewöhnlich. (24mm, ISO 200, 1/1000s, f/4,5)

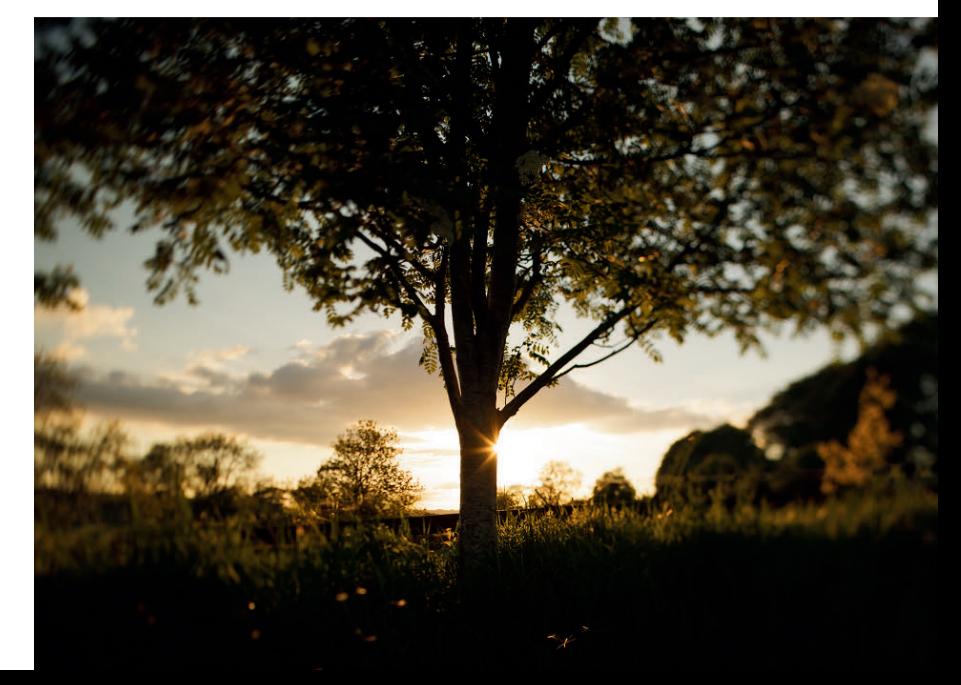

#### <span id="page-34-0"></span>8.5.2 Längere Beine

Die projektionsbedingt verlängerten Linien zum Bildrand hin können wir sogar bei der Fotografie von Personen nutzen. Stellen Sie sich vor, Sie wollen Ihrem Subjekt zu etwas längeren Beinen verhelfen. Durch Verschieben des Objektivs rücken Sie zunächst den Randbereich des Bildkreises in den Fokus. Durch geschickte Platzierung der Person im Bild können Sie nun die streckende Wirkung der Weitwinkelverzerrung nutzen. Das funktioniert am besten bei den kurzen Brennweiten, da hier dieser Effekt deutlicher ausgeprägt ist.

#### 8.5.3 Street-Trick

Nicht nur Brücken lassen sich mit dem Shift-Objektiv auf interessante Weise fotografieren. Mit der seitlichen Verschiebung des Bildkreises geht noch mehr. Da diese Objektive einen größeren Bildwinkel aufweisen, können wir durch die seitliche Verschiebung den Rand des Weitwinkels so weit zur Mitte des Sensors rücken, dass ein Subjekt in der Bildmitte abgebildet wird, obwohl es sich fast seitlich von der Kamera befindet. Sie können mit diesem Trick vermeintlich am Subjekt vorbei fotografieren und es trotzdem abbilden. Damit gelingt das eine oder andere unauffällige Foto. Zum Thema »Fotografieren fremder Menschen« verweise ich hier nochmal auf Abschnitt 5.3, »Street« ab Seite 89.

## 8.6 Miniatureffekt

Wenn reale und normal große Dinge auf Fotos oder in Videos wie Miniaturen aussehen, dann ist das auf den Tilt/Shift-Effekt zurückzuführen. Einige sind auf den Begriff »Tilt/Shift« vielleicht auch erst in diesem Zusammenhang aufmerksam geworden. Der Miniatureffekt war aufgrund seiner ungewöhnlichen Anmutung eine Zeitlang häufig zum Beispiel in der Werbung zu sehen und hat sich mittlerweile etwas abgenutzt. Die Wirkmechanismen, auf denen diese Illusion beruht, sind trotzdem sehr raffiniert und rechtfertigen eine genauere Betrachtung. Sie basieren nämlich nicht nur auf der Technik des Spezial-Objektivs, sondern sind vor allem tief in unserer menschlichen Wahrnehmung verankert. Unsere unterbewusste Erwartungshaltung wird geschickt für diesen Effekt genutzt.

<span id="page-35-0"></span>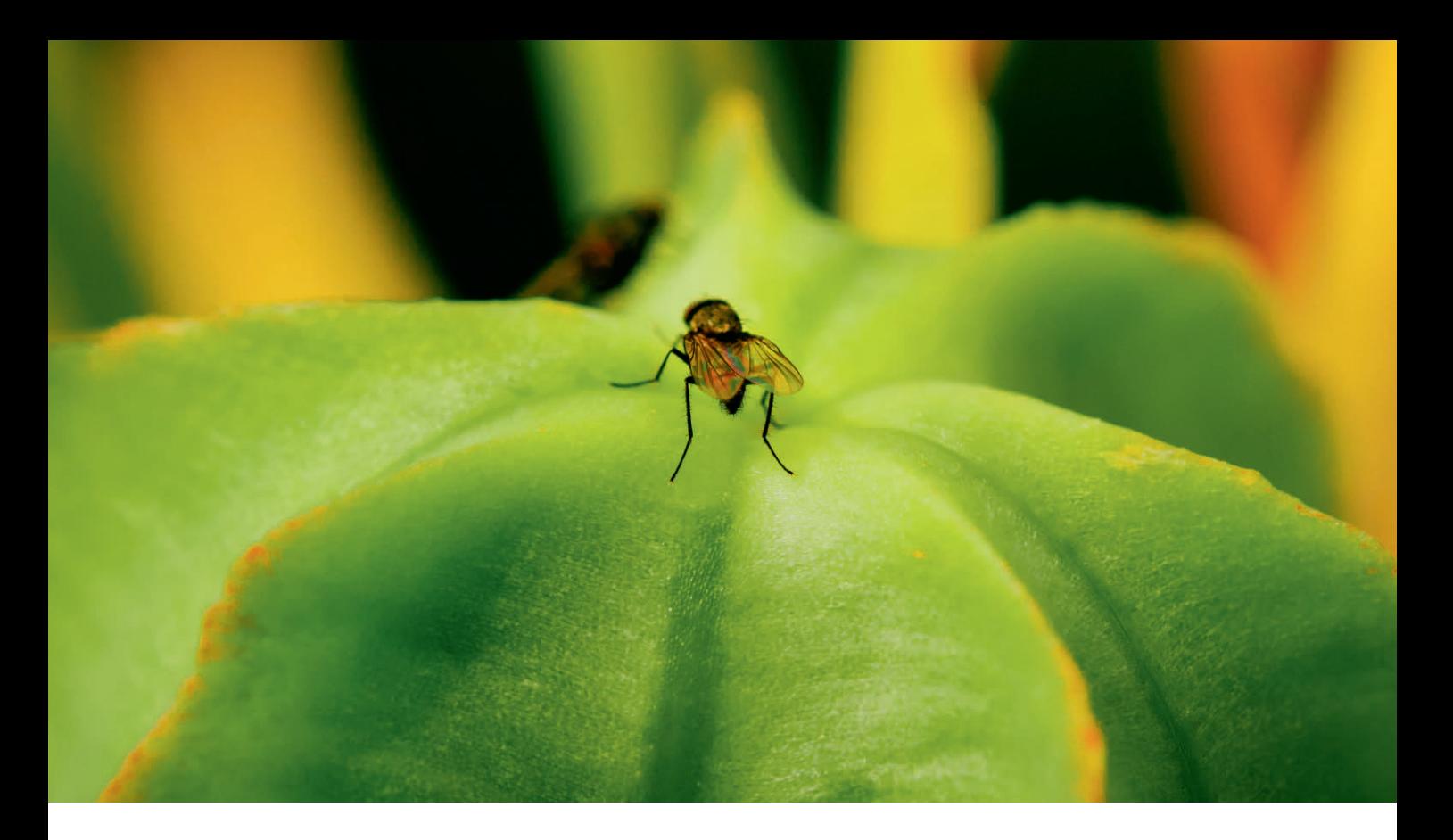

#### 8.6.1 Muster

Wenn wir die gleiche Sache immer wieder gleich erleben, erzeugt das in uns die Erwartung, dass sich daran auch beim nächsten Mal nichts ändert. Wir sind Mustererkenner und auf bestimmte Dinge konditioniert. Dazu gehört auch, dass wir Brennweitenbereiche einigermaßen zuverlässig erkennen können. Der Weitwinkel bildet räumliche Tiefe deutlich anders ab als das Teleobjektiv. Das äußert sich sowohl in den Proportionen als auch im Schärfeverlauf. Besonders in den Extremen wird das deutlich, so werden Sie garantiert eine Makroaufnahme erkennen. Die Kamera befindet sich dabei klassischerweise nah am Subjekt und das resultiert in einer extrem geringen Schärfentiefe.

Unsere Erfahrung lehrt uns, dass Insekten eher klein sind. Zusätzlich sagt uns die geringe Schärfentiefe, dass sich die Kamera nah am Subjekt befindet. Zusammen ergeben alle diese Anhaltspunkte ein klares Bild: Das abgebildete Insekt ist winzig.

Abb. 8–37 Fliege auf grüner Pflanze, Inzigkofen. Wir erkennen Makroaufnahmen unter anderem an ihrer geringen Schärfentiefe. (100mm, ISO 100, 1/400s, f/5,6)

#### 8.6.2 Vermeintliche Schärfentiefe

Beim Miniatureffekt ist nur die Tilt-Funktion wichtig. Wo wir in der Landschafts-, Architektur- oder Tabletop-Fotografie auf diese Weise die vermeintliche Schärfentiefe erhöhen, nutzen wir sie hier genau für das Gegenteil.

<span id="page-36-0"></span>Abb. 8–38 A2 Hannover-Dortmund. Abbildung mit normaler Schärfentiefe. (24mm, ISO 100, 1/200s, f/7,1)

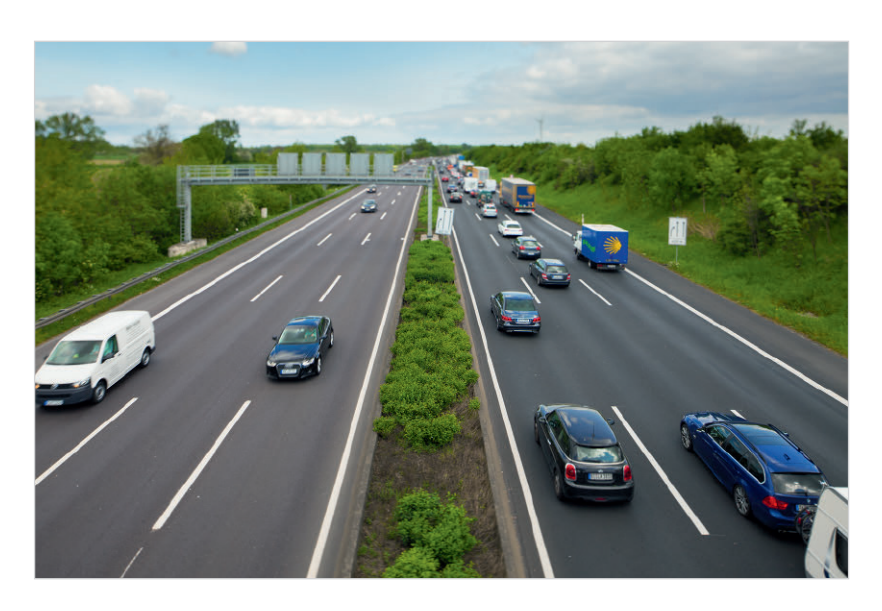

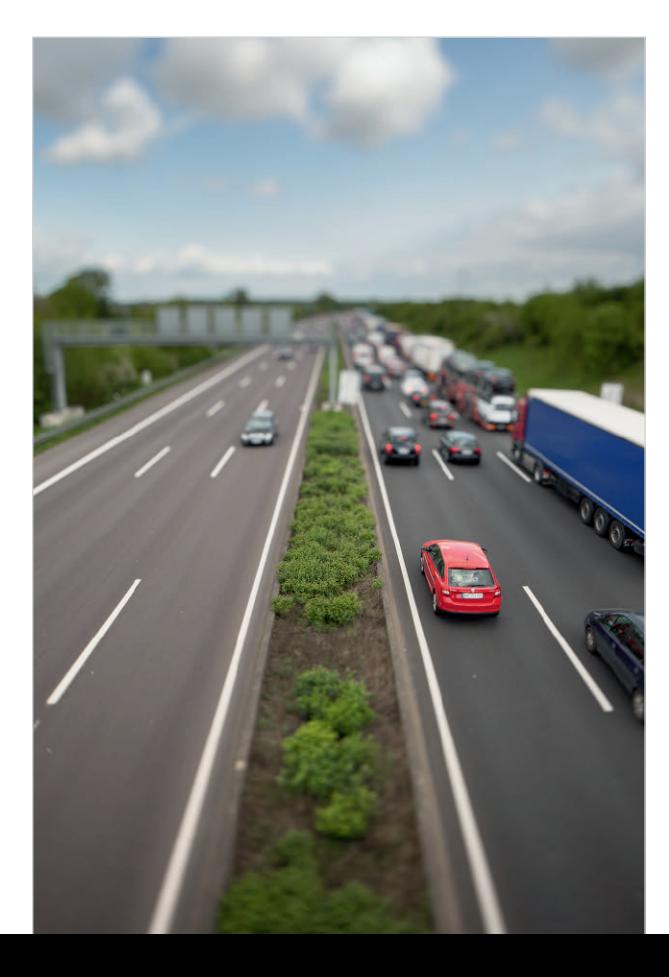

Wenn wir das Objektiv ähnlich wie beim selektiven Fokus in der Porträtfotografie (Abschnitt 8.5.1, »Selektiver Fokus«) nach hinten kippen, schneidet die resultierende Schärfeebene den Raum in einer ungewohnten Richtung. Was vorher »normal« ausgesehen hat, zeigt auf einmal einen Schärfeverlauf, den unser Sehapparat als »geringe Schärfentiefe« interpretiert. Unsere Mustererkennung hat uns voll erwischt. Die vermeintlich geringe Schärfentiefe sieht der einer Makroaufnahme oberflächlich zum Verwechseln ähnlich. Unsere Wahrnehmung zieht daraus den für sie einzig logischen Schluss: Was wir sehen, muss klein sein.

Abb. 8–39 Durch umgekehrtes Kippen der Schärfeebene entsteht eine Anmutung, die der einer Makroaufnahme ähnlich scheint. Unser Wahrnehmungsapparat interpretiert das Bild entsprechend als Aufnahme von kleinen Gegenständen. (24mm, ISO 100, 1/500s, f/3,5)

<span id="page-37-0"></span>Um diese Illusion noch überzeugender zu machen, können wir an mindestens zwei weiteren Stellschrauben drehen.

#### 8.6.3 Farbkontraste, Platzierung, Lichtsetzung

#### **Farbkontraste**

Kinderspielzeug und kräftige Farben gehören oft zusammen. Sie bilden ein Muster, das wir von klein auf gelernt haben. Die reale Welt ist meist weniger bunt. Die Farbsättigung liefert uns daher einen weiteren Hinweis darüber, ob die Dinge vor der Kamera echt sind oder nicht. Die Erhöhung der Farbkontraste rückt das Bild damit weiter in die Nähe von Spielzeug.

#### Platzierung

Von schräg oben fotografiert funktioniert der Effekt übrigens am besten. Auch hier greift wieder ein Muster, das wir aus der Makrofotografie kennen. Bilder von Insekten werden zum Beispiel fast immer von schräg oben fotografiert.

#### Lichtsetzung

Sogar die Lichtrichtung kann uns helfen, die Autos als Miniaturen zu verkaufen. In der Makrofotografie kommt Licht zum Beispiel oft von der Seite. Das liegt an der Naheinstellgrenze vieler Makroobjektive. Die Kamera befindet sich oft nah am Subjekt, sodass das Licht gar nicht aus Richtung der Kamera kommen kann. Seitliches Licht – zum Beispiel in der Abendsonne – hilft somit, den Effekt noch zusätzlich zu verstärken. Außerdem wirken Farben in diesem Licht stärker gesättigt, was den Effekt weiter unterstreicht.

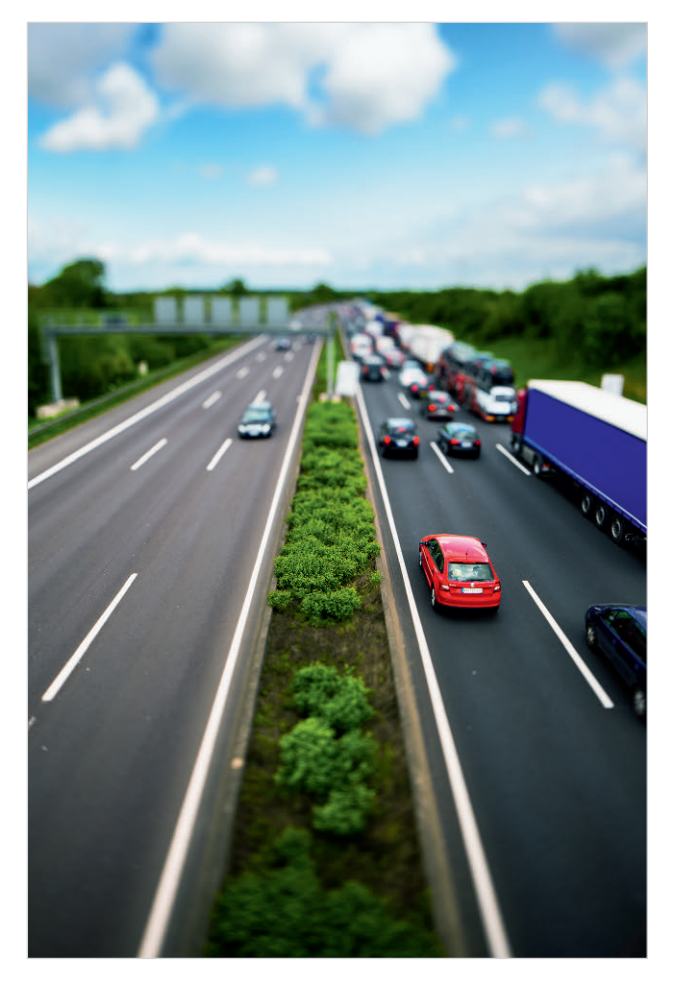

Abb. 8–40 Durch die Verstärkung von Kontrast und Farbsättigung rücken wir das Bild im Kopf des Betrachters noch mehr in Richtung »Spielzeugland« und verstärken damit die Miniaturillusion. (24mm, ISO 100, 1/500s, f/3,5)

#### <span id="page-38-0"></span>8.6.4 Im Video

Eine besondere Variante des Tilt/Shift-Effekts ist seine Verwendung im Video. Alles bisher Genannte gilt hier natürlich genauso. Der Schärfeverlauf und die Farben und Kontraste lassen uns die Dinge als klein wahrnehmen. Dazu kommt jetzt aber noch die Bewegung. Und die ist bei kleinen Dingen in der Regel »wuseliger«, wie zum Beispiel bei einem Ameisenhaufen. Um mit dem Miniatureffekt auch im Video zu überzeugen, werden diese deshalb gerne im Zeitraffer aufgenommen.

#### 8.6.5 Miniatureffekt ohne Tilt/Shift

Überzeugende Pseudo-Miniaturbilder können Sie auch ohne die spezielle Tilt-Optik erstellen und das sogar mit Ihrem Smartphone. Alle oben genannten Zutaten können Sie künstlich erzeugen. Dafür gibt es Programme und Plug-ins, mit denen sich zum Beispiel durch Unschärfemasken eine geringe Schärfentiefe simulieren lässt. Sie erreichen damit zumindest eine Näherung dessen, was ein echtes Tilt-Objektiv abbilden würde. Kontraste und Farbsättigung zu ändern, ist auf dem Smartphone auch sehr einfach.

Die Apps Snapseed (Android und iOS) und Tadaa (iOS) bieten zum Beispiel die entsprechenden Funktionen. Hier am Beispiel von Tadaa:

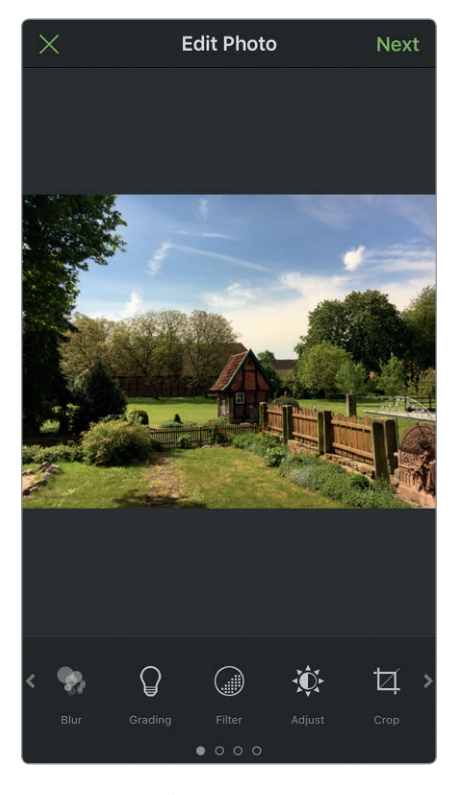

Abb. 8–41 Öffnen des Originalfotos in Tadaa.

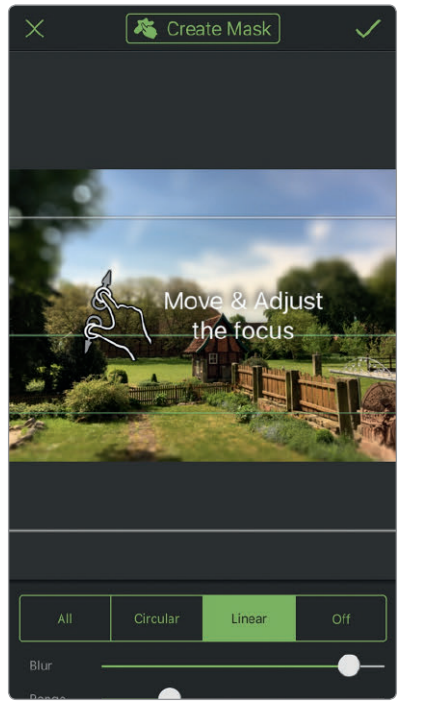

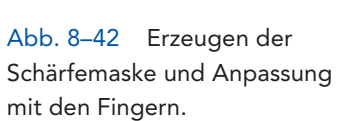

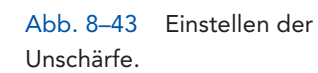

Linear

**图** Create Mask

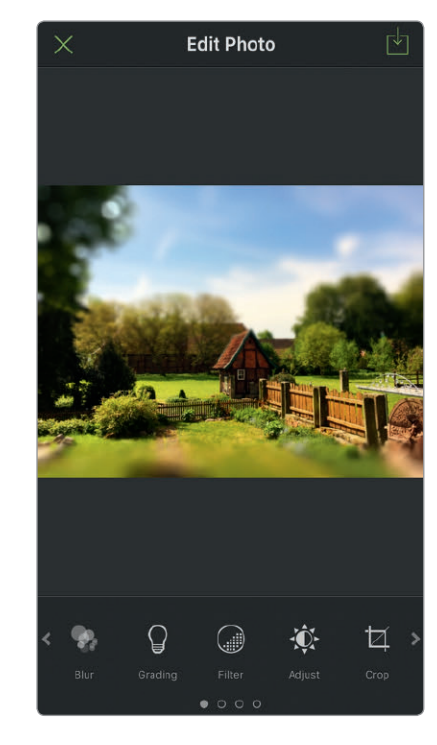

Abb. 8–44 Erhöhen von Kontrast und Farbsättigung.

Abb. 8–45 Das fertige Bild.

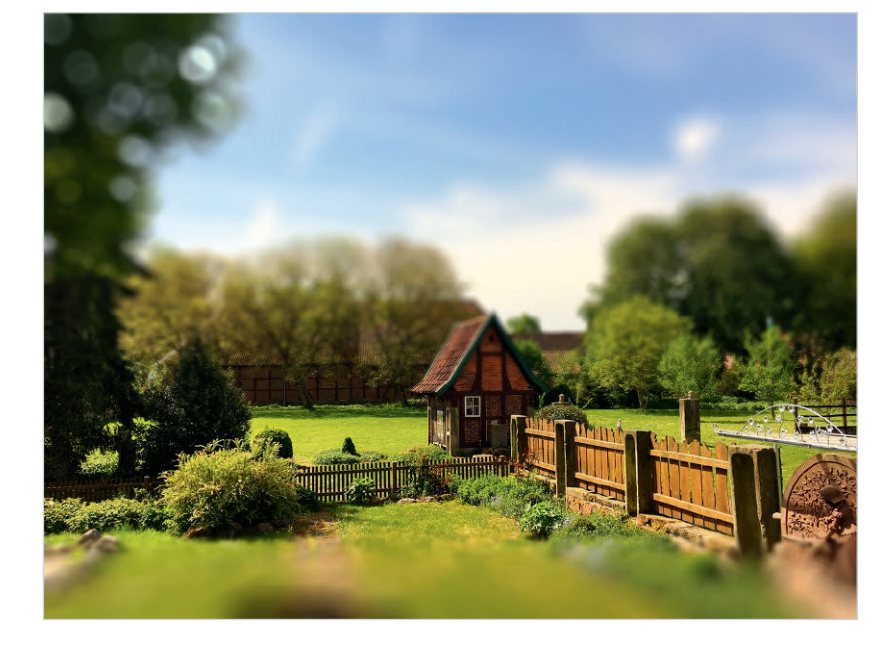

<span id="page-40-0"></span>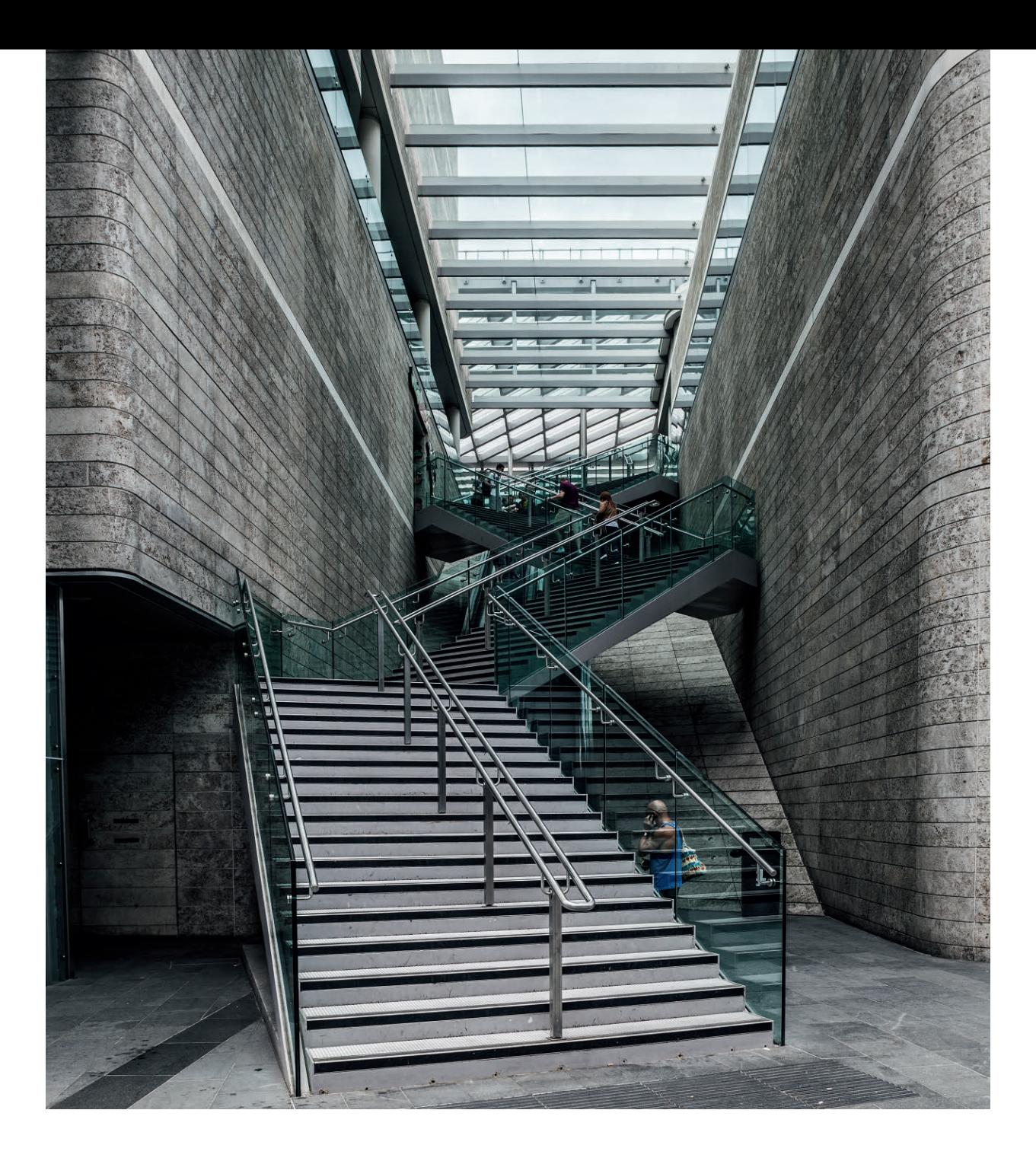

Abb. 8–46 Das Arbeiten mit einem Tilt/Shift-Objektiv erfordert nicht zwingend ein Stativ, mit etwas Übung geht das auch gut aus der Hand. (24mm, ISO 100, 1/200s, f/9)

## 8.7 Tilt/Shift aus der Hand

Oft hört man, dass man das Tilt/Shift-Objektiv unbedingt vom Stativ aus verwenden muss. Nur so könne man die Kamera exakt ausrichten und sauber arbeiten. Mein persönlicher Ansatz ist da etwas anders und mag dem einen oder anderen etwas unorthodox erscheinen. Ich fotografiere seit Jahren mit dem Tilt/Shift sehr viel aus der Hand.

<span id="page-41-0"></span>Selbstverständlich leisten Stative in der Architekturfotografie und auch beim Ablichten von Landschaften hervorragende Dienste und ich möchte sie da nicht missen. Lange Belichtungen werden zum Kinderspiel und ein Stativ unterstützt mich dabei, mir die Bildkomposition zu erarbeiten und sie dann so lange zu fixieren, bis zum Beispiel Licht oder Wolken perfekt sind.

Trotzdem ist für mich das Tilt/Shift-Objektiv schon fast zum Immer-drauf-Objektiv geworden. Mit etwas Übung geht die Arbeit damit schnell und flexibel aus und von der Hand und ist meist auch noch präzise genug.

#### 8.7.1 Gittermattscheibe

Sie können tatsächlich mit einem einzigen Blick durch den Sucher feststellen, ob die Kamera senkrecht steht – und zwar in beiden Achsen. Das funktioniert sogar ganz ohne analoge oder digitale Wasserwaage. Ein wichtiges Hilfsmittel dafür ist die Gittermattscheibe. Besonders bei Verwendung der Shift-Funktion geht es vor allem um das Ausrichten von Linien. Mit entsprechenden Referenzen ist das erstaunlich einfach.

Zunächst sind da die Außenkanten des Bilds. Wenn vertikale Linien von Gebäuden parallel zur rechten und linken Bildkante verlaufen, dann stürzen sie nicht. Sie sind parallel und damit ist auch die Kamera sauber ausgerichtet. Solange sich diese vertikalen Linien in der Nähe der Bildränder befinden, ist das noch einfach. Je weiter sie allerdings von den Kanten entfernt in Richtung Bildmitte liegen, desto schwieriger wird die parallele Ausrichtung der Kamera.

Sollte Ihre Kamera die Möglichkeit haben, Gitterlinien im Sucher einzublenden, dann schalten Sie diese jetzt an. Für andere Kameras gibt es unter Umständen spezielle Gittermattscheiben, durch die sich die Standard-Mattscheibe ersetzen lässt.

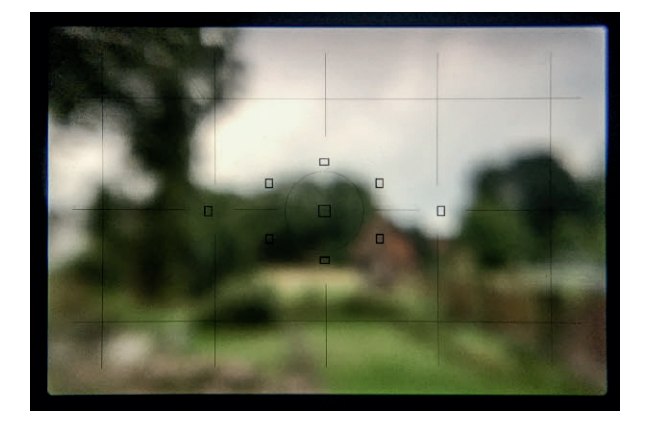

Besonders hilfreich hat sich hier die Mattscheibe mit einer feineren Aufteilung erwiesen. Die sonst üblichen Drittellinien funktionieren zur Not allerdings auch.

Abb. 8–47 Gittermattscheibe EG-D, Canon EOS 5D Mk II.

#### Übungshappen

Öffnen Sie die Kamera-App Ihres Smartphones und blenden Sie die Gitterlinien ein. Halten Sie die Kamera gerade vor sich und zwar so, dass die senkrechten Linien im Bild sowohl parallel zueinander als auch parallel zu den Gitterlinien und zum Bildrand verlaufen. Die Kamera steht nun gerade.

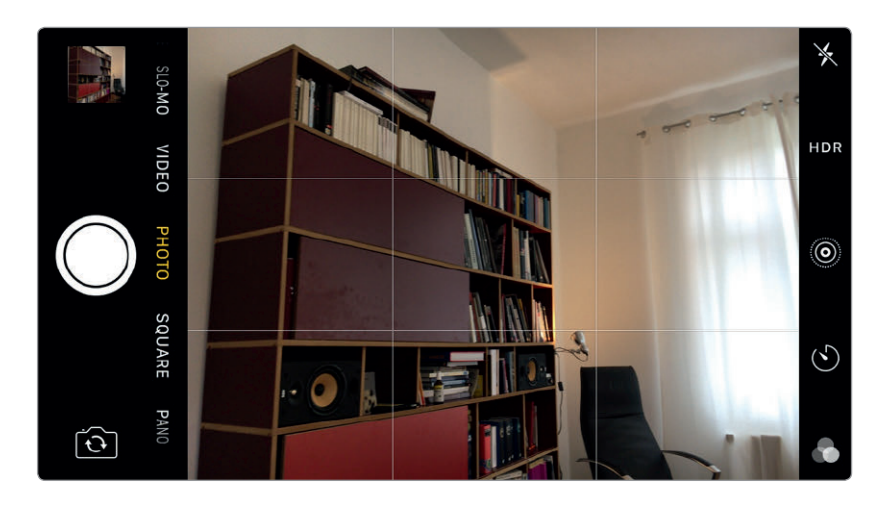

Abb. 8–48 Die Kamera ist nach hinten gekippt, die senkrechten Linien verlaufen nicht parallel zum Bildrand.

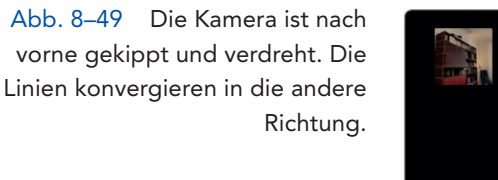

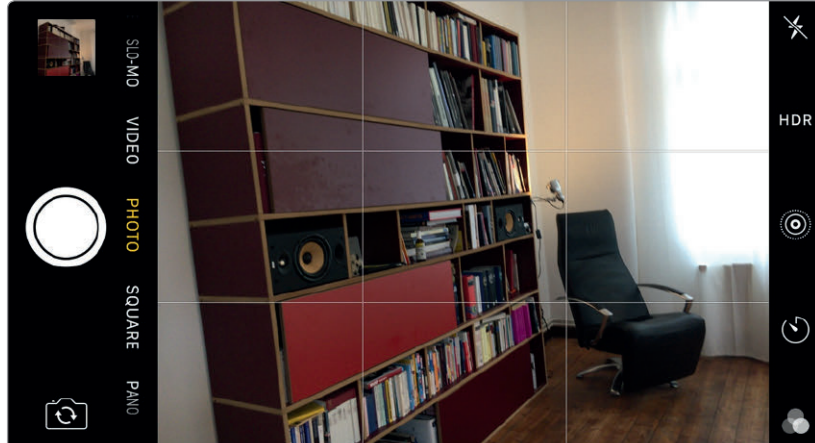

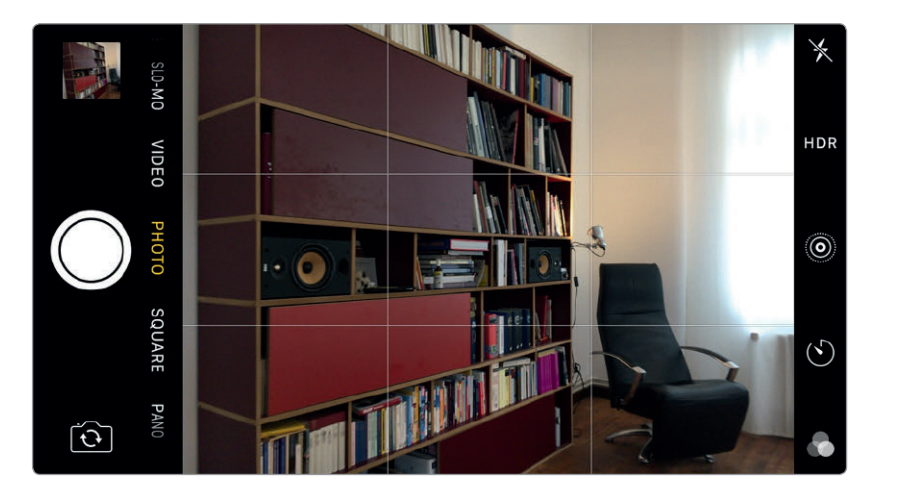

Abb. 8–50 Die Linien verlaufen parallel zum Bildrand und zu den Gitterlinien. Die Kamera ist gerade ausgerichtet.

#### <span id="page-43-0"></span>8.7.2 Horizont

Besonders in der Architekturfotografie fällt selbst leichtes Kippen schnell auf. Landschaften, die selten rechte Winkel aufweisen, verzeihen einem hier leichte Ungenauigkeiten. Trotzdem können Sie auch hier sehr genau ohne Wasserwaage arbeiten. Wo die klaren horizontalen Linien fehlen, hilft der Horizont bei der Ausrichtung der Kamera in der Landschaft.

Die Vorgehensweise: Beginnen Sie mit dem Objektiv in Nullstellung. Visieren Sie den Horizont so an, dass er das Bild genau in der Mitte in zwei Hälften teilt. Das ist Ihre Ausgangsposition. Während Sie weiter durch den Sucher schauen, verschieben Sie jetzt das Objektiv je nach gewünschter Bildaufteilung nach oben oder unten. Und zwar ohne die Kamera dabei nach vorne oder hinten zu kippen. Das funktioniert gut über das entsprechende Drehrad am Objektiv. Ich persönlich arbeite in dieser Situation aber besonders gern mit gelöster Feststellschraube und verschiebe das Objektiv dann ohne zu drehen mit der Hand nach oben oder unten.

Sobald Sie weit genug verschoben haben, merken Sie sich, wo der Horizont den Sucher durchschneidet. Dabei hilft die Gittermattscheibe. Das ist ab jetzt die Referenzlinie für diese Einstellung. Bei allen nun folgenden Fotos ist die Kamera gerade ausgerichtet, sobald Sie den Horizont auf die Referenzlinie ausrichten.

<span id="page-44-0"></span>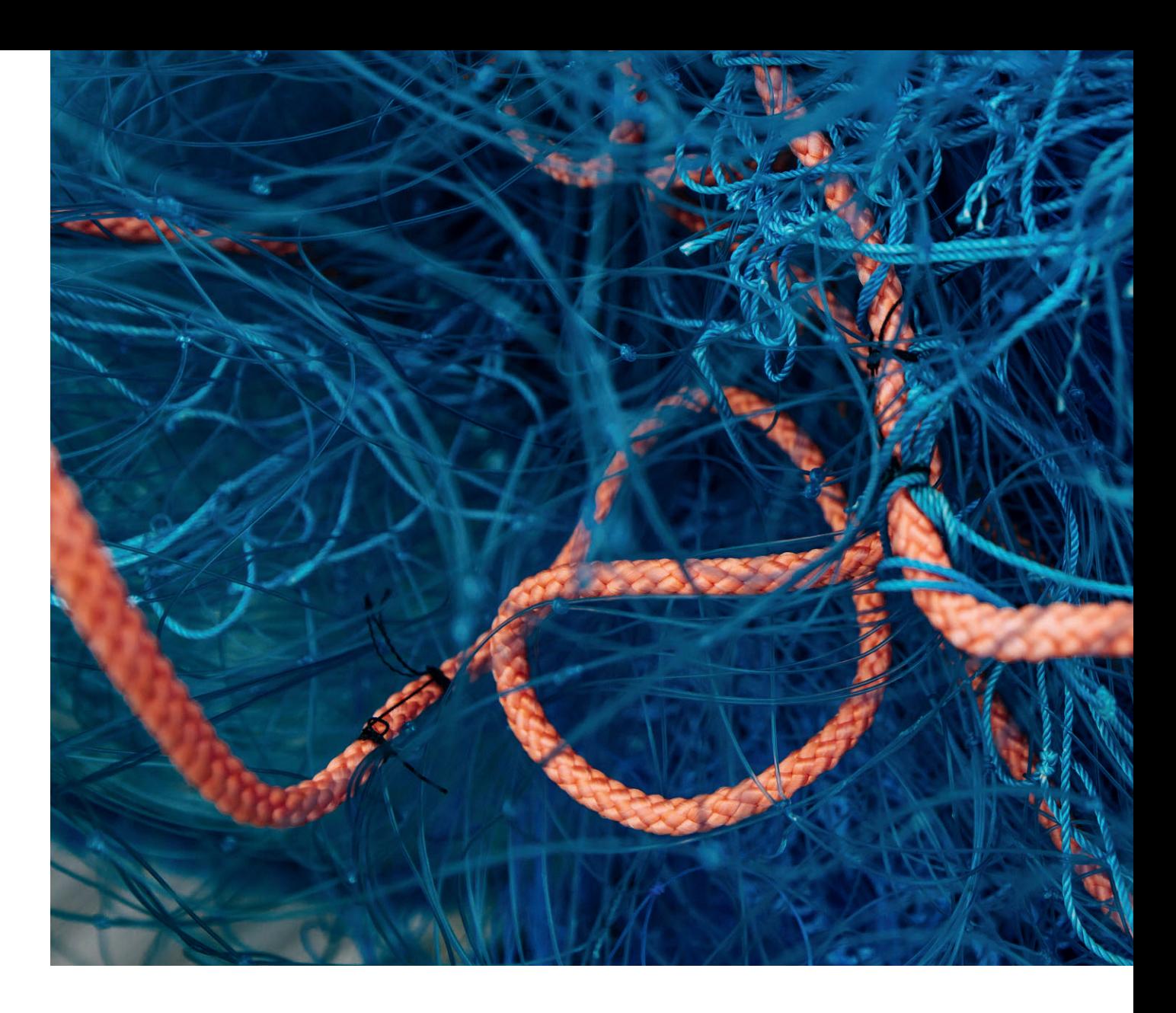

## Und jetzt?

Von den ersten Weitwinkelschritten über die Gestaltung, Praxis und Technik des Weitwinkels bis hin zur Arbeit mit dem Tilt/Shift-Objektiv haben Sie nun einen umfassenden Überblick über das Thema erhalten. Und jetzt?

Der nächste Schritt ist der Transfer in die Praxis. Wenn Sie bereits während der Lektüre dieses Buchs fleißig mitgearbeitet und ausprobiert haben, sind Sie schon einen guten Schritt weiter. Ansonsten legen Sie das Buch jetzt zur Seite, montieren Sie ein Weitwinkelobjektiv auf Ihre Kamera und gehen Sie einfach los.

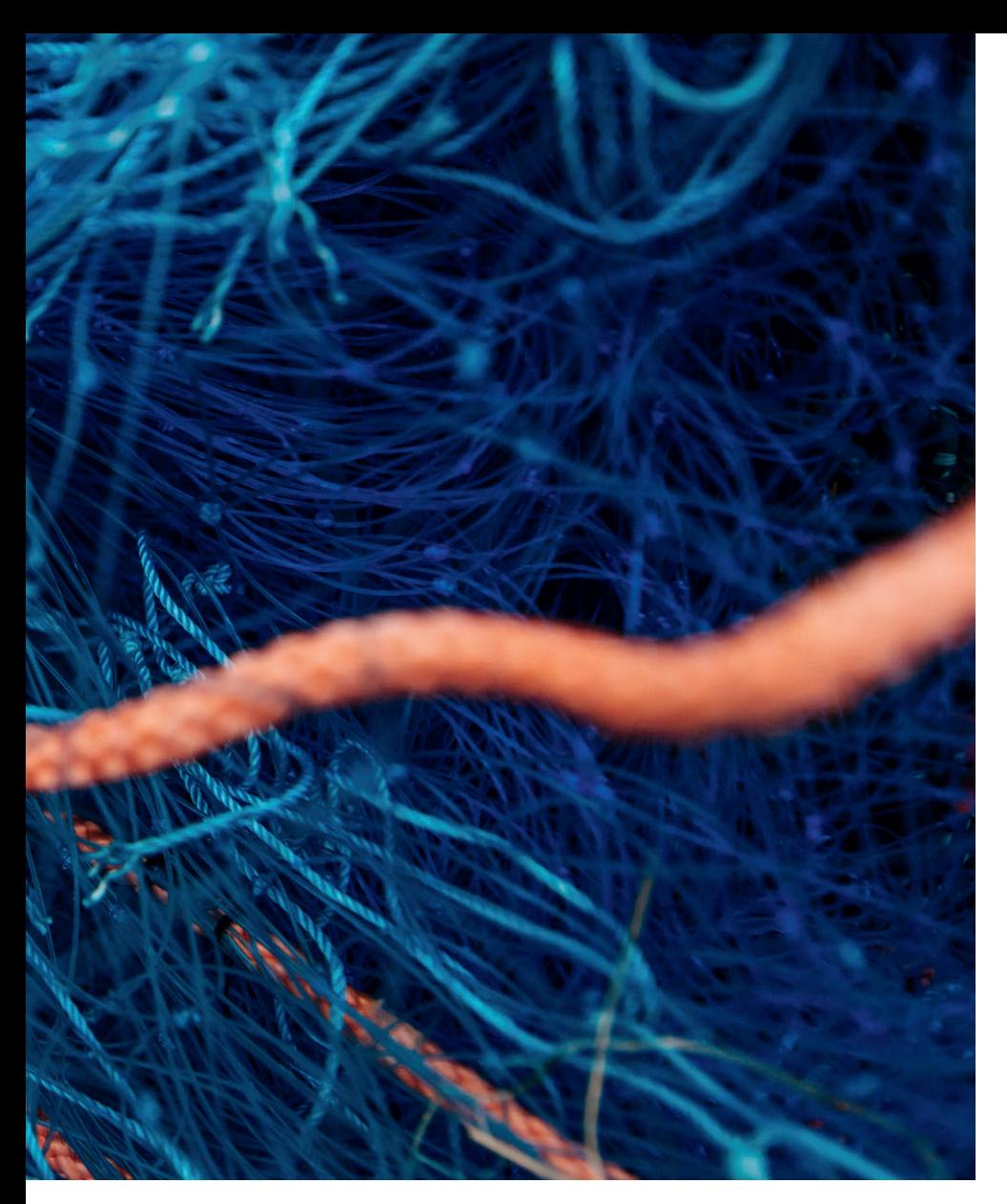

Abb. 1 Nähe, Farbkontraste, Schärfentiefe und der große Bildwinkel geben diesem Bild seine Tiefe. (24mm, ISO 800, 1/4000s, f/3,5)

Falls Sie den *Weitwinkel-Turbo-Boost* suchen und sich das Thema besonders schnell erschließen wollen, kann ich Ihnen aus eigener Erfahrung dazu raten, das Zoom-Objektiv einfach mal für längere Zeit zu Hause zu lassen. Vielleicht sogar für einen kompletten Urlaub. Ja, das ist zunächst erschreckend, aber erkunden Sie die Welt ruhig mal für eine Weile ausschließlich mit dem Weitwinkel. Selbst, wenn Ihnen dabei der eine oder andere Schuss durch die Lappen gehen sollte. Verlassen Sie ruhig die Zoom-Komfortzone. Durch die daraus resultierende Einschränkung auf eine einzige weitwinklige Brennweite zwingen Sie sich ganz von alleine zum kreativen Umgang mit dem Thema.

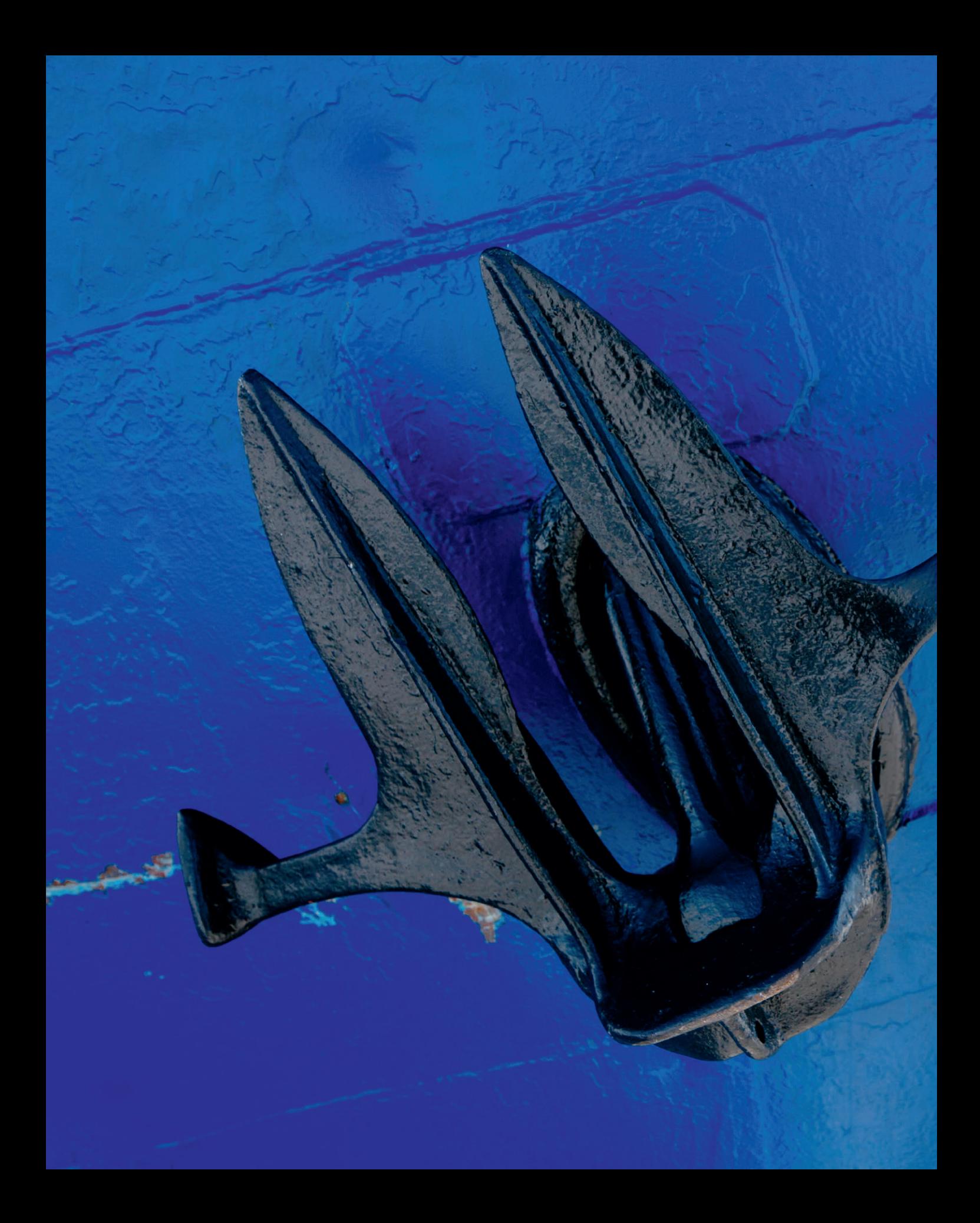

<span id="page-47-0"></span>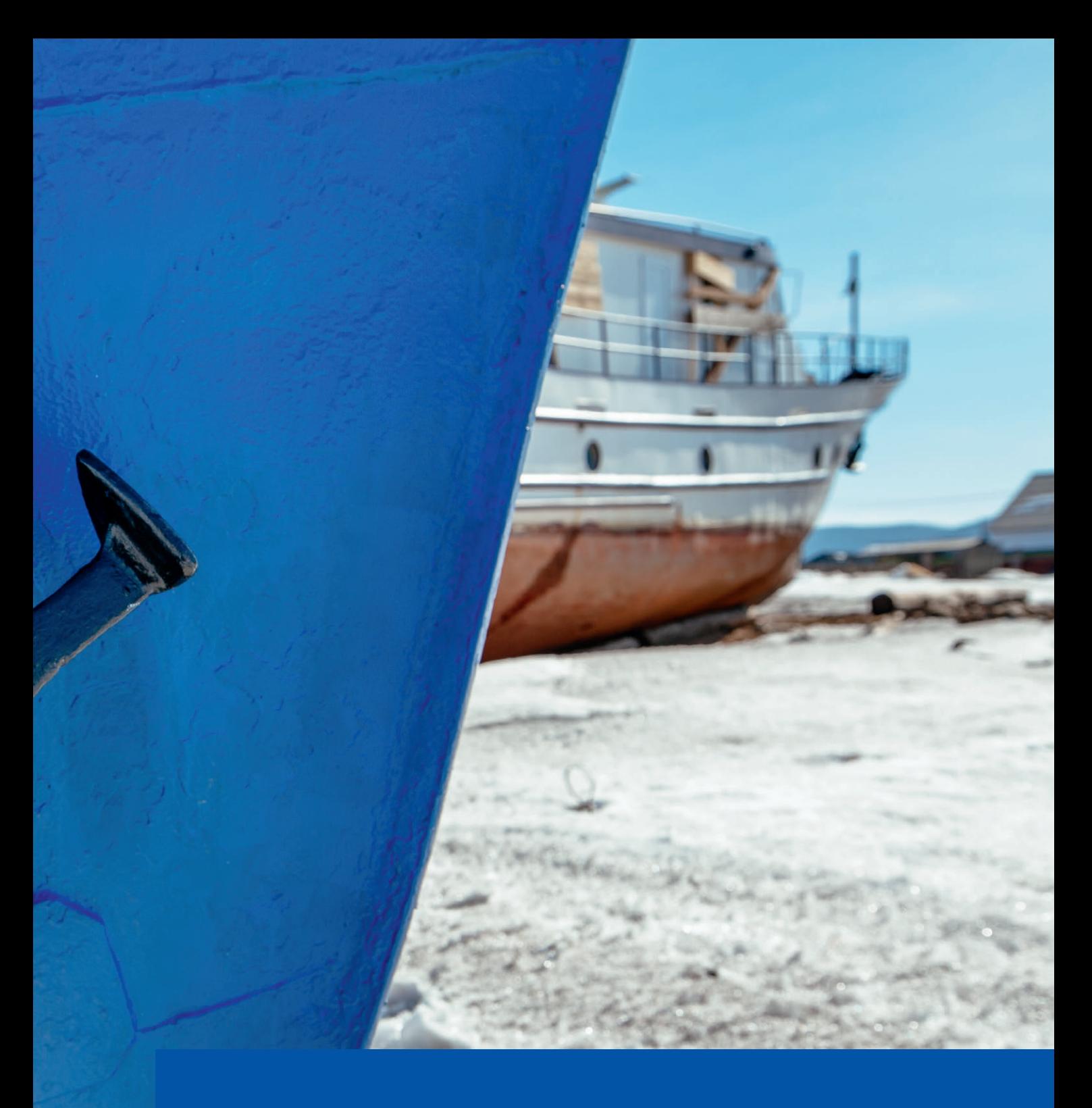

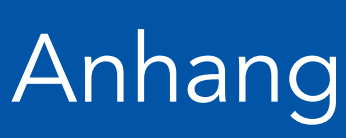

## <span id="page-48-0"></span>A Sonntagsprojekt: Vollformatige Lochkamera im Eigenbau

Die Lochkamera hat einen ganz besonderen Bezug zum Weitwinkel. Sie kommt ohne Linse aus, stattdessen wird das Bild durch ein Nadelloch (»Pinhole«) fokussiert. Die Brennweite wählen wir dabei einfach durch den Abstand zwischen Loch und Sensor oder Film aus. Weniger Abstand resultiert automatisch in einem größeren Bildwinkel.

Der Selbstbau einer Lochkamera ist damit ein wunderschönes und lehrreiches Projekt für regnerische Wochenenden, bei dem wir ganz nebenbei etwas über Brennweiten lernen können.

Sie brauchen dazu:

- ` eine Rolle 35-mm-Film (ein beliebiger Farbnegativfilm mit ISO 400 eignet sich gut)
- $\blacktriangleright$  eine leere 35-mm-Film-Kapsel (beim örtlichen Fotoladen nachfragen)
- $\blacktriangleright$  eine leere Streichholzschachtel
- ` lichtdichtes Klebeband
- ` ein Stück Alufolie
- ▶ eine Nadel
- Projektdauer: 1–2 Stunden

Schieben Sie die Schublade aus der Streichholzschachtel und schneiden Sie in deren Boden ein rechteckiges Loch mit rundum ca. 1mm Platz zum Rand. Öffnen Sie vorsichtig den seitlichen Deckel der leeren Filmkapsel (Filmpatrone dazu zusammendrücken, eine Zange hilft beim Abziehen des Deckels). Falls Sie keine leere Filmkapsel haben, können Sie auch einen günstigen neuen Film dafür opfern. Ziehen Sie den Film ein Stück aus der vollen Filmpatrone und fädeln Sie ihn durch die Außenhülle der Streichholzschachtel. Schneiden Sie die Lasche am Filmende ab und befestigen Sie es mit Klebeband auf der Plastikspule der leeren Filmkapsel. Stecken Sie die Spule in die leere Kapsel und schließen Sie diese wieder. Das lichtdichte Klebeband wird hier gute Dienste leisten. Stecken Sie die Streichholzschublade wieder in die Schachtel, sodass der Film nun von der Schublade an die Schachtelwand gedrückt wird. Die hellere/matte Seite des Films sollte dabei nach innen in die Schachtel zeigen. Schneiden Sie ein Loch in die dem Film gegenüberliegende Schachtelwand, Durchmesser ca. 5mm. Kleben Sie mit dem lichtdichten Klebeband ein Stück Alufolie auf das Loch und stechen Sie mit einer Stecknadel ein kleines Loch in die Folie. Kleben Sie nun die Schachtel rundum lichtdicht zu, sodass der Film direkt von der vollen Filmkapsel durch die Streichholzschachtelkamera in die leere Filmkapsel gespult werden kann, ohne Licht abzubekommen. Bonuspunkte gibt es, wenn Sie aus schwarzer Pappe einen Schieber vor das Nadelloch bauen, um die Belichtung zu steuern. Es geht aber auch ohne Schieber, dann müssen Sie das Loch mit der Hand zuhalten.

Um mit der Kamera zu fotografieren, gehen Sie am besten nach draußen, denn das kleine Loch lässt nicht allzu viel Licht zum Film. Richten Sie die Kamera grob in die Richtung Ihres Subjekts aus, halten Sie sie sehr still oder stellen Sie sie ab. Öffnen Sie nun den Schieber und belichten Sie das Bild ca. 4–5 Sekunden. Danach schließen Sie das Loch und spulen den Film von Hand ein Stück weiter.

Sobald der Film voll ist, schneiden Sie das Filmende einfach ab und bringen die nun volle Filmspule in den nächsten Drogeriemarkt zur Entwicklung. Die Kamera selbst wird diese Operation vermutlich nicht überleben.

Die Brennweite dieser Kamera hängt von der Dicke der Streichholzschachtel ab. Sie liegt bei einer handelsüblichen Schachtel irgendwo zwischen 5 und 10mm. Dazu ist die Kamera fast eine Vollformatkamera, da sie mit 35-mm-Film arbeitet und die Größe der »Filmbühne« grob im Bereich des Vollformats liegt.

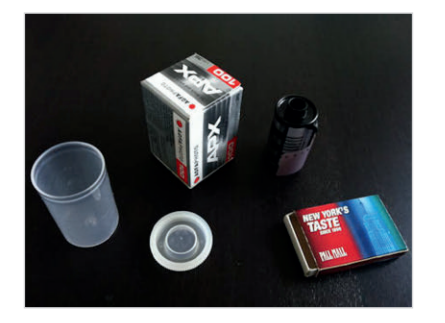

Abb. A–1 Die Zutaten: zwei Filmpatronen (hier: APX ISO 100) und eine Streichholzschachtel.

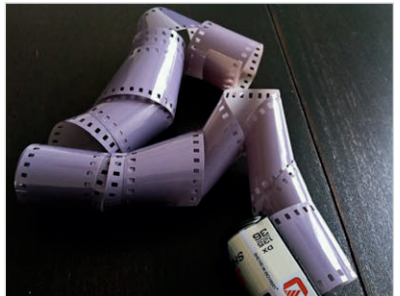

Abb. A–2 Leeren Sie die zweite Filmpatrone.

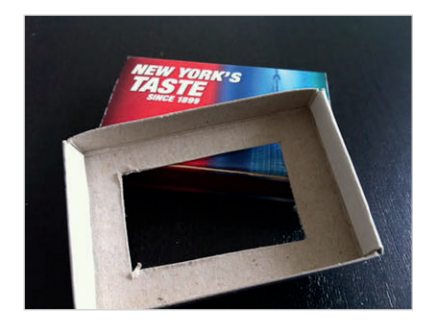

Abb. A–3 Aus dem Schachtelboden wird eine Filmbühne.

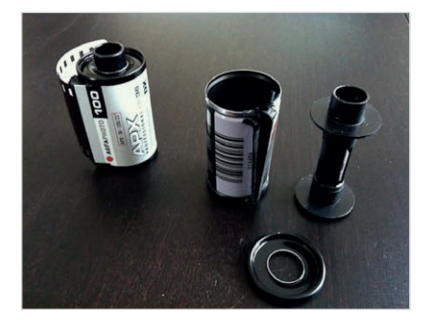

Abb. A–4 Die leere Filmpatrone wird nun zur aufnehmenden Rolle für den Film.

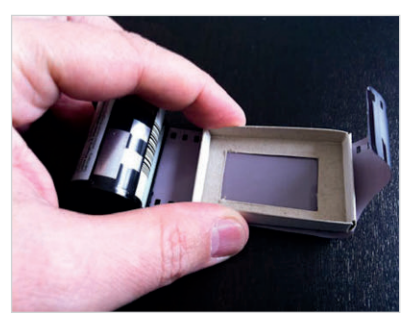

Abb. A–5 Die Breite der Streichholzschublade passt genau auf die Breite des Films. Durch das Loch in der Schublade wird der Film später belichtet.

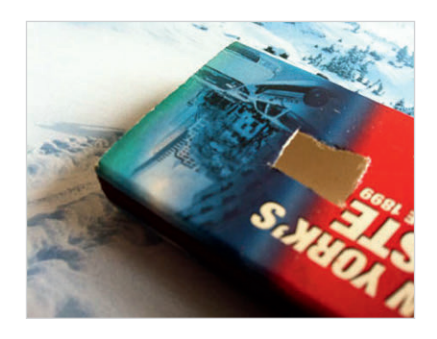

Abb. A–6 Auf ein Loch in der Vorderseite der Schachtel wird später die Lochblende aufgeklebt.

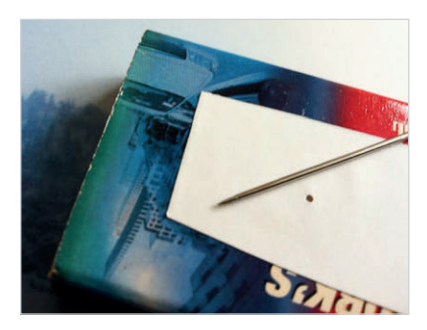

Abb. A–7 Das (hier etwas groß geratene) Nadelloch dient später als Objektiv. Als Material verwenden wir hier selbstklebende lichtdichte Folie, es geht aber genauso gut mit Alufolie und Klebeband.

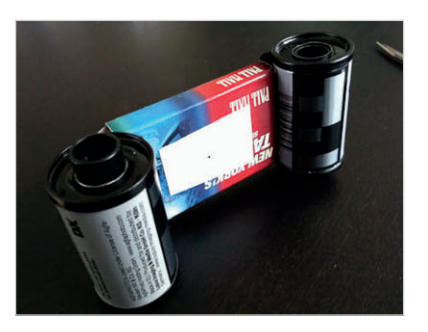

Abb. A–8 Der Film aus der vollen Spule wird zwischen Streichholzschachtel und »Filmbühne« durch die Schachtel gefädelt und auf der gegenüberliegenden Seite auf der Achse der leeren Filmspule mit einem Klebestreifen festgeklebt.

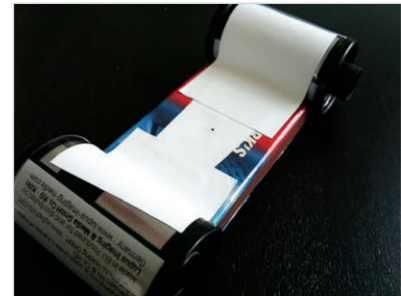

Abb. A–9 Mit lichtdichtem Klebeband wird die Lochkamera Stück für Stück abgeklebt. Das einzige Licht, welches der Film sehen darf, ist das durch die Lochblende eindringende Licht.

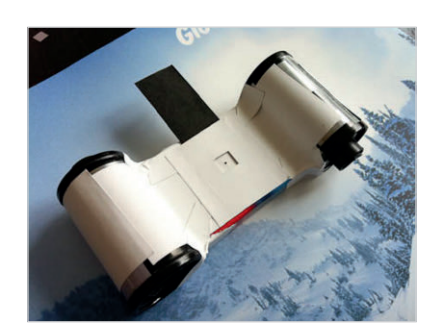

Abb. A–10 Ein selbst gebastelter Schieber aus schwarzer Pappe vervollständigt die Kamera.

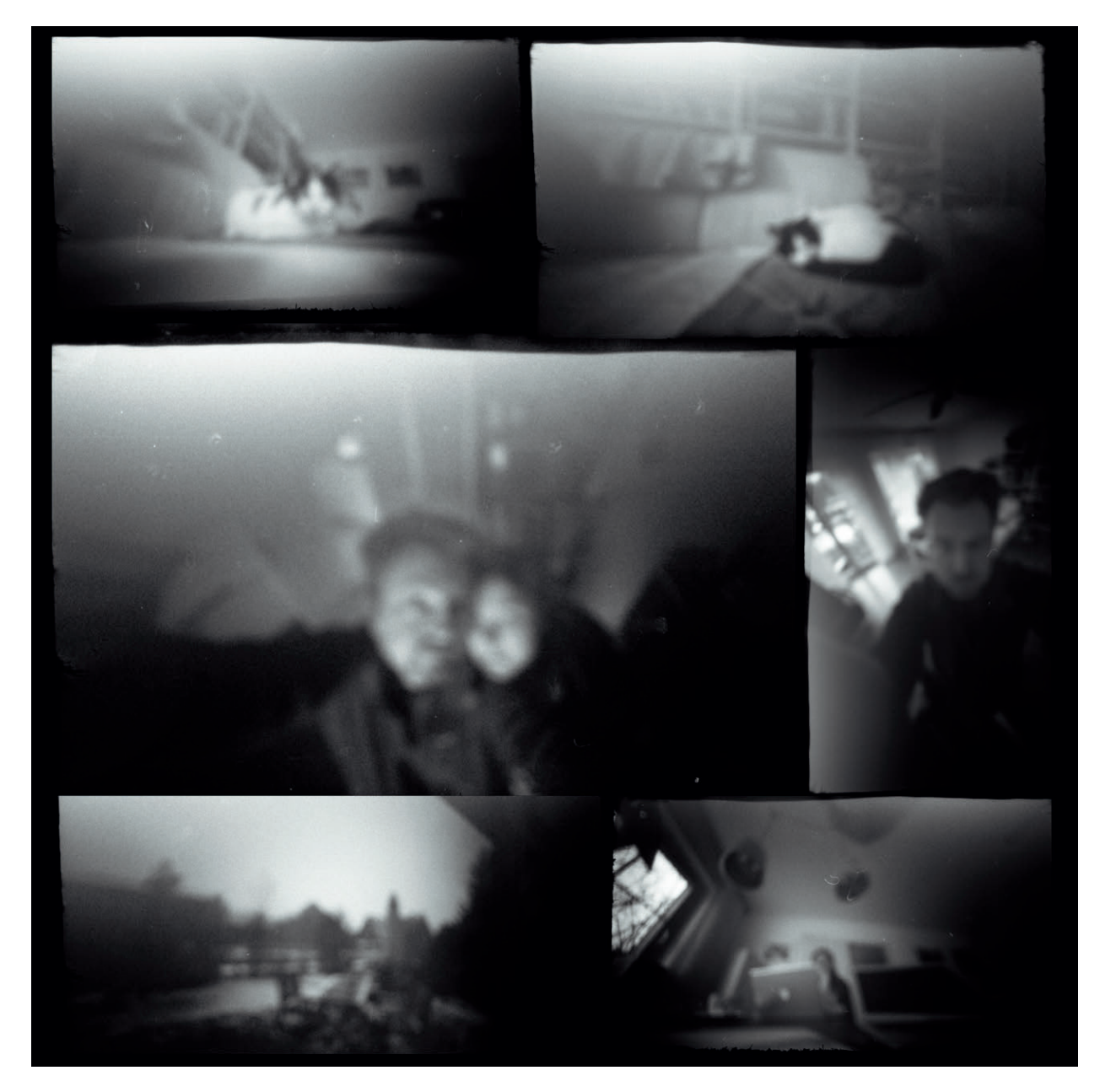

Abb. A–11 Resultate. Wegen des kleinen Filmformats und dem etwas zu groß geratenen Loch sind die Bilder recht unscharf. Durch den kurzen Abstand der Lochblende zum Film ist die Brennweite aber sehr weitwinklig geworden. Die Belichtungszeiten der Fotos betrug ca. 1–2 Sekunden im Zimmer. Auch durch diese höhere Belichtungszeit sind die Bilder nicht besonders scharf ausgefallen. Für weniger Unschärfen erstellen Sie ein kleineres Loch und fixieren Sie die Kamera, zum Beispiel auf einem Stativ. Sie müssen dann noch die Belichtungszeiten der kleineren Lochblende anpassen.

## B Formate und ihre Normalbrennweiten

<span id="page-52-0"></span>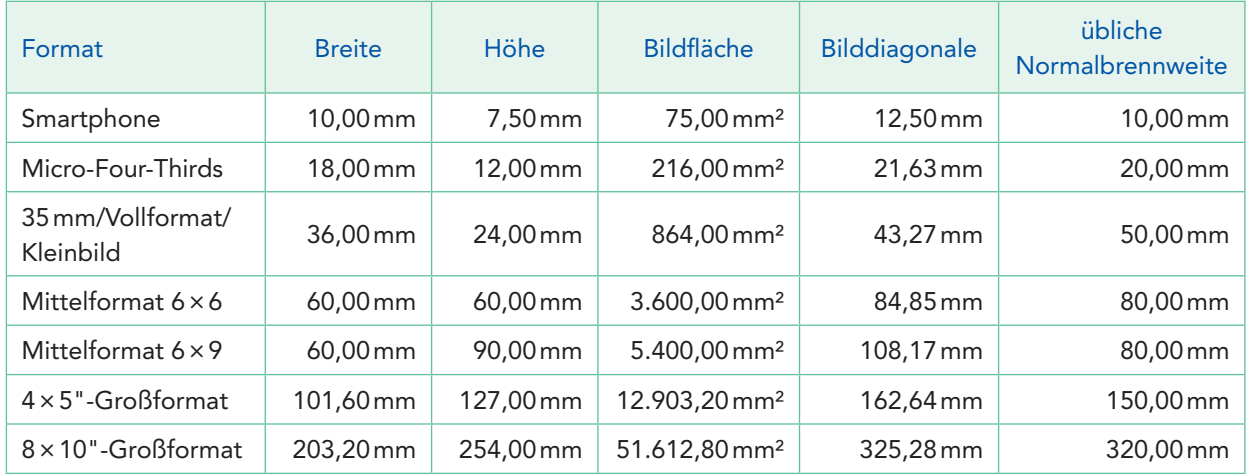

#### Tab. B–1 Formate und ihre Normalbrennweiten

Abb. B–1 Schaltraum. (24 mm, ISO 100, 1/3 s, f/9,0)

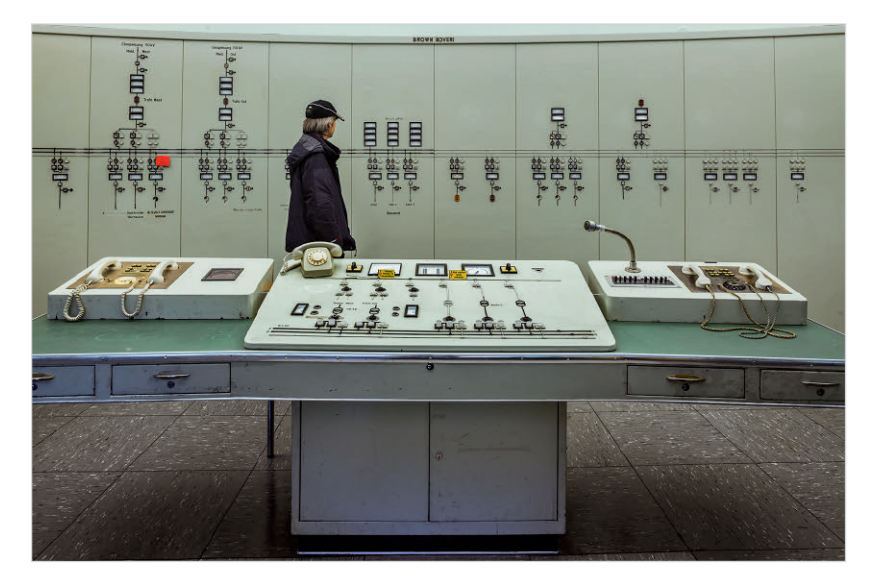

## <span id="page-53-0"></span>C Crop-Faktoren

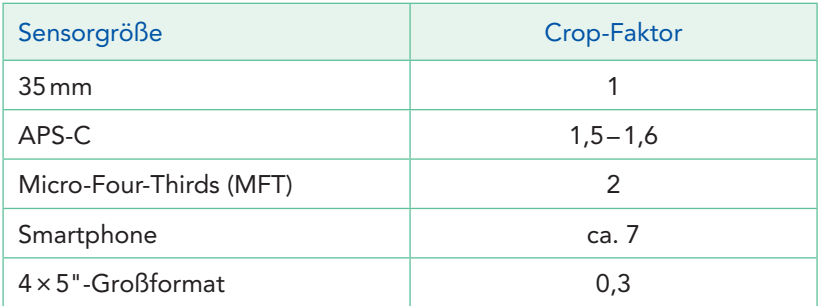

Tab. C–1 Crop-Faktoren

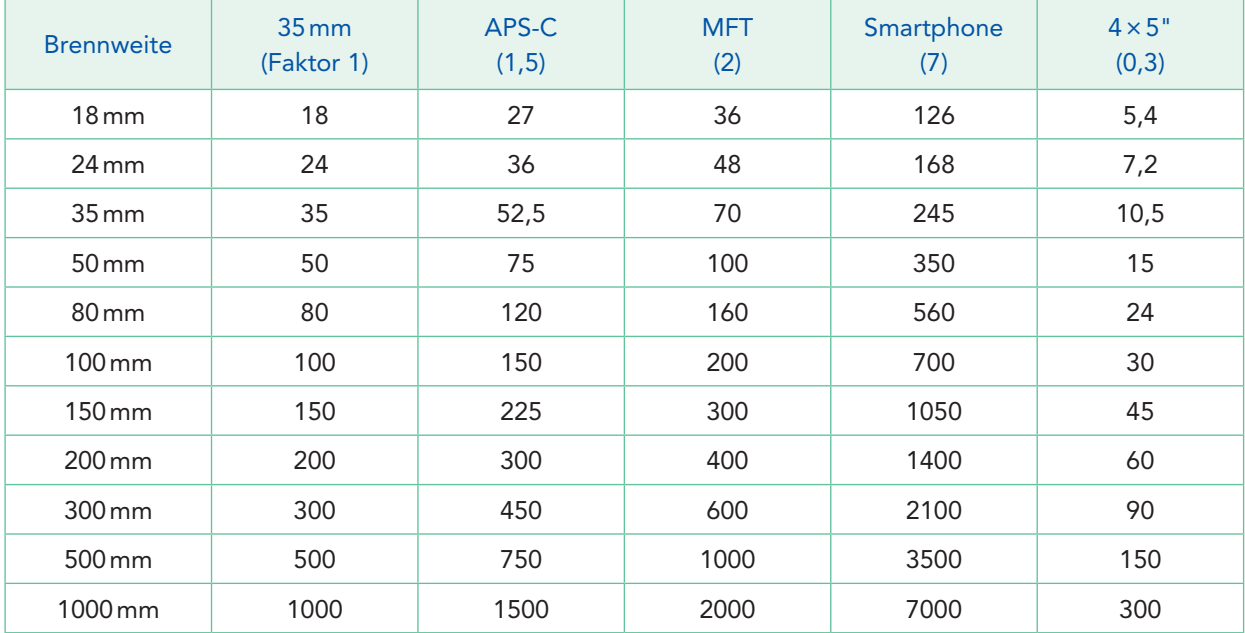

Tab. C–2 Kleinbildäquivalente Brennweiten auf anderen Formaten

## D Auflagemaße unterschiedlicher Systeme

<span id="page-54-0"></span>Tab. D–1 Auflagemaße unterschiedlicher Systeme [21]

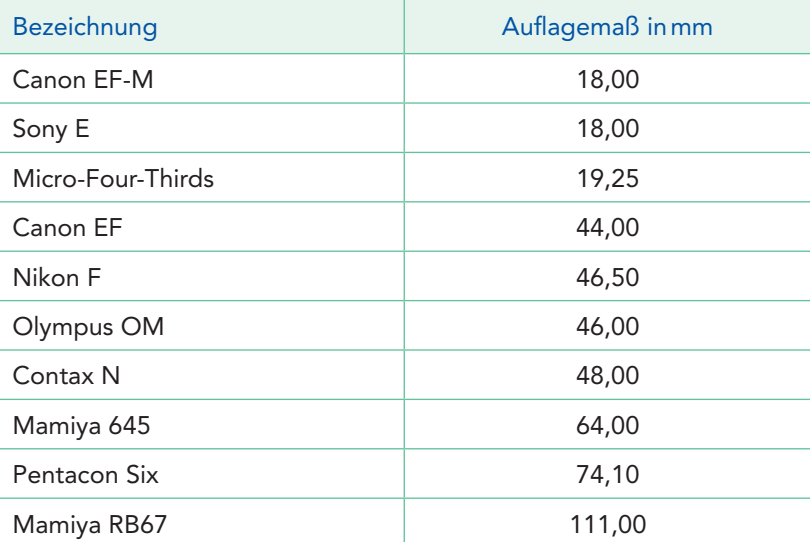

Abb. D–1 Boss. (24 mm, ISO 200, 1/125 s, f/5,6)

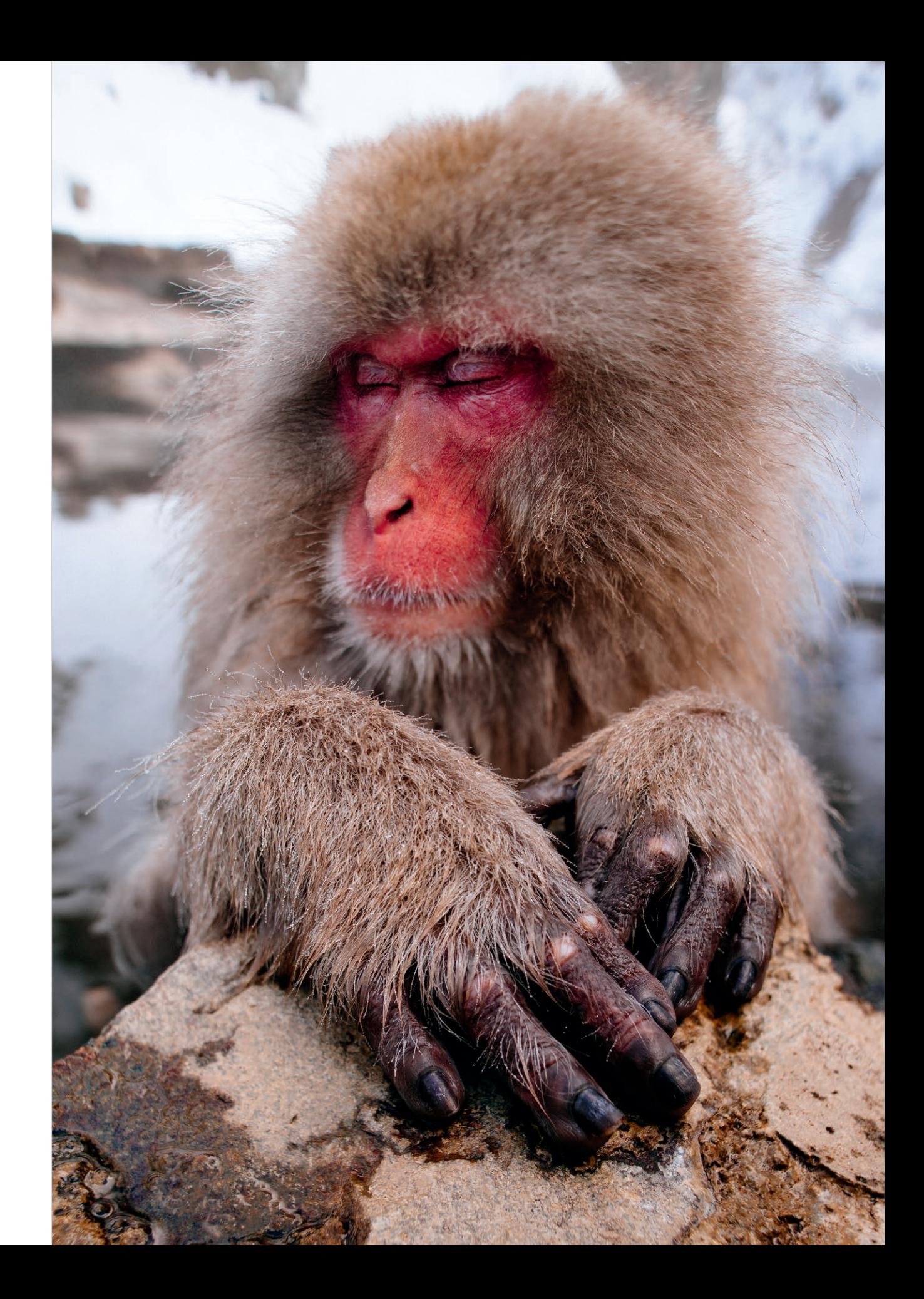

## <span id="page-56-0"></span>Literaturhinweise

- [1] In der Viewfinder-Villa finden regelmäßig Foto-Workshops zu den unterschiedlichsten Themen statt [https://viewfindervilla.com/de/](https://viewfindervilla.com/de)
- [2] What does boke mean?<http://www.sljfaq.org/afaq/boke.html>
- [3] Gestalttheorie, <https://de.wikipedia.org/wiki/Gestalttheorie>
- [4] Bewegungsparallaxe, <https://de.wikipedia.org/wiki/Bewegungsparallaxe>
- [5] Interview mit Henri Cartier-Bresson, New York Times, [http://lens.blogs.nytimes.com/2013/06/21/cartier-bresson-there](http://lens.blogs.nytimes.com/2013/06/21/cartier-bresson-there-are-no-maybes/?_r=0)are-no-maybes/? r=0
- [6] ND-Filter,<https://de.wikipedia.org/wiki/Neutraldichtefilter>
- [7] Donovan Wylie, Fotos militärischer Wachtürme, [https://www.magnumphotos.com/arts-culture/donovan-wylie](https://www.magnumphotos.com/arts-culture/donovan-wyliebritish-watchtowers)[british-watchtowers/](https://www.magnumphotos.com/arts-culture/donovan-wyliebritish-watchtowers)
- [8] Schärfentieferechner *dofmaster*, <http://www.dofmaster.com/dofjs.html>
- [9] Manhattanhenge, <https://de.wikipedia.org/wiki/Manhattanhenge>
- [10] Rayleigh-Streuung, <https://de.wikipedia.org/wiki/Rayleigh-Streuung>
- [11] PTLens Software zur Korrektur von Tonnen-/Kissenverzeichnungen, Vignettierung, chromatischen Aberrationen und perspektivischen Verzerrungen, <http://www.epaperpress.com/ptlens>
- [12] Scheimpflug, [https://de.wikipedia.org/wiki/Scheimpflugsche\\_Regel](https://de.wikipedia.org/wiki/Scheimpflugsche_Regel)
- [13] Die Gebrauchtliste von Calumet <https://www.calumetphoto.de/second-hand>
- [14] KEH US-amerikanischer Gebrauchthändler für Kameras und Objektive,<http://keh.com>
- [15] Squeezerlens fertigt auf Anfrage bewegliche Optiken an, <http://squeezerlens.com>

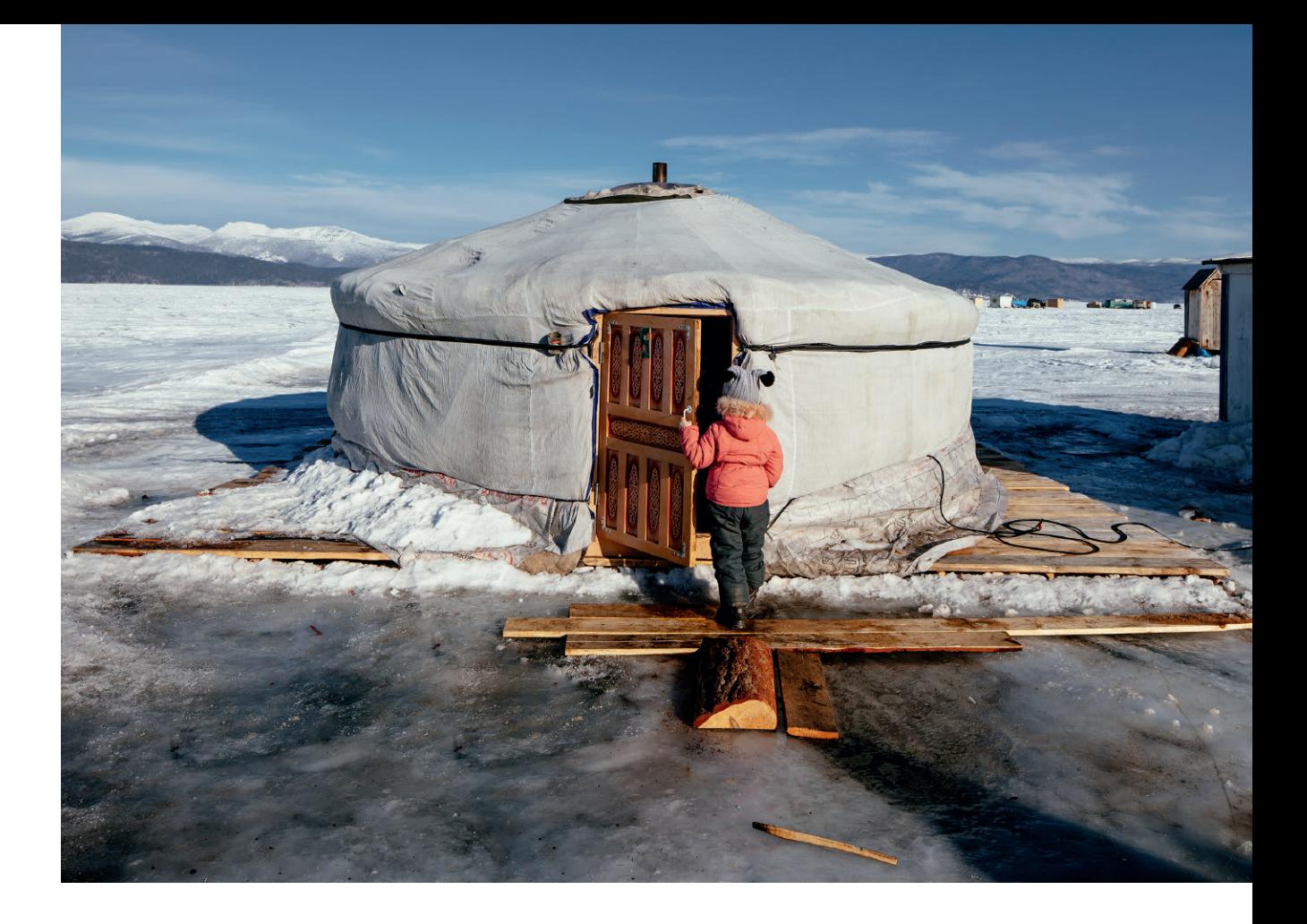

- [16] Freelensing-Zubehör Lenshield,<http://www.lensbender.net/shield/>
- [17] Shift-Adapter von Kipon, <http://www.kipon.com/en/product.asp?id=97> Tilt-Adapter von Kipon, <http://www.kipon.com/en/product.asp?id=89>
- [18] Tilt/Shift-Adapter von MIREX, [http://www.mirex-adapter.de/tilt\\_shift\\_adapter.htm](http://www.mirex-adapter.de/tilt_shift_adapter.htm)
- [19] Tilt/Shift-Adapter von Zörk, [http://www.zoerk.com/pages/p\\_psa.htm](http://www.zoerk.com/pages/p_psa.htm)
- [20] Beugungseffekte, [https://de.wikipedia.org/wiki/Beugung\\_\(Physik\)](https://de.wikipedia.org/wiki/Beugung_(Physik)
)
- [21] Auflagemaße,<https://de.wikipedia.org/wiki/Auflagema%C3%9F>

Abb. 1 Jurte. (24 mm, ISO 200, 1/500 s, f/8,0)

<span id="page-58-0"></span>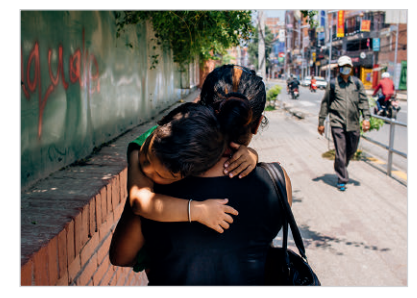

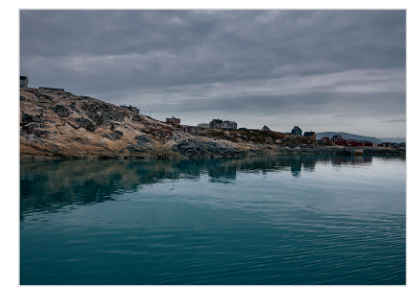

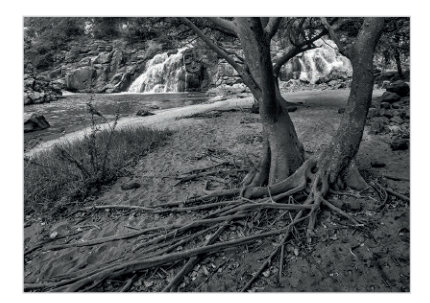

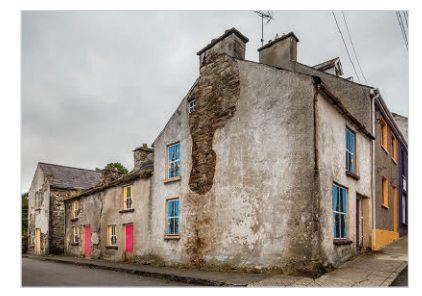

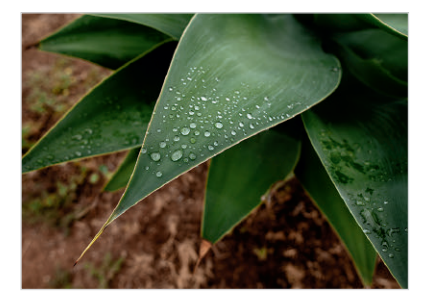

## Index

A Abbildungsqualität [132](#page--1-0) Abstand [81](#page--1-0), [103](#page--1-0) Analogfotografie [130](#page--1-0) APS-C [27](#page--1-0) Architektur [170](#page-14-0) Auge [23](#page--1-0)

## B

Bäume [181](#page-25-0) Beine [190](#page-34-0) Berge [74](#page--1-0) Bewegungsunschärfe [57](#page--1-0) Bildfeldwölbung [139](#page--1-0) Bildkreis [161](#page--1-0) Bildwinkel [34, 81](#page--1-0) Blende [93](#page--1-0) Brenitzer-Methode [146](#page--1-0) Brennweite [31](#page--1-0) Wahl der  $\sim$  [90](#page--1-0)

#### C

chromatische Aberrationen [122](#page--1-0) Close-up [110](#page--1-0) Crop-Faktor, Tabelle [209](#page-53-0)

E Environmental Portrait *siehe* Porträt mit Umgebung Erdatmosphäre [124](#page--1-0)

#### F

Farben [55](#page--1-0), [103,](#page--1-0) [121](#page--1-0) Farbkontraste [193](#page-37-0) Festbrennweiten [149](#page--1-0) Film *siehe* Analogfotografie Four-Thirds [27](#page--1-0) Freistellung [45](#page--1-0) Frontalperspektive [78](#page--1-0)

#### G

Gebäude [95](#page--1-0) Gebrauchtkauf [164](#page--1-0) Gegenlichtblende *siehe* Streulichtblende Gestaltung [39](#page--1-0) Gittermattscheibe [197](#page-41-0) Graufilter [71](#page--1-0) Grauverlaufsfilter *siehe* Verlaufsfilter

#### H

Helligkeit [124](#page--1-0) Hintergrund [43, 64, 103](#page--1-0) Horizont [199](#page-43-0)

#### I

Innenarchitektur [83](#page--1-0)

#### K

Kamera kippen [80,](#page--1-0) [158](#page--1-0) Kaufberatung [147](#page--1-0) Kippen [80,](#page--1-0) [158](#page--1-0) Kirchen [86](#page--1-0) Kleinbild [27](#page--1-0) Kloster [88](#page--1-0) Kontext [108](#page--1-0) Kontraste [42](#page--1-0), [46](#page--1-0), [54](#page--1-0), [75, 103](#page--1-0) Köpfe [106](#page--1-0)

#### L

Landschaft [62](#page--1-0), [178](#page-22-0) bergig [74](#page--1-0) flach [75](#page--1-0) Lensbaby [165](#page--1-0) Licht [48](#page--1-0), [94](#page--1-0), [105](#page--1-0), [193](#page-37-0) Lichtrichtung [94](#page--1-0) Lichtstärke [132](#page--1-0) Linien [54](#page--1-0), [59](#page--1-0), [103](#page--1-0) gekippt [84](#page--1-0) vertikal [79](#page--1-0) Lochkamera im Eigenbau [204](#page-48-0)

#### M

Makrofotografie [190](#page-34-0) Meer [70](#page--1-0) Menschen [98,](#page--1-0) [102](#page--1-0) Micro-Four-Thirds [27](#page--1-0) Miniatureffekt [190](#page-34-0) Mittelformat [27](#page--1-0) Mittelgrund [64](#page--1-0)

#### N

Nahaufnahme [110](#page--1-0) Nähe [49](#page--1-0) metaphorisch [50](#page--1-0) physisch [49](#page--1-0) ND-Filter *siehe* Graufilter negativer Raum [108](#page--1-0) Neutraldichtefilter *siehe* Graufilter Normalbrennweite [27](#page--1-0) Tabelle [208](#page-52-0)

O Objektive ausleihen [165](#page--1-0)

#### P

Panorama [68,](#page--1-0) [183](#page-27-0) Perspektive [63,](#page--1-0) [82](#page--1-0) hoch [104](#page--1-0) tief [104](#page--1-0) Perspektivkorrektur [170](#page-14-0) Polarisationsfilter [126](#page--1-0) Porträt [102,](#page--1-0) [188](#page-32-0) mit Umgebung [106](#page--1-0) Produktfotografie [186](#page-30-0)

#### R

Reflexionen [66](#page--1-0)

#### S

Schärfe [114,](#page--1-0) [186](#page-30-0) Schärfefalle [90](#page--1-0) Schärfentiefe [46,](#page--1-0) [114, 146,](#page--1-0) [175](#page-19-0), [178,](#page-22-0) [192](#page-36-0) Schwerpunkt legen [180](#page-24-0) selektiver Fokus [188](#page-32-0) Sensoren [128](#page--1-0) Shift [154](#page--1-0) Spiegelungen unsichtbar machen [177](#page-21-0) Stabilität [120](#page--1-0) Stitching [140](#page--1-0) Straße [95](#page--1-0) Streetfotografie [89](#page--1-0) Streulichtblende [130](#page--1-0) Superzoom [147](#page--1-0) sweet spot [162](#page--1-0)

#### T

Technik [113](#page--1-0) Teleobjektiv [67](#page--1-0) Tiefe [51, 59](#page--1-0) Tiefenschärfe *siehe* Schärfentiefe Tiefenstaffelung [52](#page--1-0) Tiere [101](#page--1-0) Tilt [158](#page--1-0) Tilt/Shift Adapter [167](#page--1-0) aus der Hand [196](#page-40-0) Effekt durch Software simulieren [167,](#page--1-0) [194](#page-38-0) Tunnel [89](#page--1-0)

#### $\cup$

Unschärfe durch Bewegung [119](#page--1-0) durch Verwacklung [119](#page--1-0)

#### $\overline{V}$

Verlaufsfilter [72](#page--1-0) Verschiebung [83, 154](#page--1-0) Verzeichnung [132](#page--1-0) Verzerrung [44,](#page--1-0) [136,](#page--1-0) [187](#page-31-0) Video [194](#page-38-0) Vignettierung durch Bildkreis [124](#page--1-0) durch Filter [124](#page--1-0) durch Schärfe [117](#page--1-0) durch Winkel [128](#page--1-0) Vollformat [27](#page--1-0), [31](#page--1-0) Vordergrund [53](#page--1-0), [64, 103](#page--1-0)

#### W

Wasser [182](#page-26-0) Wasserwaage [79](#page--1-0) Weitwinkel, gefühlt [35](#page--1-0) Weitwinkelzoom [149](#page--1-0) Winkelabhängigkeit [129](#page--1-0)

#### Z

Zoom [163](#page--1-0)

Zahlen 35-mm-Format [27, 31](#page--1-0)